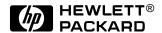

# HP Omnibook 6000/6100

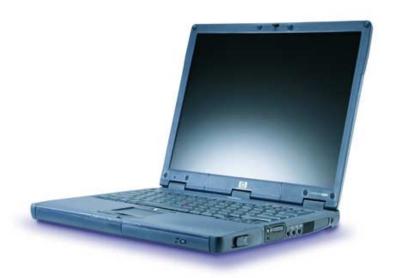

Service Manual

### **Notice**

In a continuing effort to improve the quality of our products, technical and environmental information in this document is subject to change without notice.

This manual and any examples contained herein are provided "as is" and are subject to change without notice. Hewlett-Packard Company makes no warranty of any kind with regard to this manual, including, but not limited to, the implied warranties of merchantability and fitness for a particular purpose. Hewlett-Packard Co. shall not be liable for any errors or for incidental or consequential damages in connection with the furnishing, performance, or use of this manual or the examples herein.

Consumer transactions in Australia and the United Kingdom: The above disclaimers and limitations shall not apply to Consumer transactions in Australia and the United Kingdom and shall not affect the statutory rights of Consumers.

© Copyright Hewlett-Packard Company 1998–2001. All rights reserved. Reproduction, adaptation, or translation of this manual is prohibited without prior written permission of Hewlett-Packard Company, except as allowed under the copyright laws.

The programs that control this product are copyrighted and all rights are reserved. Reproduction, adaptation, or translation of those programs without prior written permission of Hewlett-Packard Co. is also prohibited.

Portions of the programs that control this product may also be copyrighted by Microsoft Corporation, SystemSoft Corp., Phoenix Technologies, Ltd., ATI Technologies Inc., and Adobe Systems Incorporated. See the individual programs for additional copyright notices.

This product incorporates copyright protection technology that is protected by method claims of certain U.S. patents and other intellectual property rights owned by Macrovision Corporation and other rights owners. Use of this copyright protection technology must be authorized by Macrovision Corporation and is intended for home and other limited viewing uses only unless otherwise authorized by Macrovision Corporation. Reverse engineering or disassembly is prohibited.

Microsoft®, MS-DOS®, and Windows® are U.S. registered trademarks of Microsoft Corporation. Pentium® and the Intel Inside logo are U.S. registered trademarks and Celeron<sup>TM</sup> and SpeedStep<sup>TM</sup> are U.S. trademarks of Intel Corporation. TrackPoint<sup>TM</sup> is a U.S. trademark of International Business Machines. Adobe® and Acrobat® are trademarks of Adobe Systems Incorporated.

All certifications may not be completed at product introduction. Check with your HP reseller for certification status.

This equipment is subject to FCC rules. It will comply with the appropriate FCC rules before final delivery to the buyer.

Hewlett-Packard Company Mobile Computing Division 19310 Pruneridge Ave. Cupertino, CA 95014, U.S.A.

### **Edition History**

Edition 2 ...... June 2001

## **Contents**

| Product Information                                                            | 1-1  |
|--------------------------------------------------------------------------------|------|
| Features                                                                       |      |
| Operation                                                                      |      |
| Turning the Computer On and Off                                                | 1-5  |
| Checking the Status of the Computer                                            | 1-6  |
| Using Fn Hot Keys                                                              | 1-7  |
| Resetting the Computer                                                         | 1-8  |
| Specifications                                                                 | 1-9  |
| Internal Design                                                                | 1-14 |
| Removal and Replacement                                                        | 2-1  |
| Disassembly Flowchart                                                          | 2-2  |
| Removing the Battery (User-Replaceable)                                        | 2-4  |
| Removing a Plug-In Module (User-Replaceable)                                   | 2-5  |
| Removing an SDRAM Module (User-Replaceable)                                    | 2-6  |
| Removing the Hard Disk Drive (User-Replaceable)                                |      |
| Removing Mini-PCI Card #1 (User-Replaceable)                                   |      |
| Removing the Power Button Panel (User-Replaceable)                             |      |
| Replacing Small Parts (User-Replaceable)                                       |      |
| Removing the Display Assembly (HP Authorized Service Providers Only)           |      |
| Removing the Keyboard (HP Authorized Service Providers Only)                   |      |
| Removing the Heatsink (with Fan) (HP Authorized Service Providers Only)        |      |
| Removing the CPU Module (HP Authorized Service Providers Only)                 |      |
| Removing the Top Case (HP Authorized Service Providers Only)                   |      |
| Removing the Motherboard or Bottom Case (HP Authorized Service Providers Only) |      |
| Replacing the Motherboard                                                      |      |
| Replacing the Bottom Case                                                      |      |
| Repairing the BIOS IC (HP Authorized Service Providers Only)                   |      |
| Removing Other Components (HP Authorized Service Providers Only)               |      |
| Troubleshooting and Diagnostics                                                |      |
| Troubleshooting                                                                |      |
| Checking for Customer Abuse                                                    |      |
| Troubleshooting the Problem                                                    |      |
| Verifying the Repair                                                           |      |
| Suggestions for Troubleshooting                                                |      |
| Diagnostic Tools                                                               |      |
| Overview of Diagnostic Tools                                                   |      |
| Power-On Self-Test                                                             |      |
| Sycard PCCtest 450 CardBus Card (Optional)                                     |      |
| Desktop Management Interface (DMI)                                             |      |
| BIOS Setup Utility                                                             |      |
| Replaceable Parts                                                              | 4-1  |
| Reference Information                                                          | 5-1  |
| Password Removal Policy                                                        |      |
| Hewlett-Packard Display Quality Statement                                      |      |
| Service Notes and Obsolete Parts                                               | 5-4  |

## **Figures**

| Figure 1-1. Omnibook — Front View                                   | 1-3  |
|---------------------------------------------------------------------|------|
| Figure 1-2. Omnibook — Back View                                    | 1-4  |
| Figure 1-3. Omnibook — Bottom View                                  | 1-4  |
| Figure 1-4. Resetting the Computer                                  | 1-8  |
| Figure 1-5. Replaceable Module Diagram                              | 1-14 |
| Figure 2-1. Disassembly Flow                                        | 2-3  |
| Figure 2-2. Removing the Battery                                    | 2-4  |
| Figure 2-3. Removing a Module                                       | 2-5  |
| Figure 2-4. Removing a Module                                       | 2-5  |
| Figure 2-5. Removing a SDRAM Module                                 | 2-6  |
| Figure 2-6. Removing the Hard Disk Drive                            |      |
| Figure 2-7. Removing the Hard Disk Case                             |      |
| Figure 2-8. Removing the Mini-PCI Card                              |      |
| Figure 2-9. Removing the Power Button Panel                         |      |
| Figure 2-10. Removing the Display                                   |      |
| Figure 2-11. Removing the Keyboard                                  |      |
| Figure 2-12. Unplugging the Keyboard Cables                         |      |
| Figure 2-13. Removing the Heatsink                                  |      |
| Figure 2-14. Removing the CPU Module                                |      |
| Figure 2-15. Removing the Top Case: Omnibook 6100 Models            |      |
| Figure 2-16. Removing the Top Case: Omnibook 6000 Models            |      |
| Figure 2-17. Removing the Motherboard: Omnibook 6100 Models         |      |
| Figure 2-18. Removing the Motherboard: Omnibook 6000 Models         |      |
| Figure 2-19. Installing Docking Doors                               |      |
| Figure 2-20. Installing the Lower PCMCIA Door                       |      |
| Figure 2-21. Replacing Motherboard Components: Omnibook 6100 Models |      |
| Figure 2-22. Replacing Motherboard Components: Omnibook 6000 Models |      |
| Figure 2-23. Example of Serial Number Label                         |      |
| Figure 2-24. Boot-Block Jumper                                      |      |
| Figure 3-1. Basic Troubleshooting Steps                             |      |
| Figure 3-2. Diagnostic Screens — Basic and Advanced                 |      |
| Figure 3-3. Serial and Parallel Loopback Connectors                 | 3-19 |
| Figure 4-1 Exploded View                                            | 4-2  |

### **Tables**

| Table 1-1. Omnibook 6000/6100 Models                | 1-1  |
|-----------------------------------------------------|------|
| Table 1-2. Product Comparisons                      | 1-2  |
| Table 1-3. Activating Power Modes                   | 1-5  |
| Table 1-4. Main Status Lights (front of computer)   | 1-6  |
| Table 1-5. Keyboard Status Lights                   | 1-6  |
| Table 1-6. Fn Hot Keys                              | 1-7  |
| Table 1-7. Omnibook 6000/6100 Specifications        | 1-9  |
| Table 1-8. Omnibook 6000/6100 Accessories           | 1-12 |
| Table 1-9. Functional Structure                     | 1-15 |
| Table 2-1. Removal Cross-Reference                  | 2-1  |
| Table 2-2. Required Equipment                       | 2-2  |
| Table 2-3. Recommended Screw Torques                | 2-2  |
| Table 2-4. Replacing Small Parts (User-Replaceable) | 2-12 |
| Table 2-5. Motherboard and PCA Compatibility        | 2-28 |
| Table 2-6. Removing Omnibook Components             | 2-34 |
| Table 3-1. Scope of Diagnostic Tools                | 3-5  |
| Table 3-2. Troubleshooting Suggestions              | 3-6  |
| Table 3-3. Omnibook Diagnostic Error Codes          | 3-20 |
| Table 3-4. POST Terminal-Error Beep Codes           | 3-24 |
| Table 3-5. POST Messages                            | 3-25 |
| Table 3-6. Sycard PCCtest Commands                  | 3-27 |
| Table 3-7. BIOS Setup Menus and Parameters          | 3-29 |
| Table 4-1. Omnibook Replaceable Parts               | 4-3  |
| Table 4-2. Accessory Replaceable Parts.             | 4-8  |
| Table 4-3. Part Number Reference                    | 4-9  |
| Table 5-1. Omnibook 6000/6100 LCD Guidelines        |      |
| Table 5-2. Obsolete Repair Parts                    | 5-4  |
|                                                     |      |

### Introduction

This manual provides reference information for servicing the HP Omnibook 6000/6100. It is for use by HP-authorized service personnel while installing, servicing, and repairing these products.

The manual is designed as a self-paced guide that will train you to install, configure, and repair Omnibook 6000/6100 computers. The manual is self-contained, so that you can follow it without having equipment available.

The following table lists other sources of information about the computers and related products.

| Source                                                         | Address or Number                                                                      | Comments                                                         |
|----------------------------------------------------------------|----------------------------------------------------------------------------------------|------------------------------------------------------------------|
| HP Notebook Web Site                                           | http://www.hp.com/notebooks<br>(http://www.europe.hp.com/notebook,<br>European mirror) | No usage restriction.                                            |
| HP Partnership Web                                             | http://partner.americas.hp.com                                                         | Restricted to Authorized Resellers only.                         |
| HP Asia Pacific Channel<br>Support Centre for DPSP<br>Partners | http://www.hp.com.au                                                                   | Restricted to DPSP Partners only.                                |
| America Online                                                 | Keyword: HP                                                                            | Call (800) 827-6364 for membership within the US.                |
| CompuServe                                                     | GO HP                                                                                  | Call (800) 524-3388 for membership within the US.                |
| HP Bulletin Board Service                                      |                                                                                        | Refer to the latest Product Support Plan for non-US BBS numbers. |
| HP Support Assist CD-ROM                                       | (800) 457-1762                                                                         | US and Canada.                                                   |
|                                                                | (801) 431-1587                                                                         | Outside US and Canada.                                           |
| Microsoft Windows manual                                       |                                                                                        | Information about Windows operating system.                      |
| Microsoft Web                                                  | http://www.microsoft.com                                                               | Information and updates for Windows operating systems.           |

# **Product Information**

The HP Omnibook 6000 /6100 provides outstanding performance and expandability in a conveniently portable form. The high-performance components use the latest technologies to enable it to replace a desktop computer or serve as a portable multimedia presentation tool.

Table 1-1. Omnibook 6000/6100 Models

| Omnibook<br>Product * | CPU **              | Dienley    | Hard   | Drives      | Standard | Communication |
|-----------------------|---------------------|------------|--------|-------------|----------|---------------|
| Omnibook 6            |                     | Display    | Drive  | Drives      | SDRAM    | Communication |
|                       | Celeron 550 MHz     | 14.1" XGA  | 5 GB   | CD DOM EDD  | 64 MB    | SW Modem      |
| F2072 <i>xy</i>       |                     | 14.1" XGA  | 5 GB   | CD-ROM, FDD | -        | None          |
| F2073 <i>xy</i>       | Celeron 550 MHz     |            |        | CD-ROM, FDD | 64 MB    |               |
| F2079 <i>xy</i>       | Pentium III 600 MHz | 14.1" XGA  | 6 GB   | CD-ROM, FDD | 128 MB   | Modem/LAN     |
| F2080 <i>xy</i>       | Pentium III 600 MHz | 14.1" XGA  | 6 GB   | CD-ROM, FDD | 128 MB   | None          |
| F2081 <i>xy</i>       | Pentium III 600 MHz | 14.1" XGA  | 6 GB   | CD-ROM, FDD | 64 MB    | Modem/LAN     |
| F2082 <i>xy</i>       | Pentium III 600 MHz | 14.1" XGA  | 6 GB   | CD-ROM, FDD | 64 MB    | None          |
| F2083 <i>xy</i>       | Pentium III 650 MHz | 14.1" XGA  | 10 GB  | CD-ROM, FDD | 128 MB   | Modem/LAN     |
| F2084 <i>xy</i>       | Pentium III 650 MHz | 14.1" XGA  | 10 GB  | CD-ROM, FDD | 128 MB   | None          |
| F2087 <i>xy</i>       | Pentium III 700 MHz | 14.1" XGA  | 12 GB  | DVD, FDD    | 128 MB   | Modem/LAN     |
| F2088 <i>xy</i>       | Pentium III 700 MHz | 14.1" XGA  | 12 GB  | DVD, FDD    | 128 MB   | None          |
| F2090 <i>xy</i>       | Pentium III 700 MHz | 15.0" XGA  | 18 GB  | DVD, FDD    | 128 MB   | Modem/LAN     |
| F2091 <i>xy</i>       | Pentium III 700 MHz | 15.0" XGA  | 18 GB  | DVD, FDD    | 128 MB   | None          |
| F2140 <i>xy</i>       | Celeron 650 MHz     | 14.1" XGA  | 6 GB   | CD-ROM, FDD | 64 MB    | SW Modem      |
| F2141 <i>xy</i>       | Celeron 650 MHz     | 14.1" XGA  | 6 GB   | CD-ROM, FDD | 64 MB    | SW Modem      |
| F2142 <i>xy</i>       | Celeron 650 MHz     | 14.1" XGA  | 6 GB   | CD-ROM, FDD | 64 MB    | None          |
| F2143 <i>xy</i>       | Celeron 650 MHz     | 14.1" XGA  | 6 GB   | CD-ROM, FDD | 64 MB    | None          |
| F2144 <i>xy</i>       | Pentium III 650 MHz | 14.1" XGA  | 6 GB   | CD-ROM, FDD | 64 MB    | Modem/LAN     |
| F2145 <i>xy</i>       | Pentium III 650 MHz | 14.1" XGA  | 6 GB   | CD-ROM, FDD | 64 MB    | Modem/LAN     |
| F2146 <i>xy</i>       | Pentium III 650 MHz | 14.1" XGA  | 6 GB   | CD-ROM, FDD | 64 MB    | None          |
| F2147 <i>xy</i>       | Pentium III 650 MHz | 14.1" XGA  | 6 GB   | CD-ROM, FDD | 64 MB    | None          |
| F2148 <i>xy</i>       | Pentium III 700 MHz | 14.1" XGA  | 10 GB  | DVD, FDD    | 128 MB   | Modem/LAN     |
| F2149 <i>xy</i>       | Pentium III 700 MHz | 14.1" XGA  | 10 GB  | DVD, FDD    | 128 MB   | None          |
| F2150 <i>xy</i>       | Pentium III 700 MHz | 15.0" XGA  | 20 GB  | DVD, FDD    | 128 MB   | Modem/LAN     |
| F2151 <i>xy</i>       | Pentium III 700 MHz | 15.0" XGA  | 20 GB  | DVD, FDD    | 128 MB   | None          |
| F2182 <i>xy</i>       | Pentium III 800 MHz | 14.1" XGA  | 20 GB  | DVD, FDD    | 128 MB   | Modem/LAN     |
| F2183 <i>xy</i>       | Pentium III 800 MHz | 14.1" XGA  | 20 GB  | DVD, FDD    | 128 MB   | None          |
| F2184 <i>xy</i>       | Pentium III 850 MHz | 15.0" SXGA | 20 GB  | DVD, FDD    | 128 MB   | Modem/LAN     |
| F2185 <i>xy</i>       | Pentium III 800 MHz | 14.1" XGA  | 20 GB  | DVD, FDD    | 128 MB   | None          |
| F2186 <i>xy</i>       | Pentium III 650 MHz | 14.1" XGA  | 10 GB  | CD-ROM, FDD | 128 MB   | Modem/LAN     |
| F2187 <i>xy</i>       | Pentium III 650 MHz | 14.1" XGA  | 10 GB  | CD-ROM, FDD | 128 MB   | None          |
| F2188 <i>xy</i>       | Celeron 750 MHz     | 14.1" XGA  | 7.5 GB | CD-ROM, FDD | 64 MB    | SW Modem      |
| F2189 <i>xy</i>       | Celeron 750 MHz     | 14.1" XGA  | 7.5 GB | CD-ROM, FDD | 64 MB    | None          |
| F2197 <i>xy</i>       | Pentium III 700 MHz | 14.1" XGA  | 7.5 GB | CD-ROM, FDD | 64 MB    | Modem/LAN     |

| Omnibook<br>Product * | CPU **                 | Display      | Hard<br>Drive | Drives      | Standard<br>SDRAM | Communication            |
|-----------------------|------------------------|--------------|---------------|-------------|-------------------|--------------------------|
| F2198 <i>xy</i>       | Pentium III 700 MHz    | 14.1" XGA    | 7.5 GB        | CD-ROM, FDD | 64 MB             | None                     |
| F2200 <i>xy</i>       | Pentium III 900 MHz    | 14.1" XGA    | 20 GB         | DVD, FDD    | 128 MB            | Modem/LAN                |
| F2201 <i>xy</i>       | Pentium III 900 MHz    | 14.1" XGA    | 20 GB         | DVD, FDD    | 128 MB            | None                     |
| F2202 <i>xy</i>       | Pentium III 1.0 GHz    | 15.0" XGA    | 30 GB         | DVD, FDD    | 128 MB            | Modem/LAN                |
| F2203 <i>xy</i>       | Pentium III 1.0 GHz    | 15.0" SXGA+  | 30 GB         | DVD, FDD    | 128 MB            | None                     |
| Omnibook 6            | 100                    |              | .,            |             |                   |                          |
| F3257 <i>xy</i>       | Pentium III-M 933 MHz  | 14.1" XGA    | 10 GB         | CD-ROM, FDD | 128 MB            | Modem, LAN               |
| F3258 <i>xy</i>       | Pentium III-M 933 MHz  | 14.1" XGA    | 10 GB         | CD-ROM, FDD | 128 MB            | None                     |
| F3259 <i>xy</i>       | Pentium III-M 933 MHz  | 14.1" XGA    | 10 GB         | CD-ROM, FDD | 128 MB            | Modem, LAN, Wireless LAN |
| F3260 <i>xy</i>       | Pentium III-M 1.0 GHz  | 14.1" XGA    | 20 GB         | DVD, FDD    | 128 MB            | Modem, LAN               |
| F3261 <i>xy</i>       | Pentium III-M 1.0 GHz  | 14.1" XGA    | 20 GB         | DVD, FDD    | 128 MB            | None                     |
| F3262 <i>xy</i>       | Pentium III-M 1.0 GHz  | 14.1" XGA    | 20 GB         | DVD, FDD    | 128 MB            | Modem, LAN, Wireless LAN |
| F3263 <i>xy</i>       | Pentium III-M 1.13 GHz | 15.0 " SXGA+ | 30 GB         | DVD, FDD    | 256 MB            | Modem, LAN               |
| F3264 <i>xy</i>       | Pentium III-M 1.13 GHz | 15.0 " SXGA+ | 30 GB         | DVD, FDD    | 256 MB            | LAN                      |
| F3265 <i>xy</i>       | Pentium III-M 1.13 GHz | 15.0 " SXGA+ | 20 GB         | DVD, FDD    | 256MB             | Modem, LAN, Wireless LAN |
| F3266 <i>xy</i>       | Pentium III-M 933 GHz  | 14.1 " XGA   | 20 GB         | DVD, FDD    | 128 MB            | Modem, LAN               |
| F3267 <i>xy</i>       | Pentium III-M 933 GHz  | 14.1 " XGA   | 20 GB         | DVD, FDD    | 128 MB            | None                     |
| F3268 <i>xy</i>       | Pentium III-M 933 GHz  | 14.1 " XGA   | 20 GB         | DVD, FDD    | 128 MB            | Modem, LAN, Wireless LAN |

### **Table 1-2. Product Comparisons**

|                     | Omnibook 6100                                                                                                    | Omnibook 6000                                                                                                    | Omnibook 500                                                                                                    |
|---------------------|----------------------------------------------------------------------------------------------------|----------------------------------------------------------------------------------------------------|----------------------------------------------------------------------------------------------------|
| Processor*          | Pentium III-M (933 to 1133 MHz).                                                                                                    | Celeron (550 to 750 MHz) or<br>Pentium III (600 to 1000 MHz).                                                                                                    | Celeron (500 or 600 MHz) or<br>Pentium III (600 to 750 MHz).                                                                                                    |
| Memory              | 128 or 256 MB PC-133<br>SDRAM in system slot.<br>Expandable to 1024 MB.                                                                                       | 64 or 128 MB PC-100 SDRAM in system slot. Expandable to 512 MB.                                                                                                   | 64, 128, or 256 MB PC-100<br>SDRAM in system slot.<br>Expandable to 512 MB.                                                                                                    |
| Display             | 15.0-inch TFT SXGA+ or 14.1inch TFT XGA.                                                                                                    | 15.0- or 14.1-inch TFT XGA, or 15.0-inch TFT SXGA+.                                                                                                    | 12.1-inch TFT XGA.                                                                                                    |
| Video               | AGP 4X graphics interface. 16 MB DDR video RAM with 64-bit graphics interface. 3D and OpenGL graphics support. Up to 16M colors (UXGA). Zoomed Video enabled. | AGP 2X graphics interface. 4 or 8 MB video RAM with 32- or 64-bit interface 3D and OpenGL graphics support. Up to 64K or 16M colors (UXGA). Zoomed Video enabled. | AGP 2X graphics interface. 4 or 8 MB video RAM with 32- or 64-bit graphics interface and 64-bit graphics controller. 3D and OpenGL graphics support. Up to 64K or 16M colors (UXGA). Zoomed Video enabled. |
| Operating<br>System | Windows 98, Windows 2000, or Windows XP preinstalled.                                                                                                    | Windows 95, Windows 98, or Windows 2000 preinstalled.                                                                                                    | Windows 98 or<br>Windows 2000 preinstalled.                                                                                                    |
| <b>HP Toptools</b>  | HP Toptools 5.5                                                                                                    | HP Toptools 4.5 to 5.0.                                                                                                    | HP Toptools 5.0.                                                                                                    |
| Power<br>Management | APM 1.2.<br>ACPI compliant.                                                                                                    | APM 1.2.<br>ACPI compliant.                                                                                                    | APM 1.2.<br>ACPI compliant.                                                                                                    |
| Power States        | On, Standby, Hibernate, Off.                                                                                                    | On, Standby, Hibernate, Off.                                                                                                    | On, Standby, Hibernate, Off.                                                                                                    |

Intel Mobile Pentium, Mobile Pentium-M, or Mobile Celeron Processor. Dual-speed processors use Intel SpeedStep Technology.

This table lists only base product configurations—custom configurations are not included.

\* For the products listed, the "xy" suffix means: "W" for Windows 95 or Windows 98, "K" for Windows 2000, "H" for Windows XP Home, "J" for Windows XP Professional. A "y" suffix (none, "T", "G", or "U") is a marketing distinction only.

\*\* Intel Mobile Pentium III or III-M with SpeedStep Technology or Intel Mobile Celeron processor.

### **Features**

The following three illustrations show the computer's main external features. For an exploded view of the computer, see page 4-2.

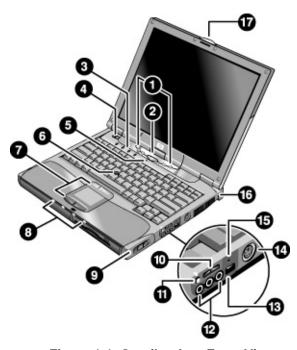

Figure 1-1. Omnibook — Front View

- One-Touch buttons (on Omnibook 6100 models only).
- 2. Sleep button. Suspends and resumes operation.
- 3. Keyboard status lights (left to right: Caps Lock, Num Lock, Keypad Lock, Scroll Lock).
- 4. Power slide button. Turns the computer on and off.
- 5. Built-in microphone.
- 6. Pointing stick (pointing device).
- 7. Touch pad, click and scroll buttons.
- Main status lights (left to right): power mode, hard disk activity, charging status for main battery, and charging status for secondary battery.

- 9. Module eject latch.
- 10. Volume control.
- 11. Audio-off button and audio-off light.
- 12. Audio jacks (left to right): audio out (headphones), external microphone, audio in\*.
- 13. Infrared port.
- 14. S-video port (TV-out) (on Omnibook 6100 models only).
- 15. System-off switch.
- 16. Kensington lock slot (security connector).
- 17. Computer open/close latch.

<sup>\*</sup>This diagram represents the Omnibook 6100 models. Placement varies slightly on Omnibook 6000 models.

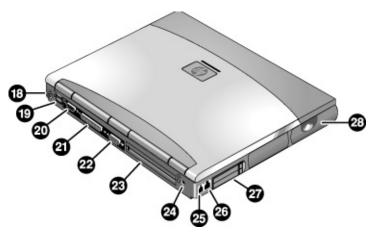

Figure 1-2. Omnibook — Back View

- PS/2 keyboard or PS/2 mouse port (supports Y adapter).
- 19. One or two universal serial bus ports (USB), depending on model.
- 20. Serial port (COM1). Use this port for a serial mouse, modem, printer, or other serial device.
- 21. Parallel port (LPT1). Use this port for a parallel printer or other parallel device, or to connect the floppy disk drive externally.
- 22. External monitor port.
- 23. Docking port.
- 24. AC adapter jack.
- 25. Modem port (on certain models)
- 26. LAN port.
- 27. PC Card and CardBus slots (upper and lower)
- 28. Wireless on-off button and indicator light (on certain models)

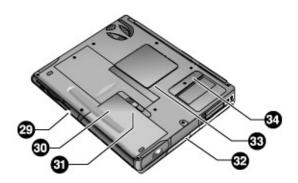

Figure 1-3. Omnibook — Bottom View

- 29. Plug-in module bay. Can contain a CD-ROM or DVD drive, floppy disk drive, secondary battery, or other plug-in module.
- 30. Main battery.
- 31. Main battery latch.

- 32. Hard disk drive.
- 33. RAM cover.
- 34. Mini-PCI cover (no user parts inside).

1-4 Product Information HP Omnibook 6000/6100

# **Operation**

This section gives an overview of the computer's operation.

### **Turning the Computer On and Off**

You can start and stop the computer using its blue sleep button. However, at certain times you may want to use other methods to start or stop the computer—depending on power considerations, types of active connections, and start-up time.

**Table 1-3. Activating Power Modes** 

|                                                                                                    | To turn on again                                                                                                    |
|----------------------------------------------------------------------------------------------------|----------------------------------------------------------------------------------------------------|
| Press blue sleep button -or- click Start, Suspend (Windows 95*) or Start, Shutdown, Standby (Windows 98 and 2000) -or- allow timeout. | Press the blue<br>sleep button to<br>display your current<br>session.                                                                                                    |
| Press Fn+F12 -or- Click Start, Shut Down, Hibernate (Windows 2000) -or- allow timeout.                                                | Press the blue<br>sleep button to<br>restart and restore<br>your previous<br>session.                                                                                                    |
| Click Start, Shut Down<br>(recommended)<br>-or-<br>slide the power button.                                                            | Press the blue sleep button to restart with a new session.                                                                                                    |
|                                                                                                    | click Start, Suspend (Windows 95*) or Start, Shutdown, Standby (Windows 98 and 2000) -or- allow timeout.  Press Fn+F12 -or- Click Start, Shut Down, Hibernate (Windows 2000) -or- allow timeout.  Click Start, Shut Down (recommended) -or- |

### **Checking the Status of the Computer**

The computer's main status lights, located on the front of the computer, report power status, battery status, and drive activity

**Table 1-4. Main Status Lights (front of computer)** 

| INΦ | 9 | <b>#</b> 1 | <b>#</b> 2 | Meaning                                                                                                    |
|-----|---|------------|------------|----------------------------------------------------------------------------------------------------|
|     |   |            |            | Power status Green: computer is on (even if the display is off). Amber or blinking: computer is in Standby mode. No light: computer is off or in Hibernate mode. Red light: computer failed when resuming, and must be reset.                                                                                           |
|     |   |            |            | Hard disk drive activity On: computer is accessing the hard disk drive.                                                                                                    |
|     |   |            |            | Main battery status Green: The AC adapter is connected and the battery is fully charged. Amber: The AC adapter is connected and the battery is charging. Red or blinking: The AC adapter is connected and the battery is missing or has a fault. Off: The AC adapter is not connected.                                  |
|     |   |            |            | Secondary battery status  Green: The AC adapter is connected and the battery is fully charged.  Amber: The AC adapter is connected and the battery is charging.  Red or blinking: The battery has a fault.  Off: The AC adapter is not connected, a secondary battery is not installed, or the battery is not charging. |

The keyboard status lights, located above the keyboard, indicate the states of the keyboard locks.

Table 1-5. Keyboard Status Lights

| A 1 ⊞ <del>^</del> | Meaning                                                                                                    |
|--------------------|----------------------------------------------------------------------------------------------------|
|                    | Caps Lock                                                                                                    |
|                    | Caps Lock is active.                                                                                                    |
|                    | Num Lock                                                                                                    |
|                    | Num Lock is active. (The Keypad Lock must also be on to use the embedded keypad.)                                                                             |
|                    | Keypad Lock                                                                                                    |
|                    | The embedded keypad is active (Fn+F8). Num Lock must also be on for the numeric keys—otherwise, cursor control is active (as marked on an external keyboard). |
|                    | Scroll Lock                                                                                                    |
|                    | Scroll Lock is active.                                                                                                    |

In addition, the battery module has five lights on its back (flat) side that indicate its charge level. To see these lights, you must remove the battery and press the pad next to the lights. The number of lights that turn on indicates the charge.

1-6 Product Information HP Omnibook 6000/6100

### **Using Fn Hot Keys**

The combination of the Fn key plus another key creates a *hot key*—a shortcut key sequence—for various system controls. To use a hot key, press *and hold* Fn, press the appropriate second key, then release both keys.

External keyboards support only Fn+F5, Fn+F7, and Fn+F12. To use these, press and hold left CTRL+left ALT, press the appropriate second key, then release both keys.

Table 1-6. Fn Hot Keys

| Hot Key       | Effect                                                                                                    |
|---------------|----------------------------------------------------------------------------------------------------|
| Fn+F1         | Decreases the display brightness.                                                                                                    |
| Fn+F2         | Increases the display brightness.                                                                                                    |
| Fn+F5         | Toggles among the built-in display, an external display, and simultaneous display on both.                                                                                   |
| Fn+F7         | Mutes the computer's speakers.                                                                                                    |
| Fn+F8         | Toggles the built-in keypad on and off. Does not affect an external keyboard. If Num Lock is on, then the numeric functions are active; otherwise, cursor control is active. |
| Fn+F12        | Enters Hibernate mode.                                                                                                    |
| Fn+NumLock    | Toggles Scroll Lock on and off.                                                                                                    |
| Fn+UP ARROW   | Increases sound volume (on Omnibook 6000 models only).                                                                                                    |
| Fn+DOWN ARROW | Decreases sound volume (on Omnibook 6000 models only).                                                                                                    |

### **Resetting the Computer**

Occasionally, Windows or the computer may stop responding, so that you cannot turn the computer off. If this happens, try the following in the order listed:

- 1. If possible, shut down Windows: press CTRL+ALT+DEL, then click Shut Down. Press the blue sleep button to restart.
- 2. Slide and hold the power button for 4 seconds, until the display shuts down, then press the blue sleep button to restart.

-or, if this fails-

Insert a straightened paper clip into the system-off switch on the right side of the computer, then press the blue sleep button to restart.

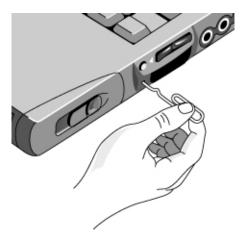

Figure 1-4. Resetting the Computer

#### Note

To boot from a floppy, CD-ROM, or DVD drive in the module bay, insert a bootable CD (such as the *Recovery CD*) into the drive, then reboot. Press ESC during reboot when the HP logo and prompt appear, then select the CD-ROM/DVD drive as the temporary boot device.

1-8 Product Information HP Omnibook 6000/6100

# **Specifications**

The following tables list the specifications for the computer and its accessories. These are subject to change: for the latest versions, see the HP Notebook Web site (www.hp.com/notebooks).

Table 1-7. Omnibook 6000/6100 Specifications

| Physical Attributes | Size (14.0-inch display): $315 \times 261 \times 32$ mm ( $12.4 \times 10.3 \times 1.3$ in).<br>Size (15.1-inch display): $325 \times 261 \times 34$ mm ( $12.8 \times 10.3 \times 1.4$ in).<br>Weight: $2.3-2.9$ kg ( $5.0-6.4$ lb), depending on configuration.<br>Magnesium display cover.                                                                                                    |
|---------------------|----------------------------------------------------------------------------------------------------|
| Processor and       | Omnibook 6000:                                                                                                    |
| Bus Architecture    | 550- to 750-MHz Celeron processor with 128-KB four-way set-associative L2 cache.                                                                                                    |
|                     | -or- 600-, 650-, 700-, 850-, 900-, or 1000-MHz Intel Mobile Pentium III processor with SpeedStep technology with 256-KB four-way set-associative L2 cache. 1.6-V core, 2.5-V external, low-power processor. 32-KB (16-KB instruction, 16-KB data) L1 cache. 32-bit PCI bus.                                                                                                    |
|                     | Omnibook 6100:                                                                                                    |
|                     | 933-, 1000-, or 1133-MHz Intel Mobile Pentium III-M processor with Intel Speed Step technology. Integrated 32-KB (16-KB instruction, 16-KB data) L1 cache and 512-KB four-way set-associative L2 cache. 1.4-V core low-power processor with 133-MHz processor system bus. Core logic interfaces processor, system memory, graphics subsystem, 33-MHz                                                                                                    |
|                     | system PCI bus, and other I/O.                                                                                                    |
| Graphics            | Omnibook 6000:                                                                                                    |
|                     | 14.1- or 15.0-inch XGA active-matrix (TFT) display (1024 x 768) or 15.0-inch SXGA+ (1400 x 1050).  External monitors up to 1600 x 1200 x 64K or 16M colors, and at least 75 Hz refresh rate (only 60 Hz at 1400 x 1050).  Zoomed Video support for lower PC Card slot. 3D and OpenGL graphics support.  Celeron models: ATI Mobility M graphics accelerator with 4-MB display RAM, 2x AGP graphics capability.  Pentium III models: ATI Mobility M1 graphics accelerator with 8-MB display RAM, 2x AGP graphics capability. |
|                     | Omnibook 6100:                                                                                                    |
|                     | 14.1-inch XGA (1024 x 768) or 15.0-inch SXGA+ (1400 x 1050) active-matrix (TFT) LCD display.  External monitors up to 1600 x 1200 resolution, 16M (24- or 32-bit) colors, and at least 75 Hz refresh rate (only 60 Hz at 1400 x 1050).  ATI Mobility Radeon graphics accelerator with 16-MB DDR graphics memory, 4x AGP graphics capability.  Hardware 3D acceleration, hardware DVD acceleration.  Dual display capability (depends on operating system support).  Zoomed Video support for lower PC Card slot.            |
| Power               | Rechargeable lithium-ion battery with LED charge-level gauge (11.1 or 14.8 Vdc). Battery life (one battery): up to 4-5 hours typical with 8-cell Li-Ion 14.8-V battery (varies with model and usage). Fast battery recharge: 80% in 1.5 hour, 100% in 2 hours. Low-battery warning. Suspend/resume capability. Universal 60-watt AC adapter: 100–240 Vac (50/60 Hz) input, 19 Vdc output. Optional secondary battery available for module bay.                                                                              |

| Mass Storage                    | 5- to 30-GB removable hard drive.                                                                                                    |
|---------------------------------|----------------------------------------------------------------------------------------------------|
|                                 | 1.44-MB floppy drive module (on certain models). 24x CD-ROM, 6x or 8x DVD, or other drive module.                                         |
|                                 | Optional drive modules available.                                                                                                    |
| SDRAM                           | Omnibook 6000:                                                                                                    |
|                                 | Two slots for PC-100 or higher SDRAM modules.                                                                                             |
|                                 | 64-MB SDRAM installed in one slot.                                                                                                    |
|                                 | At least 100-MB RAM preinstalled.                                                                                                    |
|                                 | Omnibook 6100:                                                                                                    |
|                                 | Two slots for PC-133 SDRAM modules. Up to 1024-MB RAM maximum.                                                                            |
|                                 | At least 128-MB RAM preinstalled.                                                                                                    |
| Audio System                    | 16-bit Sound Blaster Pro-compatible stereo sound.                                                                                         |
| <b>,</b>                        | Stereo sound via two built-in speakers (500 Hz to 10 KHz range).                                                                          |
|                                 | 3D-enhanced PCI bus audio with Zoomed Video support.                                                                                      |
|                                 | Built-in microphone.                                                                                                    |
|                                 | Separate audio-off button with indicator light. Headphone-out, microphone-in, and audio line-in.                                          |
| Voyboard and                    | 87/88-key touch-type QWERTY keyboard with 101/102 key emulation.                                                                          |
| Keyboard and<br>Pointing Device | Embedded numeric keypad.                                                                                                    |
| 201100                          | Left and right click buttons, center scroll button.                                                                                       |
|                                 | 12 function (Fn) keys.                                                                                                    |
|                                 | Two pointing devices: pointing stick and touch pad.                                                                                       |
|                                 | Four user-programmable One-Touch buttons (Omnibook 6100 models only).                                                                     |
| LAN                             | Ethernet 10Base-T (10 Mbps) and 100Base-TX (100 Mbps) support. Supports wake-on-LAN (Windows 2000), remote wake-up (Windows 98), fast IP, |
|                                 | DMI, dRMON.                                                                                                    |
|                                 | MBA (Managed Boot Agent) support for PXE/BINL, BOOTP, NCP/IPX, DHCP.                                                                      |
| Modem                           | Hardware-based controllerless modem (US Robotics or 3Com) or software-based                                                               |
|                                 | ACLink modem (Ambit), mini-PCI interface                                                                                                  |
|                                 | Data speed: 56 Kbps (V.90) maximum.                                                                                                    |
|                                 | Fax speed: 14.4 Kbps, Class 1 and 2. Modulation: V.21, V.22, V.22bis, V.23, V.32, V.32bis, V.34, V.90, X2 (US Robotics                    |
|                                 | and 3Com only), Bell 103, Bell 212A.                                                                                                    |
|                                 | Synchronous transfer: V.80.                                                                                                    |
|                                 | Compression: V.42bis, MNP5.                                                                                                    |
|                                 | Error correction: V.42, MNP2-4.                                                                                                    |
|                                 | Fax: Group 3 fax, Class 1. V.17, V.27ter, V.29, V.21 channel 2.                                                                           |
| Wireless LAN                    | Radio: IEEE 802.11b, WECA Wi-Fi compliant, direct-sequence spread-spectrum.                                                               |
| (Omnibook 6100<br>models only)  | Operating frequency: 2.5-GHz ISM band, exact frequencies and channels depend on country.                                                  |
| models only)                    | Raw data rate: 1, 2, 5.5, or 11 Mbps.                                                                                                    |
|                                 | Transmitter output: 15 dBm typical (approx. 30 mW), 16 dBm max (approx.                                                                   |
|                                 | 40 mW).                                                                                                    |
|                                 | Receiver sensitivity: –84 dBm typical.                                                                                                    |
|                                 | Range: up to 100 m (300 ft) or more, depending on environment and conditions.  On-off button and indicator.                               |
|                                 | Mini-PCI interface.                                                                                                    |
| Input/Output                    | Universal serial bus (USB), one or two ports.                                                                                             |
| •                               | 9-pin, 115,200-bps serial (16550 UART).                                                                                                   |
|                                 | 25-pin bi-directional ECP/EPP parallel.                                                                                                   |
|                                 | 15-pin VGA video-out with DDC support. Dual display.                                                                                      |
|                                 | PS/2 keyboard/mouse.                                                                                                    |
|                                 | 4-Mbps IrDA-compliant infrared port.                                                                                                    |
|                                 | S-video (TV-out) (Omnibook 6100 models only)                                                                                              |
| Expandability                   | One Type III or two Type II 16-/32-bit PC Card slots (3.3- and 5-V support).                                                              |
|                                 | CardBus enabled.                                                                                                    |
|                                 | Plug-in module bay for accessory modules.                                                                                                 |
|                                 | Optional port replicator, mini dock, and docking system.                                                                                  |

1-10 Product Information HP Omnibook 6000/6100

| Security Features    | User and administrator passwords. System, hard drive, and docking passwords. PC identification displayed at boot. DMI-accessible electronic serial number. Kensington Microsaver lock slot.                                                                                                    |
|----------------------|----------------------------------------------------------------------------------------------------|
| Environmental Limits | Operating temperature: 5 to 35 °C (41 to 95 °F).  Operating humidity: 20 to 90 percent RH (5 to 35 °C).  Operating altitude: up to 3000 m (10,000 ft) at 25°C (77°F).  Storage temperature: -20 to 50 °C (-4 to 122 °F).                                                                                                    |
| Major ICs            | CPU: Intel Mobile Pentium III or Celeron processor. Core logic: Intel South Bridge PIIX4M chipset. Graphics controller: ATI Mobility M or M1. Audio controller: ESS Maestro-3E and ESS ES1921. CardBus controller: TI PCI 1420. Keyboard/embedded controller: National PC87570. BIOS flash: SST28SF040. Super I/O: National NS97338. Omnibook 6100:                                                                   |
|                      | CPU: Intel Mobile Pentium III-M processor. Core logic: Intel 830M/ICH3M chipset. Graphics controller: ATI Mobility Radeon M6-P. Audio controller: ESS ES1988. CardBus controller: TI PC1420. Keyboard/embedded controller: National PC87570. Super I/O: National PC87393F. LAN: integrated in core logic. Modem: USR controllerless or Ambit ACLink. 802.11b wireless LAN: Actiontec with Intersil Prism 2.5 chipset. |

Table 1-8. Omnibook 6000/6100 Accessories

| Accessory              | Description                                                                        | Omnibook<br>6100 | Omnibook<br>6000 | Omnibook<br>500 |
|------------------------|------------------------------------------------------------------------------------|------------------|------------------|-----------------|
| Memory                 |                                                                                    |                  |                  |                 |
| F1456B                 | 32-MB SDRAM module (PC100)                                                         |                  | •                | •               |
| F1457B                 | 64-MB SDRAM module (PC100)                                                         |                  | •                | •               |
| F1457C                 | 64-MB SDRAM module (PC133)                                                         | •                | •                | •               |
| F1622B                 | 128-MB SDRAM module (PC100)                                                        |                  | •                | •               |
| F1622C                 | 128-MB SDRAM module (PC133)                                                        |                  | •                | •               |
| F1654A                 | 256-MB SDRAM module (PC100)                                                        |                  | •                | •               |
| F1654C                 | 256-MB SDRAM module (PC133)                                                        |                  | •                | •               |
| F3495A                 | 128-MB SDRAM module (PC133)                                                        | •                |                  |                 |
| F3496A                 | 256-MB SDRAM module (PC133)                                                        | •                |                  |                 |
| F2298A                 | 512-MB SDRAM module (PC133)                                                        | •                |                  |                 |
| Hard Drives            | The optivity module (1 0 100)                                                      | 1                |                  |                 |
| F2018B                 | 20-GB hard disk drive module                                                       |                  | •                | •               |
| F2018C                 | 30-GB hard disk drive module                                                       | •                |                  | •               |
| F2016B                 | 20-GB hard disk drive module                                                       | •                | •                | •               |
| F2016C                 | 30-GB hard disk drive replacement                                                  |                  | •                |                 |
|                        |                                                                                    |                  | •                |                 |
| F2295A                 | 30-GB hard disk drive replacement                                                  | •                |                  |                 |
| Plug-in Mod            |                                                                                    |                  |                  |                 |
| F2008A                 | Floppy disk drive cable (external)                                                 | •                | •                |                 |
| F2009A                 | Zip drive                                                                          | •                | •                | •               |
| F2013A                 | Floppy disk drive module                                                           | •                | •                | •               |
| F2015A                 | DVD drive module                                                                   | •                | •                | •               |
| F2017A                 | CD-ROM drive module                                                                | •                | •                | •               |
| F2022A/B               | SuperDisk drive module                                                             | •                | •                | •               |
| F2026A                 | CD read/write drive module                                                         | •                | •                | •               |
| F2101A                 | USB floppy disk drive cable                                                        | •                |                  | •               |
| F2107A                 | DVD-ROM/CD-RW drive module                                                         | •                | •                | •               |
| <b>Power Optio</b>     | ons                                                                                |                  |                  |                 |
| F1454A                 | 60-watt AC adapter                                                                 | •                | •                | •               |
| F1455A                 | 75-watt auto/airline power adapter                                                 | •                | •                | •               |
| F1781A                 | UltraSlim AC Adapter                                                               | •                | •                | •               |
| F2011A                 | Battery charger (external)                                                         | •                | •                | •               |
| F2014A                 | Lithium-ion secondary battery                                                      | •                | •                | •               |
| F2019A                 | Lithium-ion primary battery                                                        | •                | •                |                 |
| F2297A                 | Auto power adapter (Europe only, 24 V)                                             | •                | •                | •               |
| 8120-6312              | Replacement power cord (Australia)                                                 | •                | •                | •               |
| 8120-6313              | Replacement power cord (U.S., Canada, Taiwan)                                      |                  |                  |                 |
| 8120-6314              | Replacement power cord (Europe)                                                    |                  |                  |                 |
| 8120-6316              | Replacement power cord (Japan)                                                     |                  |                  |                 |
| 8121-0702              | Replacement power cord (India)                                                     |                  |                  |                 |
| 8120-6317              | Replacement power cord (South Africa)                                              |                  |                  |                 |
| 8120-8367<br>8120-8373 | Replacement power cord (Argentina) Replacement power cord (People's Rep. of China) |                  |                  |                 |
| 8120-8373              | Replacement power cord (People's Rep. of China)                                    |                  |                  |                 |
| 8120-8699              | Replacement power cord (Hong Kong, Singapore,                                      |                  |                  |                 |
| 3.20 0000              | U.K.)                                                                              |                  |                  |                 |
| Adapters               |                                                                                    |                  |                  | •               |
| F1469A                 | PS/2 Y adapter                                                                     | •                | •                |                 |

| Accessory | Description                                                     | Omnibook<br>6100 | Omnibook<br>6000 | Omnibook<br>500 |
|-----------|-----------------------------------------------------------------|------------------|------------------|-----------------|
| PC Cards  |                                                                 |                  |                  |                 |
| F1623A    | 10/100-Mbps Ethernet + 56-Kbps modem PC Card by Xircom          |                  | •                | •               |
| F1625A    | 56-Kbps global modem PC Card by Xircom                          | •                | •                | •               |
| F1626A/B  | 10/100-Mbps Ethernet PC Card by 3Com                            | •                | •                |                 |
| F1627A    | 56-Kbps US modem PC Card by Xircom                              | •                | •                | •               |
| F1643A/B  | Realport 10/100-Mbps Ethernet + 56-Kbps modem PC Card by Xircom | •                | •                |                 |
| F1782A    | 10/100-Mbps Ethernet + 56-Kbps modem PC Card by 3Com            | •                | •                | •               |
| F1985A    | 10/100-Mbps USB-Ethernet adapter by 3Com                        | •                | •                | •               |
| F2135A/B  | 802.11b wireless LAN access point                               | •                | •                | •               |
| F2136A/B  | 802.11b wireless LAN PC Card                                    | •                | •                | •               |
| F2196A    | Bluetooth PC Card by 3Com                                       | •                | •                | •               |
| Docking   |                                                                 |                  |                  |                 |
| F1451A/B  | Port replicator                                                 | •                | •                |                 |
| F1452A/B  | Mini dock                                                       | •                | •                |                 |
| F1453A    | Monitor stand (short) for F1451A and F1452A                     | •                | •                |                 |
| F1477A/B  | Docking system and monitor stand (tall)                         |                  | •                |                 |
| F2012A    | Docking tray                                                    | •                | •                |                 |
| F2021A    | Docking module bay adapter                                      | •                | •                |                 |

## **Internal Design**

The motherboard PCA is the central component of the Omnibook's design. It plays a role in virtually all system functions. The CPU module and most other subsystems connect to the motherboard.

The following figure shows the connections among the Omnibook's replaceable electronic modules. In addition, the table on page 1-15 lists the roles that the replaceable modules play in each of the Omnibook's functional subsystems.

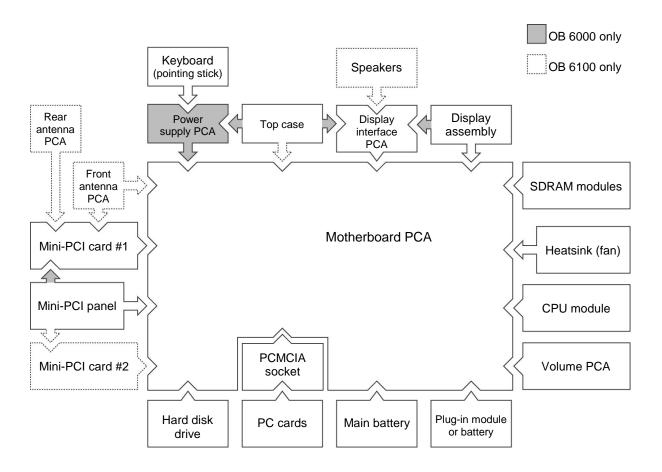

Figure 1-5. Replaceable Module Diagram

**Table 1-9. Functional Structure** 

| Bootup        | CPU module                                                   | Main processor (MMO).                                                                           |
|---------------|--------------------------------------------------------------|-------------------------------------------------------------------------------------------------|
|               | Motherboard                                                  | Primary system circuitry, system BIOS (OB 6100).                                                |
|               | Power supply PCA (OB 6000)                                   | System BIOS (OB 6000).                                                                          |
|               | Floppy disk module                                           | First source of disk-based startup code.                                                        |
| D             | Hard disk drive                                              | Second source of disk-based startup code.                                                       |
| Processor     | CPU module<br>Motherboard                                    | Main processor, numeric data processor, L1 and L2 cache.                                        |
|               |                                                              | Primary system circuitry.                                                                       |
| Memory        | Motherboard                                                  | No onboard RAM, video RAM.                                                                      |
|               | SDRAM module                                                 | Changeable RAM (2 slots).                                                                       |
| Power         | Battery                                                      | Power storage.                                                                                  |
|               | Motherboard                                                  | AC adapter socket, power switch, lid switch, system-off switch,                                 |
|               | Bower supply BCA (OR 6000)                                   | power supply, power control circuitry (OB 6100).                                                |
|               | Power supply PCA (OB 6000) AC adapter                        | Power control circuitry (OB 6000). AC-to-DC converter.                                          |
| Display       | Motherboard                                                  | Graphics controller, ZV controller, video RAM.                                                  |
| Display       | Display assembly                                             | Display output, backlight, power converter for backlight.                                       |
|               | Display interface PCA                                        | Display output, backlight, power converter for backlight.  Display identification DIP switches. |
| Hard disk     | Motherboard                                                  | Hard disk controller.                                                                           |
| i iai u uisk  | Hard disk drive                                              | Hard disk mechanism.                                                                            |
| Floppy drive  | Motherboard                                                  | I/O controller, floppy connector.                                                               |
| i loppy unive | Floppy disk module                                           | Floppy disk mechanism.                                                                          |
| Keyboard      | Motherboard                                                  | Keyboard BIOS (OB 6100), keyboard controller (OB 6100).                                         |
| Reyboard      | Power supply PCA (OB 6000)                                   | Keyboard controller, keyboard BIOS (OB 6000).                                                   |
|               | Keyboard                                                     | Key switches.                                                                                   |
| Pointer       | Motherboard                                                  | Keyboard circuitry, keyboard controller (OB 6100).                                              |
| 1 Officer     | Power supply PCA (OB 6000)                                   | Keyboard controller (OB 6000), keyboard BIOS (OB 6000).                                         |
|               | Keyboard                                                     | Pointing stick sensor.                                                                          |
|               | Top case                                                     | Touch pad sensor, click buttons, controller (PS/2 output).                                      |
| Audio         | Motherboard                                                  | Audio controller, audio decoder, speaker amplifier, ZV controller.                              |
|               | Display interface PCA                                        | Microphone.                                                                                     |
|               | Volume PCA                                                   | External audio jacks, headphone amplifier, audio-off switch.                                    |
|               | Top case                                                     | Speakers (OB 6000).                                                                             |
|               | Speaker assembly (OB 6100)                                   | Speakers (OB 6100).                                                                             |
| Status        | Motherboard                                                  | LED circuitry, keyboard controller (OB 6100).                                                   |
|               | Power supply PCA (OB 6000)                                   | Keyboard controller (OB 6000).                                                                  |
|               | Display interface PCA                                        | Keyboard LEDs.                                                                                  |
|               | Top case                                                     | Main status LEDs.                                                                               |
| Serial        | Motherboard                                                  | I/O controller, serial connector.                                                               |
| Parallel      | Motherboard                                                  | I/O controller, parallel connector.                                                             |
| Infrared      | Motherboard                                                  | I/O controller, infrared transmitter/receiver.                                                  |
| PS/2 port     | Motherboard                                                  | PS/2 connector, keyboard controller (OB 6100).                                                  |
|               | Power supply PCA (OB 6000)                                   | Keyboard controller (OB 6000).                                                                  |
| USB           | Motherboard                                                  | Bus controller (South Bridge), USB connector.                                                   |
| Docking port  | Motherboard                                                  | Docking logic, docking connector.                                                               |
| PCMCIA        | Motherboard                                                  | PCMCIA controller.                                                                              |
|               | PCMCIA socket                                                | PCMCIA connectors.                                                                              |
| Wireless      | Motherboard                                                  | I/O controller.                                                                                 |
| LAN           | Front antenna PCA                                            | Receive antenna, on-off button, indicator light.                                                |
|               | Rear antenna PCA                                             | Transmit/receive antenna.                                                                       |
|               | Mini-PCI card #1                                             | Radio, radio frequency circuitry.                                                               |
|               |                                                              |                                                                                                 |
| LAN           | Motherboard                                                  | LAN circuitry (OB 6100), bus controller.                                                        |
| LAN           | Motherboard<br>Mini-PCI card #1                              | LAN circuitry (OB 6000).                                                                        |
|               | Motherboard<br>Mini-PCI card #1<br>Mini-PCI panel            | LAN circuitry (OB 6000).<br>LAN connector.                                                      |
| LAN           | Motherboard Mini-PCI card #1 Mini-PCI panel Mini-PCI card #1 | LAN circuitry (OB 6000). LAN connector. Modem circuitry (OB 6000).                              |
|               | Motherboard<br>Mini-PCI card #1<br>Mini-PCI panel            | LAN circuitry (OB 6000).<br>LAN connector.                                                      |

## Removal and Replacement

This chapter tells you how to remove and replace the Omnibook's removable components and assemblies. The items marked by • in the following table are user-replaceable.

#### Table 2-1. Removal Cross-Reference

- Battery, main (page 2-4). Battery, CMOS (page 2-34).
- Bumpers, display (page 2-12)
- Cap, pointing stick (page 2-12).
- Card, mini-PCI #1 (page 2-9). Card, mini-PCI #2 (page 2-34). Case, bottom (page 2-22). Case, top (page 2-20).
  - Cover, center hinge (page 2-34).
- Cover, left corner (page 2-12). Cover, left hinge (page 2-34).
- Cover, mini-PCI (page 2-12).
- Cover, SDRAM (page 2-12).
- Cover, right corner (page 2-12). Cover, right hinge (page 2-34).
- Covers, screw (page 2-12).
   CPU module (page 2-19).
   Display assembly (page 2-12).
   Doors, docking (page 2-27).
   Doors, PCMCIA (page 2-27).

- Drive, hard disk (page 2-7).
- Feet, rubber (page 2-12). Heatsink (with fan) (page 2-17). Keyboard (page 2-15). Panel, sound/IR (page 2-34). Panel, mini-PCI (page 2-34).
- Panel, power button (page 2-11).
  Panel, vent (page 2-34).
  PCA, display interface (page 2-34).
  PCA, power supply (page 2-34).
  PCA, motherboard (page 2-22).
  PCA, volume (page 2-34).
  PCA, front antenna (page 2-34).
  PCA, rear antenna (page 2-34).
- Plug-in module (page 2-5).
- SDRAM module (page 2-6). Socket, PCMCIA (page 2-34). Speaker assembly (page 2-28).
- Tray, hard disk drive (page 2-7).

### Caution

Always provide proper grounding when performing repairs. Without proper grounding, an electrostatic discharge can damage the Omnibook and its components.

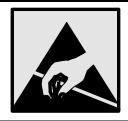

#### **Notes**

Reassembly steps are the reverse of the removal steps. Reassembly notes are included at the end of each section below.

Symbols like this throughout this chapter show approximate full-size screw outlines. You can use these to verify the sizes of screws before you install them. Installing a wrong-size screw can damage the unit. (The symbol at the left represents an M2.5×5mm T-head screw.)

### **Table 2-2. Required Equipment**

- Small Phillips screwdriver, preferably magnetized.
- Small flat-blade screwdriver.
- IC (PLCC) removal tool (similar to OK Industries EX-5).

**Table 2-3. Recommended Screw Torques** 

| Screw Thread Size    | Torque (cm-kgf) | Torque (in-lbf) |
|----------------------|-----------------|-----------------|
| M2                   | 1.3 – 1.8       | 1.1 – 1.5       |
| M2.5 (2-11 mm long)  | 3.0 – 3.5       | 2.6 – 3.0       |
| M2.5 (12-19 mm long) | 2.5 – 3.0       | 2.2 – 2.6       |
| M3                   | 3.0 – 3.5       | 2.6 – 3.0       |

# **Disassembly Flowchart**

The following diagram shows the general "path" you will use in disassembling the computer to access any particular component.

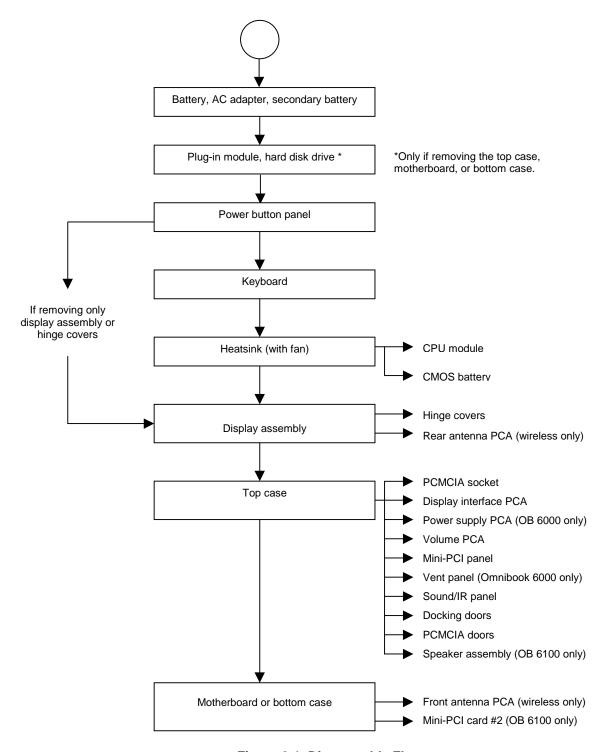

Figure 2-1. Disassembly Flow

## **Removing the Battery**

(User-Replaceable)

### **Required Equipment**

• None.

### **Removal Procedure**

• Slide the battery's release latch, then lift the battery out of its compartment.

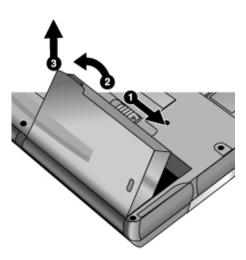

Figure 2-2. Removing the Battery

### **Reassembly Notes**

• Insert the front (rounded) end of the battery into the battery compartment on the bottom of the computer, and lower the back end in until it clicks into place.

# Removing a Plug-In Module

(User-Replaceable)

### **Required Equipment**

• None.

### **Removal Procedure**

1. Press the button on the module release latch, and slide the latch toward the front of the computer.

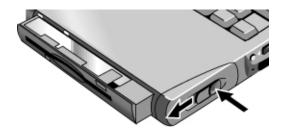

Figure 2-3. Removing a Module

2. Grasp the module and pull it out.

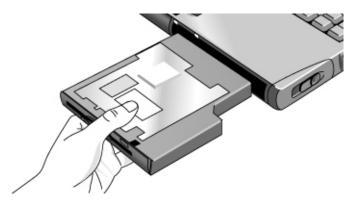

Figure 2-4. Removing a Module

### **Removing an SDRAM Module**

(User-Replaceable)

The computer has no SDRAM on its motherboard, but has two slots for that hold two SDRAM modules. One slot contains a SDRAM module installed at the factory.

### Caution

Handle the SDRAM module only by its edges and provide proper grounding, or you might damage the board by electrostatic discharge.

### Required Equipment

• Small Phillips screwdriver.

#### **Removal Procedure**

- 1. Unplug the AC adapter, if present, and remove the battery. Remove the secondary battery if one is installed.
- 2. Turn the unit bottom-side up, loosen the one or two screws holding the SDRAM cover (the cover may retain the screws), and remove the cover.
- 3. Release the two latches at the sides of the SDRAM module, so the free edge of the board pops up.
- 4. Pull the board out of the connector.

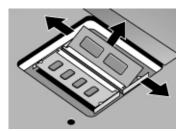

Figure 2-5. Removing a SDRAM Module

#### **Reassembly Notes**

• Gently press the SDRAM module into the connector at about a 30° angle, until it is fully inserted. Then press down on both sides until the latches snap closed.

## **Removing the Hard Disk Drive**

(User-Replaceable)

### **Required Equipment**

• Small Phillips screwdriver.

### **Removal Procedure**

- 1. Unplug the AC adapter, if present, and remove the battery. Remove the secondary battery if one is installed.
- 2. Turn the unit bottom side up and remove all hard drive screws.
- 3. Raise the cover on the end of the drive so that its retainer tab is free of the computer casing, then gently pull the hard drive out of the computer.

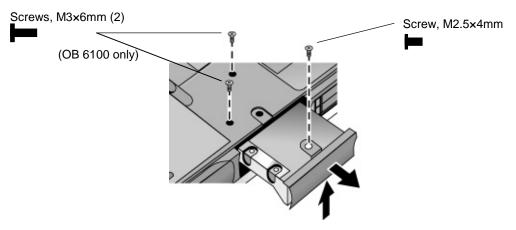

Figure 2-6. Removing the Hard Disk Drive

- 4. Remove all screws from the holder and drive case, then lift the drive out of the holder.
- 5. Notice that the hard drive has a pin connector attachment at one end. Carefully remove this connector from the end of the drive. Work alternately at each end so that the connector slides off evenly without bending the connector pins.

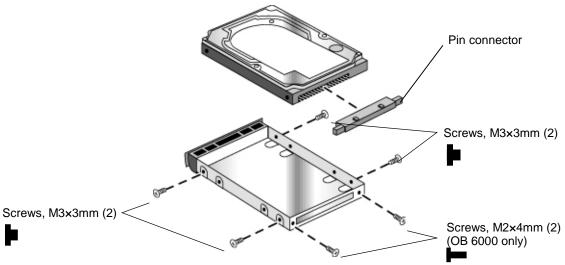

Figure 2-7. Removing the Hard Disk Case

- Slide the cover down into place so the retainer tab engages the casing.
- Carefully put the pin connector back onto the pins on the end of the new hard drive. Work at each end alternately so that the connector slides on evenly without bending the connector pins.

### **Important**

If you are installing a new hard drive, create a Utility partition on the drive before loading any software—see "Creating a Utility Partition," below.

### **Creating a Utility Partition**

When you install a new hard drive, always create a Utility partition on the drive before loading any software.

- 1. Insert the *Recovery CD* in the CD-ROM drive. To open the drive when the computer is turned off, insert a straightened paper clip into the hole on the front of the drive.
- 2. Restart the computer. If the computer is running, click Start, Shut Down, Restart.
- 3. When you see the HP logo, press ESC.
- 4. Select the CD or DVD drive as the boot device.
- 5. When the *Recovery CD* dialog box appears, follow the displayed instructions. If prompted, accept the recommended partition size. If you install the factory software, the recovery process can take up to 10 minutes.
  - If you want to create the Utility partition without installing the factory software, click Advanced and select the option to not install the operating system.
  - If your hard disk is partitioned into several drives, you can install the factory software on drive C without affecting other drives. Click Advanced and select to restore only the C partition.
- 6. When prompted to reboot the computer, press CTRL+ALT+DEL and follow any instructions that appear onscreen.

### **Removing Mini-PCI Card #1**

(User-Replaceable)

Certain computers include a mini-PCI card. Omnibook 6100 models may have a second mini-PCI card. See the table on page 2-34.

#### Caution

Handle the mini-PCI card only by its edges and provide proper grounding, or you might damage the board by electrostatic discharge.

### **Required Equipment**

• Small Phillips screwdriver.

### **Removal Procedure**

- 1. Unplug the AC adapter, if present, and remove the battery. Remove the secondary battery if one is installed.
- 2. Loosen the screw holding the mini-PCI cover (the cover retains the screw), and remove the cover.

#### Caution

Be gentle when removing and attaching antenna cables from the mini-PCI card. Damage to cables or connectors can degrade performance.

- 3. Detach all the cables from the board.
- 4. Release the latches at the sides of the board, so that the free edge of the board pops up.
- 5. Gently pull the board out of its connector.

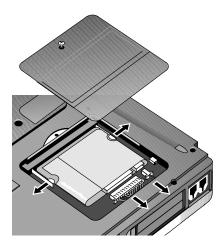

Figure 2-8. Removing the Mini-PCI Card

### **Reassembly Notes**

• Gently press the mini-PCI card into the connector at about a 30° angle, until it is fully inserted. Then press down on both sides until the latches snap closed.

## **Removing the Power Button Panel**

(User-Replaceable)

### **Required Equipment**

• Small flat-blade screwdriver.

### **Removal Procedure**

- 1. Unplug the AC adapter, if present, and remove the battery. Remove the secondary battery if one is installed.
- 2. Carefully insert the screwdriver blade under the power button panel along the edge shown below, and gently pry up the center of the cover.
- 3. Insert a thumb or finger under the center of the panel, and lift the panel out.

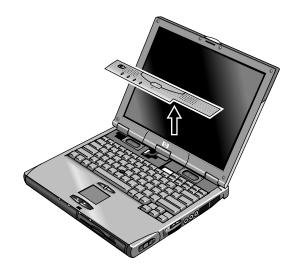

Figure 2-9. Removing the Power Button Panel

### **Reassembly Notes**

• Insert the left end of the panel into the top case, and press the panel into place.

# **Replacing Small Parts**

(User-Replaceable)

The user can replace the following small parts.

Table 2-4. Replacing Small Parts (User-Replaceable)

| Part                                | Replacement Procedure                                                                                                    |
|-------------------------------------|----------------------------------------------------------------------------------------------------|
| Cap, pointing stick                 | Pull the cap off the pointing stick.                                                                                                    |
| Bumpers, display (on display bezel) | Insert a small flat-blade screwdriver under the bumper and pry it loose. To replace, firmly press the adhesive side of the bumper into the recess. |
| Cover, mini-PCI                     | On the bottom of the computer, loosen the screw in the mini-PCI cover (the cover retains the screw) and remove the cover.                          |
| Cover, SDRAM                        | On the bottom of the computer, loosen the one or two screws in the SDRAM module cover (the cover may retain the screws) and remove the cover.      |
| Covers, screw (on display bezel)    | Insert a small flat-blade screwdriver under the cover and pry it loose. To replace, firmly press the adhesive side of the cover into the recess.   |
| Covers, left/right corner           | From the bottom of the computer, remove the screws holding the corner covers, then remove the covers.                                              |
| Feet, rubber (on bottom of unit)    | Insert a small flat-blade screwdriver under the foot and pry it loose. To replace, firmly press the adhesive side of the foot into the recess.     |

## **Removing the Display Assembly**

(HP Authorized Service Providers Only)

### **Required Equipment**

• Small Phillips screwdriver.

### **Removal Procedure**

- 1. Unplug the AC adapter, if present, and remove the battery. Remove the secondary battery if one is installed.
- 2. Remove the power button panel (page 2-11).
- 3. From the back of the computer, remove the two screws near the PS/2 keyboard/mouse port, and the two near the AC adapter jack.
- 4. From the bottom of the computer, remove the two screws from the rear corners (closest to the back edge).
- 5. Open the display. Remove the screw from the display's ground wire, and disconnect the main cable.
- 6. Remove any screws from the center hinge cover, and from the left and right hinges.
- 7. Lift the display off of the computer.

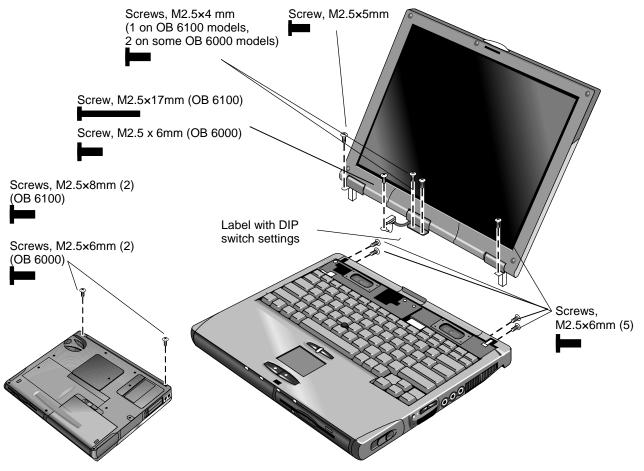

Figure 2-10. Removing the Display

### **Reassembly Notes**

• Before installing any screws, make sure the center hinge cover fits over the tab in the bottom case.

### **Important**

- Make sure the DIP switches on the display interface PCA match the settings shown on the label on the display cable, or you risk damaging the display.
- Omnibook 6100: Reprogram the BIOS IC, preferably with the latest BIOS for display compatibility.
- Omnibook 6000: If you change the DIP switches, use the service utilities disk to reprogram the EEPROM—see page 2-31. If the EEPROM is not programmed correctly, the display will not turn on.

## Removing the Keyboard

(HP Authorized Service Providers Only)

#### **Required Equipment**

• Small Phillips screwdriver.

#### **Removal Procedure**

- 1. Unplug the AC adapter, if present, and remove the battery. Remove the secondary battery if one is installed.
- 2. Remove the power button panel (page 2-11).
- 3. From the bottom of the unit, remove the single screw marked with a "K."

#### Caution

Be careful not to touch the heatsink until it has cooled. It could be hot if the computer was running recently.

4. Remove the four retaining screws from the tabs along the back end of the keyboard.

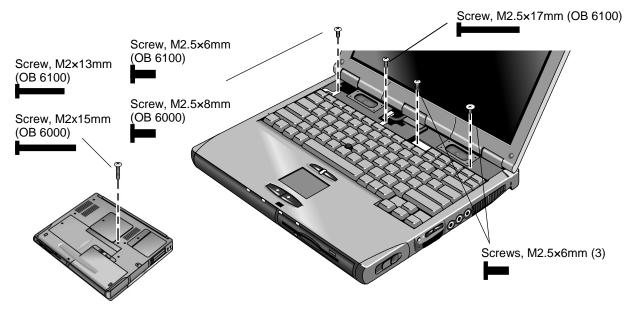

Figure 2-11. Removing the Keyboard

- 5. Raise the back end of the keyboard, then lift the keyboard out of the computer. Be careful not to pull on the cables connecting the keyboard to the computer.
- 6. Lay the keyboard face down on the top case, slightly forward of its normal position. Be careful not to pull on the cables.
- 7. Release the pointing stick flex cable (narrow) from the motherboard, and disconnect the keyboard flex cable (wide).

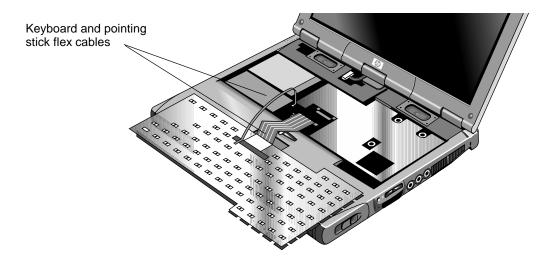

Figure 2-12. Unplugging the Keyboard Cables

#### **Reassembly Notes**

- Lay the keyboard face down on the top case slightly forward of its normal position, then reconnect the keyboard and pointing stick flex cables.
- Slip the metal tabs on the bottom of the keyboard into their slots in the top case, then lower the keyboard into place.

#### Caution

Do not excessively bend or fold the keyboard cables.

## Removing the Heatsink (with Fan)

(HP Authorized Service Providers Only)

#### **Required Equipment**

• Small Phillips screwdriver.

#### **Removal Procedure**

- 1. Unplug the AC adapter, if present, and remove the battery. Remove the secondary battery if one is installed.
- 2. Remove these additional assemblies:
  - Power button panel (page 2-11).
  - Keyboard (page 2-15).
- 3. Disconnect the fan cable through the opening in the heatsink.
- 4. Remove the five retaining screws.
- 5. Lift the heatsink out of the unit.

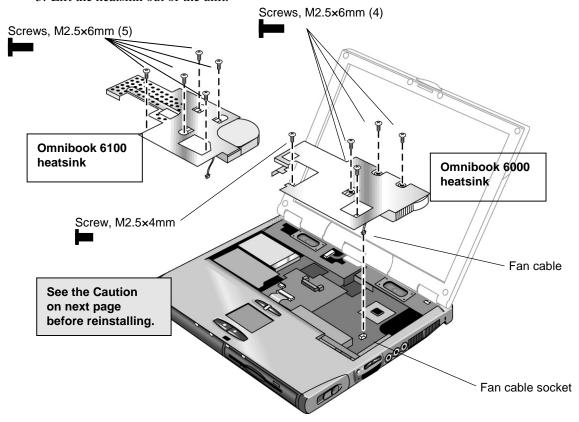

Figure 2-13. Removing the Heatsink

#### **Reassembly Notes**

- Tighten screws around the CPU as denoted on the heatsink assembly.
- When installing a new heatsink, use the thin heatsink when the bottom case has a circular vent. Use the thick heatsink with all other bottom cases.
- If the power supply PCA has a metal cover on it, ensure that there is not a spacer pad in the same location on the heatsink. If both are present, remove the spacer pad.

#### Caution

Restore proper thermal contact when installing the heatsink. Otherwise, performance can be significantly degraded.

Carefully clean the heatsink and CPU surfaces and <u>install a new thermal pad</u> on the heatsink in these situations:

- Required whenever you install a new CPU for any model.
- **Required** whenever you remove the heatsink from an Omnibook 6000 with an 800-MHz or faster CPU.
- Recommended whenever you remove the heatsink from any other model.

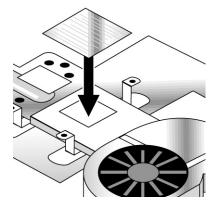

## **Removing the CPU Module**

(HP Authorized Service Providers Only)

#### **Required Equipment**

- Small Phillips screwdriver.
- Small flat-blade screwdriver.

#### **Removal Procedure**

- 1. Unplug the AC adapter, if present, and remove the battery. Remove the secondary battery if one is installed.
- 2. Remove these additional assemblies:
  - Power button panel (page 2-11).
  - Keyboard (page 2-15).
  - Heatsink (page 2-17).
- 3. Turn the lock screw one-half turn counterclockwise to release the CPU module, and remove the CPU module from the motherboard.

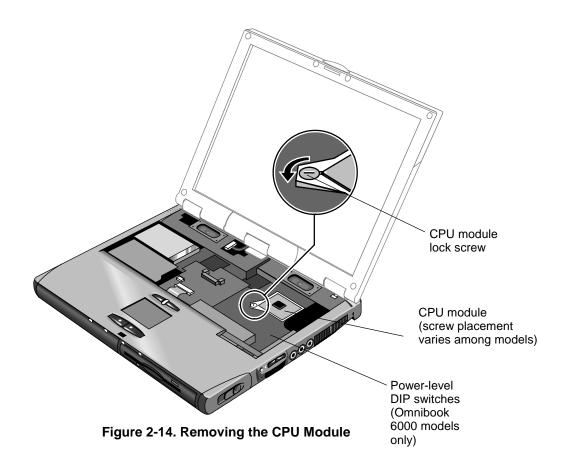

#### **Reassembly Notes**

- Carefully insert the CPU module into the motherboard, and turn the lock screw one-half turn clockwise to secure the CPU module.
- The CPU module is keyed for installation, and can only be inserted one way.

#### Omnibook 6000: Setting the SpeedStep Power Level DIP Switches

Whenever you install a new CPU, you must make sure the SpeedStep power level DIP switches are set correctly for that CPU. These switches are located on the motherboard next to the volume PCA. They control the power level to the CPU in the SpeedStep high-speed mode.

The settings to use depend on the speed of the CPU:

| 900-1000MHz CPUs | 1: ON | 2: OFF | 3: OFF | 4: ON  | 5: ON 6: not used |
|------------------|-------|--------|--------|--------|-------------------|
| Other CPUs       | 1: ON | 2: ON  | 3: ON  | 4: OFF | 5: ON 6: not used |

#### Caution

Restore proper thermal contact when installing the heatsink. Otherwise, performance can be significantly degraded.

Carefully clean the heatsink and CPU surfaces and <u>install a new thermal pad</u> on the heatsink in these situations:

- Required whenever you install a new CPU for any model.
- Required whenever you remove the heatsink from an Omnibook 6000 with an 800-MHz or faster CPU.
- Recommended whenever you remove the heatsink from any other model.

# **Removing the Top Case**

(HP Authorized Service Providers Only)

#### **Required Equipment**

• Small Phillips screwdriver.

#### **Removal Procedure**

#### All Models

- 1. Unplug the AC adapter, if present, and remove the battery. Remove the secondary battery if one is installed.
- 2. Remove these additional assemblies:
  - Power button panel (page 2-9).
  - Keyboard (page 2-15).
  - Heatsink (page 2-17).
  - Display assembly (page 2-13).
  - Plug-in module (page 2-5).
  - Hard disk drive (page 2-7).
- 3. From the bottom of the computer, remove the screws holding the left and right corner covers, then remove the covers.

#### Hint

The right corner cover may come off more easily if you slide the plug-in module latch forward.

#### Omnibook 6100 Models Only

Perform steps 1 through 3 above.

- 1. Remove the six retaining screws from the bottom case.
- 2. Remove the two retaining screws located just inside the hard disk drive compartment.
- 3. Remove the single screw inside the battery compartment.
- 4. From the top of the computer, disconnect the touch pad flex cable.
- 5. **Wireless models only:** Remove the retaining screw and detach the rear antenna PCA. (The PCA will still be attached by cable to mini-PCI card #1. Unplug it only if you are replacing the PCA or removing the bottom case.)
- 6. Remove the three retaining screws: one to the right of the left speaker, and two to the left of the right speaker.
- 7. Raise the back of the top case, then lift it off the computer.

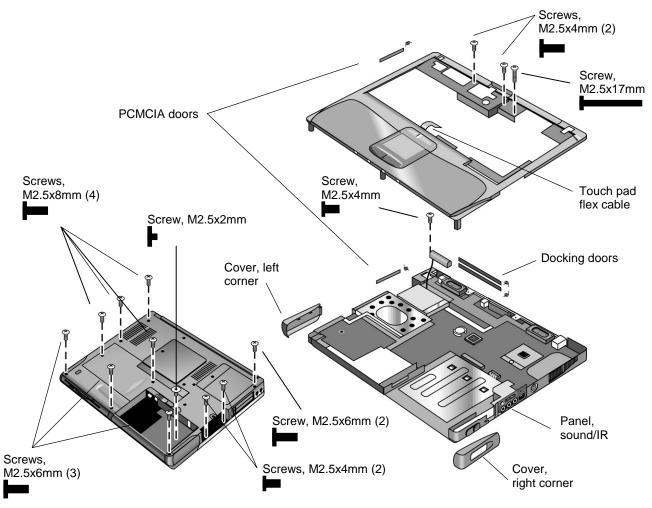

Figure 2-15. Removing the Top Case: Omnibook 6100 Models

#### Omnibook 6000 Models Only

Perform steps 1 through 3 at the beginning of this topic.

- 1. Remove the five retaining screws from the bottom case.
- 2. Remove the two retaining screws located just inside the hard disk drive compartment.
- 3. Remove the single screw inside the battery compartment.
- 4. From the top of the computer, disconnect the speaker wires and the touch pad flex cable.
- 5. Remove both retaining screws: one to the left of the right speaker, and one to the right of the touch pad flex cable.
- 6. Remove the screw from the tab near the upper click buttons.
- 7. Raise the back of the top case, then lift it off the computer.

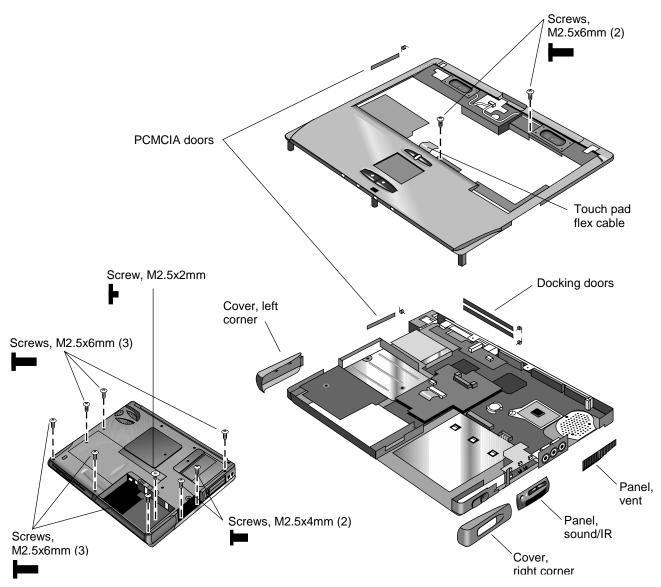

Figure 2-16. Removing the Top Case: Omnibook 6000 Models

#### Reassembly Notes: All Models

- Omnibook 6000 only: If you need to reinstall the sound/IR panel, make sure the volume control is oriented properly (pins facing inward). Insert the tabs on the end of the panel into the slots in the bottom case.
- When reinstalling the right corner cover, first insert the tab at the back end of the cover into the case, then move the plug-in module latch forward and snap the cover over the latch and into place.
- Wireless models only: If you are replacing the rear antenna PCA, place the PCA in its position near the left hinge, replace the screw, then thread the cable through to the bottom of the computer and reconnect the cable to the mini-PCI card.

#### Caution: Omnibook 6000 Models

Be careful not to pinch the speaker wires when reinstalling the nearby retaining screws.

## Removing the Motherboard or Bottom Case

(HP Authorized Service Providers Only)

#### **Required Equipment**

- Small Phillips screwdriver.
- Small flat-blade screwdriver.

#### Removal Procedure

#### All Models

#### Note: When Replacing the Motherboard

If the motherboard is able to boot with the service utility boot disk (see page 2-31), you need to transfer data by running the utility disk. Further information is located on the disk.

- 1. Unplug the AC adapter, if present, and remove the battery. Remove the secondary battery if one is installed.
- 2. Remove these additional assemblies:
  - Plug-in module (page 2-5).
  - Hard disk drive (page 2-7).
  - Power button panel (page 2-11).
  - Keyboard (page 2-15).
  - Heatsink (page 2-17).
  - Display assembly (page 2-13).
  - Top case (page 2-20).
  - SDRAM module (page 2-6)

#### Omnibook 6100 Models Only

Perform steps 1 and 2 above.

- 1. From the top of the computer, remove the five screws that attach the motherboard to the bottom case.
- 2. Remove the screw from the LAN/modem PCI panel and lift the panel out of the bottom case.
- 3. Wireless models only: Disconnect the front antenna PCA flex cable from the motherboard.
- 4. Wireless models only: Remove the mini-PCI cover and unplug the two antenna cables from mini-PCI card #1.

#### Caution

Wireless models: Be gentle when removing and attaching antenna cables from the mini-PCI card. Damage to cables or connectors can degrade performance.

- 5. Bend the casing that surrounds the audio connectors outward slightly to release the connectors.
- 6. Lift the motherboard off of the bottom case.

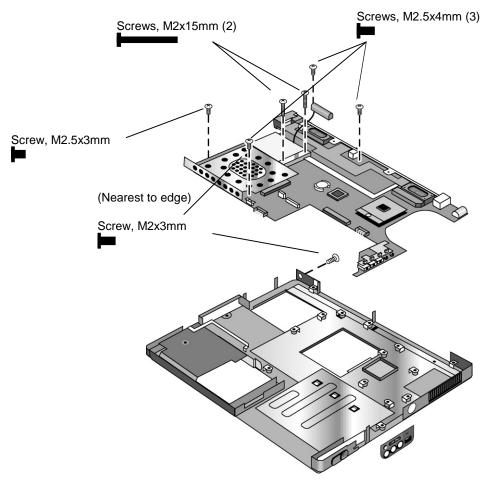

Figure 2-17. Removing the Motherboard: Omnibook 6100 Models

#### Omnibook 6000 Models Only

Perform steps 1 and 2 at the beginning of this topic.

- 1. From the bottom of the computer, remove the three screws from the bottom case.
- 2. From the top of the computer, remove the six screws that attach the motherboard to the bottom case.
- 3. Bend the casing that surrounds the audio connectors outward slightly to release the connectors.
- 4. Lift the motherboard off of the bottom case.

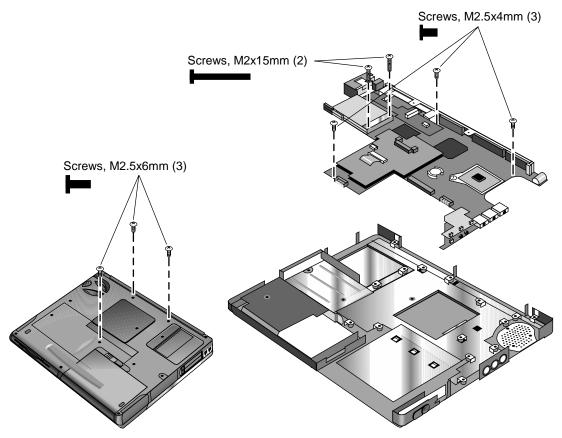

Figure 2-18. Removing the Motherboard: Omnibook 6000 Models

#### **Reassembly Notes**

#### All Models

- Omnibook 6100 models only: Replace the sound/IR panel before replacing the motherboard.
- Insert the audio connectors through their openings in the bottom case, then lower the motherboard into place.
- When reinstalling the sound/IR panel, make sure the volume control is oriented properly (pins facing inward). Insert the tabs on the end of the panel into the slots in the bottom case.
- Omnibook 6000 models only: When installing the vent panel, insert the pin on the back end of the panel under the bracket on the bottom case.
- Wireless models only: Before installing the motherboard, make sure the round coax cable from the front antenna PCA is held by the clips in the bottom case. Reconnect the front antenna PCA flex cable before reinstalling the top case. To reinstall the rear antenna PCA, place the PCA in its position near the left hinge, replace the screw, then thread the cable through to the bottom of the computer and reconnect the cable to mini-PCI card #1.

• If you need to install or replace the docking or PCMCIA doors, see the figures below.

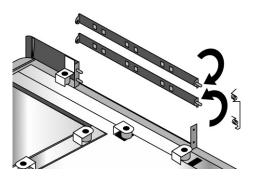

Figure 2-19. Installing Docking Doors

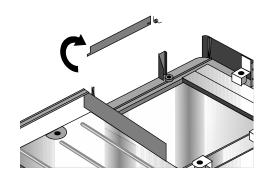

Figure 2-20. Installing the Lower PCMCIA Door

### Replacing the Motherboard

#### Caution

Replace the motherboard only with one that is compatible with the Omnibook model, CPU module, and other PCAs—see the table below.

Table 2-5. Motherboard and PCA Compatibility

| CPU                 | Motherboard PCA    | Display interface PCA | Power Supply PCA   | Volume PCA         |
|---------------------|--------------------|-----------------------|--------------------|--------------------|
| Omnibook 6000       |                    |                       |                    |                    |
| 600-700MHz Pentium  | F2072-69013 (0007) | F2072-60915 (0004)    | F2072-60911 (0008) | F2072-60912 (0001) |
| 550MHz Celeron      | F2072-69014 (0015) |                       |                    |                    |
| 800-850MHz Pentium* | F2140-69004 (0023) | XGA:                  |                    |                    |
|                     | or (0031)          | F2140-60911 (0012)    |                    |                    |
| 800-1000MHz Pentium | F2140-69052 (0058) | SXGA+:                | F2140-60953 (0016) | F2140-60915 (0019) |
| 650MHz Celeron*     | F2140-69005 (0040) | F2140-60912 (0021)    |                    |                    |
| 650-750MHz Celeron  | F2140-69064 (0066) |                       |                    |                    |
| Omnibook 6100       |                    |                       |                    |                    |
| 933-1133MHz Pentium | F3257-69033        | F3257-60934           | (not applicable)   | F3257-60932        |

**Caution:** If you replace a PCA, make sure the new PCA matches other PCAs listed in the same group across the table. The (0000) number indicates the ending digits of the part number on the PCA sticker. Use this to identify the PCA.

\* Obsolete part. Use the similar part listed below.

#### **Disassembly Procedure**

#### Omnibook 6100 Models Only

- 1. If a mini-PCI panel is attached, disconnect the LAN/modem cables from the mini-PCI card or motherboard and remove the mini-PCI panel.
- 2. If mini-PCI card #1 is present, remove it by releasing the two latches at the sides of the card so the free edge of the board pops up.
- 3. If mini-PCI card #2 is present, remove it by releasing the two latches at the sides of the card so the free edge of the board pops up.
- 4. Carefully lift the display interface PCA off its connector. Lift the PCA and the speaker assembly from the motherboard.
- 5. Carefully lift the volume PCA off of the connector underneath.
- 6. Turn the lock screw one-half turn counterclockwise to release the CPU module, and remove the CPU module from the motherboard.
- 7. From underneath the motherboard, remove the two retaining screws from the PC card socket and lift the socket off the connector.

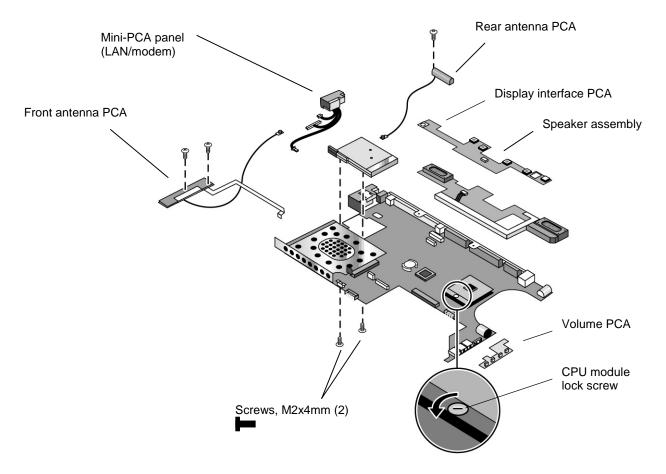

Figure 2-21. Replacing Motherboard Components: Omnibook 6100 Models

Omnibook 6000 Models Only

- 1. If present, remove the mini-PCI card and mini-PCI panel.
- 2. Remove the screw from the display interface PCA, and carefully lift the PCA off of the connector underneath.
- 3. Carefully lift the power supply PCA off of the connector underneath.
- 4. Remove the screw from the volume PCA, and carefully lift the PCA off of the connector underneath.
- 5. Turn the lock screw one-half turn counterclockwise to release the CPU module, and remove the CPU module from the motherboard.

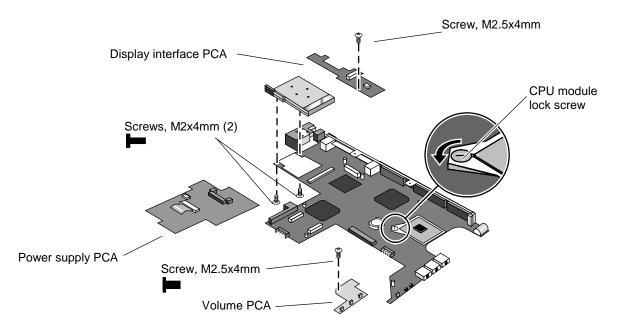

Figure 2-22. Replacing Motherboard Components: Omnibook 6000 Models

#### **Reassembly Procedure**

#### All Models

 Install these components from the old motherboard on the new motherboard: display interface PCA, speaker assembly (Omnibook 6100 models only), volume PCA, power supply PCA (Omnibook 6000 models only), CPU module, PCMCIA socket, mini-PCI card #1 (if present), and mini-PCI card #2 (if present, Omnibook 6100 models only).

**Omnibook 6100:** To reattach the display interface PCA to the motherboard, you must first disconnect the cable that attaches it to the speaker assembly, connect the PCA, then slide the speaker assembly underneath the PCA and reconnect the cable.

- 2. **Omnibook 6000 models only:** Make sure the SpeedStep power level DIP switches on the motherboard are set correctly for the CPU. See the note on page 2-20.
- 3. Follow the "Reassembly Notes" in the section entitled "Removing the Motherboard or Bottom Case."
- 4. Store the service ID, serial number, keyboard layout, and display information electronically in the new motherboard, and reprogram the EEPROM on the new motherboard with the proper settings for the display—see page 2-31. If the EEPROM is not programmed correctly, the display will not turn on.

#### Storing Unit Information Electronically

When replacing a motherboard PCA, you will need to download the Omnibook 6000/6100 service package from the Partnership Web site (see page vi). This package contains the following:

- Image for creating a bootable Service Utilities floppy disk.
- Readme file that explains how to create and use the above floppy disks.

On Omnibook 6000 models, the service utility disk is used to update the EEPROM. If the previous motherboard was able to boot with the service utility floppy disk, information can be stored onto the floppy disk so that it can be transferred to the new motherboard. If this information cannot be transferred, the floppy disk can be used to update the LCD and ESN information manually.

#### **Electronic Serial Number (ESN)**

New motherboards should arrive with a default value in the EEPROM for the ESN. This default value will trigger the unit to ask for the ESN upon the first boot. If the wrong ESN is stored in the new motherboard's EEPROM (if you see the wrong ESN on the boot screen or BIOS setup), you must enter the correct ESN manually by using the service utility disk. You will need to obtain a passcode from a call center agent to complete this process.

#### **Service Identification Number (Service ID)**

The Service ID is a number that corresponds to an encrypted date of purchase so that the warranty period can be easily determined. If possible, transfer this number from the old motherboard to the new motherboard using the service utility disk. If transfer is not possible, then no update is needed and the Service ID should remain "00000" so that a new date is not generated, which could cause confusion.

#### LCD Settings (Omnibook 6000 models only)

LCD settings in the EEPROM must match the display DIP switch settings on the display interface PCA. If the settings in these two locations do not match, the display will not work properly. The service utility disk can update the settings so they match.

### **Replacing the Bottom Case**

#### Installation Procedure

- 1. Install a new Microsoft Product ID label.
- 2. Transfer the old serial number label and install a new overlay, or create a new serial number label using the steps below.
- 3. Follow the "Reassembly Notes" on page 2-26.

#### **Installing a New Serial Number Label**

Download the latest version of the serial number label template (Microsoft Word format) from the Partnership Web site (see page vi) under Support/Service in Technical Support Information. Store it with other Word templates on a PC connected to a laser printer. The latest version includes fields for warranty period and manufacturing location.

- 1. Open a new document based on the serial label template.
- 2. Enter the information from the old serial label, and print the new label on plain white paper. The new label does not have barcodes.
- 3. Carefully cut out the new serial label just inside the border and place it into the inner recess in the bottom case. The bottom of the label goes toward the front of the case.
- 4. Ensure that all regulatory labels that appeared on the old bottom case are present on the new bottom case. This may be accomplished by keeping the old covers, if necessary.
- 5. While holding the paper label in place, attach a serial label overlay into the outer recess. It covers and protects the serial label.

```
HP Serial Number (S)TW711A1234 1YR
(1P) F2072 W EA MFG# TW711A1234

Made in Taiwan
```

Figure 2-23. Example of Serial Number Label

## Repairing the BIOS IC

(HP Authorized Service Providers Only)

The BIOS IC of the computer is not replaceable:

- If the BIOS IC is defective, you must replace the power supply PCA on Omnibook 6000 models or the motherboard on Omnibook 6100 models.
- However, if the BIOS IC might only be corrupted, you can attempt to repair it using a Crisis Recovery floppy—see the information below.

#### Note: Reprogramming the BIOS IC

A new BIOS IC contains only enough basic programming to boot the Omnibook. After installing a new power supply PCA, you must reprogram the BIOS IC, preferably with the latest BIOS. You can download the latest BIOS from the HP Notebook Web site (see page vi)—follow the directions provided.

If you do not have a BIOS Crisis Recovery floppy, download the package from the Partnership Web site (see page vi) under Product Support Information in the Service and Support Library. Follow the instructions for creating the floppy.

#### Caution

Make sure you are using the correct BIOS Crisis Recovery floppy for the Omnibook model you are repairing. The program does not verify the Omnibook model, so you could install the wrong BIOS image.

- 1. Insert the BIOS Crisis Recovery floppy in the floppy drive.
- 2. If the computer does not boot from the BIOS Crisis Recovery floppy, try plugging the boot-block jumper into the Omnibook parallel port, then go to the next step. See the wiring diagram below.
  - (In many situations you can skip this step—especially if the computer previously displayed a BIOS checksum error.)
- 3. Turn on the computer and allow it to boot from the floppy disk.

If the computer does not turn on at all, do the following steps to boot from the floppy disk:

- Unplug the AC adapter.
- Press and hold Fn+B.
- Plug in the AC adapter.
- Release Fn+B.
- 4. Wait while the BIOS is reprogrammed—the display is blank for a minute or more while this happens.

If you plugged in a boot block jumper, unplug it before the computer automatically reboots.

5. After the BIOS is repaired and reprogrammed, check the BIOS version to see whether it is the latest version. If necessary, reprogram the BIOS IC—see the note at the beginning of this topic.

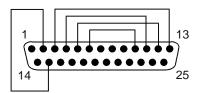

Figure 2-24. Boot-Block Jumper

# **Removing Other Components**

(HP Authorized Service Providers Only)

#### **Required Equipment**

- Small Phillips screwdriver.
- Small flat-blade screwdriver.

#### **Removal Procedure**

- 1. Unplug the AC adapter, if present, and remove the battery. Remove the secondary battery if one is installed.
- 2. Remove the assemblies and follow the additional steps given in the table below.

**Table 2-6. Removing Omnibook Components** 

| Component                                 | Removal Procedure                                                                                                    | Additional Steps                                                                                                    |
|-------------------------------------------|----------------------------------------------------------------------------------------------------|----------------------------------------------------------------------------------------------------|
| Battery, CMOS                             | Power button panel (page 2-11). Keyboard (page 2-15). Heatsink (page 2-17).                                                                                                    | Reassembly Notes: After replacing the CMOS battery, set the correct time and date using the BIOS Setup utility or Date/Time in the Control Panel.                                               |
| Card, mini-PCI #2<br>(Omnibook 6100 only) | Plug-in module (page 2-5). Hard disk drive (page 2-7). Power button panel (page 2-11). Keyboard (page 2-15). Heatsink (page 2-17). Display assembly (page 2-13). Top case (page 2-20). Motherboard (page 2-24). | The card is attached to bottom side of the motherboard. Release the two latches at the sides of the card so the free edge of the board pops up.                                                 |
| Case, bottom                              | See page 2-22.                                                                                                    |                                                                                                    |
| Case, top                                 | See page 2-20.                                                                                                    |                                                                                                    |
| Covers, hinge (left, right, or center)    | Power button panel (page 2-11). Display assembly (page 2-13).                                                                                                    | Caution: When removing the center hinge cover, be careful not to pull on or damage the display cable.  Reassembly Notes: Make sure the center hinge cover fits over the tab in the bottom case. |
| CPU module                                | See page 2-19.                                                                                                    |                                                                                                    |
| Display assembly                          | See page 2-13.                                                                                                    |                                                                                                    |

| Component             | Removal Procedure                               | Additional Steps                                                                                                    |
|-----------------------|-------------------------------------------------|----------------------------------------------------------------------------------------------------|
| Doors, docking        | Plug-in module (page 2-5).                      | See the figure on page 2-27.                                                                                                    |
|                       | Hard disk drive (page 2-7).                     |                                                                                                    |
|                       | Power button panel                              |                                                                                                    |
|                       | (page 2-11).                                    |                                                                                                    |
|                       | Keyboard (page 2-15).                           |                                                                                                    |
|                       | Heatsink (page 2-17).                           |                                                                                                    |
|                       | Display assembly (page 2-13).                   |                                                                                                    |
|                       | Top case (page 2-20).                           |                                                                                                    |
| Doors, PCMCIA         | Plug-in module (page 2-5).                      | See the figure on page 2-27.                                                                                                    |
|                       | Hard disk drive (page 2-7).                     |                                                                                                    |
|                       | Power button panel (page 2-11).                 |                                                                                                    |
|                       | Keyboard (page 2-15).                           |                                                                                                    |
|                       | Heatsink (page 2-17).                           |                                                                                                    |
|                       | Display assembly                                |                                                                                                    |
|                       | (page 2-13).                                    |                                                                                                    |
| Heatalala (with few)  | Top case (page 2-20).                           |                                                                                                    |
| Heatsink (with fan)   | See page 2-17.                                  |                                                                                                    |
| Keyboard              | See page 2-15.                                  | Barrier M. L. H. L. H. L |
| Panel, sound/IR       | Plug-in module (page 2-5).                      | <b>Reassembly Notes:</b> Make sure the volume control is oriented properly (pins facing inward). Insert the tabs                                                                                                    |
|                       | Hard disk drive (page 2-7).  Power button panel | on the ends of the panel into the slots in the bottom                                                                                                    |
|                       | (page 2-11).                                    | case.                                                                                                    |
|                       | Keyboard (page 2-15).                           |                                                                                                    |
|                       | Heatsink (page 2-17).                           |                                                                                                    |
|                       | Display assembly                                |                                                                                                    |
|                       | (page 2-13).                                    |                                                                                                    |
|                       | Top case (page 2-20).                           |                                                                                                    |
| Panel, mini-PCI       | Plug-in module (page 2-5).                      | On the rear of the computer, remove the screw at the                                                                                                    |
|                       | Hard disk drive (page 2-7).                     | far left end (nearest the mini-PCI panel).                                                                                                    |
|                       | Power button panel                              | Omnibook 6000: Detach the cables from mini-PCI card and motherboard.                                                                                                    |
|                       | (page 2-11).<br>Keyboard (page 2-15).           | Omnibook 6100: Remove the motherboard (page                                                                                                    |
|                       | Heatsink (page 2-17).                           | 2-28), then detach the cables.                                                                                                    |
|                       | Display assembly                                |                                                                                                    |
|                       | (page 2-13).                                    |                                                                                                    |
|                       | Top case (page 2-20).                           |                                                                                                    |
| Panel, vent (Omnibook | Plug-in module (page 2-5).                      | Reassembly Notes: Insert the pin on the back end of                                                                                                    |
| 6000 models only)     | Hard disk drive (page 2-7).                     | the panel under the bracket on the bottom case, and                                                                                                    |
|                       | Power button panel                              | the tabs on the ends of the cover into the slots in the bottom case.                                                                                                    |
|                       | (page 2-11).                                    | Dottom case.                                                                                                    |
|                       | Keyboard (page 2-15).                           |                                                                                                    |
|                       | Heatsink (page 2-17). Display assembly          |                                                                                                    |
|                       | (page 2-13).                                    |                                                                                                    |
|                       |                                                 |                                                                                                    |
|                       | Top case (page 2-20).                           |                                                                                                    |

| Component                                                     | Removal Procedure                                                                                                    | Additional Steps                                                                                                    |
|---------------------------------------------------------------|----------------------------------------------------------------------------------------------------|----------------------------------------------------------------------------------------------------|
| PCA, display interface                                        | Plug-in module (page 2-5). Hard disk drive (page 2-7). Power button panel (page 2-11). Keyboard (page 2-15). Heatsink (page 2-17). Display assembly (page 2-13). Top case (page 2-20).                          | Remove the screw from the board (see the figure on page 2-30), and carefully lift the board off of the connector underneath.  Reassembly Notes: Make sure the DIP switches on the new display interface PCA match the settings shown on the label on the display cable, or you risk damaging the display.                                                                                                    |
| PCA, front antenna<br>(Omnibook 6100<br>wireless models only) | Plug-in module (page 2-5). Hard disk drive (page 2-7). Power button panel (page 2-11). Keyboard (page 2-15). Heatsink (page 2-17). Display assembly (page 2-13). Top case (page 2-20). Motherboard (page 2-24). | Disconnect the cables from the mini-PCI card, disconnect the flex cable from the motherboard, and remove the motherboard. Gently release the cable from the retaining clips. Remove the two screws that hold the PCA in place.                                                                                                    |
| PCA, power supply<br>(Omnibook 6000<br>models only)           | Plug-in module (page 2-5). Hard disk drive (page 2-7). Power button panel (page 2-11). Keyboard (page 2-15). Heatsink (page 2-17). Display assembly (page 2-13). Top case (page 2-20).                          | Carefully lift the board off of the connector underneath (see the figure on page 2-30).  Reassembly Note: The BIOS IC on a new power supply PCA contains only enough basic programming to boot the Omnibook. After installing the new PCA, you must reprogram the BIOS IC, preferably with the latest BIOS. You can download the latest BIOS from the HP Notebook Web site (see page vi)—follow the directions provided. |
| PCA, motherboard                                              | See page 2-22.                                                                                                    |                                                                                                    |
| PCA, rear antenna<br>(Omnibook 6100<br>wireless models only)  | Plug-in module (page 2-5). Hard disk drive (page 2-7). Power button panel (page 2-11). Keyboard (page 2-15). Heatsink (page 2-17). Display assembly (page 2-13).                                                | Remove the screw attaching the PCA to the top case, remove the cover from mini-PCI card #1, disconnect the cable from the mini-PCI card, and gently pull the PCA out of the computer.                                                                                                    |
| PCA, volume                                                   | Plug-in module (page 2-5). Hard disk drive (page 2-7). Power button panel (page 2-11). Keyboard (page 2-15). Heatsink (page 2-17). Display assembly (page 2-13). Top case (page 2-20).                          | Remove the screw from the board (Omnibook 6000 only), and carefully lift the board off of the connector underneath.                                                                                                    |

| Component      | Removal Procedure                                                                                                    | Additional Steps                                                                                                    |
|----------------|----------------------------------------------------------------------------------------------------|----------------------------------------------------------------------------------------------------|
| Socket, PCMCIA | Plug-in module (page 2-5). Hard disk drive (page 2-7). Power button panel (page 2-11). Keyboard (page 2-15). Heatsink (page 2-17). Display assembly (page 2-13). Top case (page 2-20). | <ol> <li>On the bottom of the computer, loosen the screw holding the mini-PCI cover (the cover retains the screw), and remove the cover.</li> <li>Remove both screws (M2x4mm) from inside the mini-PCI compartment.</li> <li>Remove the two screws attaching the socket to the motherboard (see the figure on page 2-30).</li> <li>Unplug the PCMCIA socket from the motherboard.</li> </ol> |

# **Troubleshooting and Diagnostics**

This chapter includes troubleshooting and diagnostic information for testing the functionality of the Omnibook and identifying faulty modules:

- Troubleshooting information
  - □ Troubleshooting the problem (page 3-3).
  - □ Verifying the repair (page 3-4).
  - □ Suggestions for troubleshooting (page 3-5).
- Diagnostic tools
  - □ Omnibook e-Diagtools diagnostic program (older models include Diagtools) (page 3-17).
  - □ Power-on self-test (page 3-24).
  - □ Sycard PCCtest 450 PC Card (page 3-27).
  - □ Desktop Management Interface (page 3-28).
  - □ BIOS Setup utility (page 3-29).

# **Troubleshooting**

The suggestions in this section can help isolate and repair the cause of a problem. To ensure quality repair, HP recommends that you follow the basic troubleshooting steps shown in the illustration below.

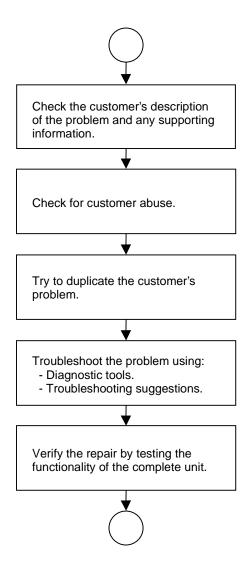

Figure 3-1. Basic Troubleshooting Steps

### **Checking for Customer Abuse**

Some units may appear to have been damaged by customer abuse. Use these guidelines to help determine if this is the case:

- If the shipping box is seriously damaged, customer abuse *cannot* be declared.
- If the damage *could have* a cause other than customer abuse, customer abuse *cannot* be declared.
- If the unit shows any of the following, customer abuse is declared:
  - Missing parts.
  - □ Broken plastic parts.
  - □ Parts not original to the unit.
  - Damaged or missing keys on the keyboard.

Table 3-2 includes additional criteria for determining customer abuse to specific parts of the unit.

#### **Important**

Parts damaged by customer abuse are not covered by the warranty.

### Troubleshooting the Problem

Record pertinent information about the unit:

- Model and serial number.
- Operating system and version.
- BIOS version.
- Accessories and peripherals used.

Analyze the problem:

- **Observe Symptoms.** Using the customer's information, try to duplicate the problem. Determine how the problem differs from proper behavior. Also, take note of the functions that *do* work properly.
- **Separate Problems.** If there is more than one symptom, separate them into distinct problems.
- **Consider Causes.** Keep in mind possible causes for each problem. Use the diagnostic tools and troubleshooting suggestions to help find possible causes.
  - □ The e-Diagtools diagnostic program tests most components of the Omnibook's components using automatic and interactive tests, and will be your primary troubleshooting tool. Other tools include the power-on self-test, DMI/Toptools (if installed), the BIOS Setup utility, and the Sycard PCCtest. The table on page 3-5 shows how you can use these tools to isolate the cause of the computer's problem.
  - ☐ The troubleshooting suggestions on page 3-6 include general suggestions for repairing units with specific failure symptoms.

Swapping modules that may be defective with others known to be good is generally an ideal way to find the module responsible for the problem. A failure symptom is rarely caused by more than one module, so you will not usually need to replace more than one module to correct a particular failure.

After you replace a module, the computer will normally be in a confused state and lock up when you apply power. If this happens, press the system-off switch: this resets the computer and starts it in a known state.

### Verifying the Repair

Before returning the repaired unit to the customer, verify the repair by running the following tests:

- **Basic Diagnostic Test.** Run the basic test of the e-Diagtools diagnostic program (page 3-17). —and—
- **Function Tests.** Run tests that check the repaired function, such as in the e-Diagtools diagnostic program (page 3-17).

-and-

• Failed Tests. Run any other tests that failed during troubleshooting.

### **Suggestions for Troubleshooting**

Table 3-1. Scope of Diagnostic Tools

| Function           | e-Diagtools/<br>Diagtools‡       | Power-On<br>Self-Test     | Sycard<br>PCCtest 450 | DMI/Toptools (if installed) | BIOS Setup |
|--------------------|----------------------------------|---------------------------|-----------------------|-----------------------------|------------|
| Bootup             |                                  | Tests                     |                       | Describes                   | Configures |
| Processor          | Tests<br>(System menu)           | Tests                     |                       | Describes                   |            |
| Memory             | Tests<br>(Memory menu)           | Tests                     |                       | Describes                   | Describes  |
| Batteries          |                                  | Tests (CMOS battery only) |                       | Describes<br>(Win 98 only)  |            |
| Display            | Tests<br>(Video menu)            |                           |                       | Describes                   |            |
| Hard disk          | Tests<br>(IDE menu)              | Tests                     |                       | Describes                   | Configures |
| Floppy drive       | Tests<br>(FDD menu)              | Tests                     |                       | Describes                   | Describes  |
| Keyboard           | Tests<br>(KBD menu)              | Tests                     |                       | Describes                   |            |
| Pointer            | Tests<br>(Misc menu)             |                           |                       | Describes                   | Configures |
| Audio              | Tests (System,<br>Misc menus)    |                           |                       |                             |            |
| Serial             | Tests*<br>(Misc menu)            |                           |                       | Describes                   | Configures |
| Parallel           | Tests*<br>(Misc menu)            |                           |                       | Describes                   | Configures |
| LAN                |                                  |                           |                       | Describes                   |            |
| Modem              | Tests**<br>(User menu)           |                           |                       |                             |            |
| Wireless           |                                  |                           |                       |                             |            |
| Infrared           |                                  |                           |                       | Describes                   | Configures |
| PS/2 port          | Tests† (KBD,<br>Misc menus)      |                           |                       |                             |            |
| USB                | Tests <sup>†</sup> (USB menu)    |                           |                       | Describes                   |            |
| Docking port       | Tests (System menu, using docks) |                           |                       |                             |            |
| PCMCIA             | Tests*†<br>(Misc menu)           |                           | Tests                 | Describes                   |            |
| AC adapter         | ,                                |                           |                       | Status                      |            |
| Docking products   | Tests ports and internal bus     |                           |                       | Status                      | Configures |
| Plug-in<br>modules | posibon the coope of             |                           |                       | Describes                   |            |

<sup>‡</sup> This table describes the scope of e-Diagtools tests. Diagtools tests may vary slightly.

\* The diagnostic test is more thorough if you use a loop-back connector.

\*\* The test checks only the internal hardware up to the mini-PCI card, and does not check the mini-PCI panel or any external cabling.

<sup>†</sup> Use an appropriate external device to exercise the port. See the help text for the tests in the menu.

If you cannot isolate the cause of a problem using the above diagnostic tools, use the suggestions in the following table to help find the problem.

Table 3-2. Troubleshooting Suggestions

| Symptom                                                        | Call Center:<br>Suggestions                                                                                                    | Repair Center:<br>Likely Causes                                                                                           | Repair Center:<br>Comments                                                                                                    |  |  |  |  |
|----------------------------------------------------------------|----------------------------------------------------------------------------------------------------|----------------------------------------------------------------------------------------------------|----------------------------------------------------------------------------------------------------|--|--|--|--|
|                                                                | To help determine likely causes, check to see what replaceable modules are involved in the system function and what roles they play. See the figure on page 1-14 and the table on page 1-15.                                                                                                    |                                                                                                    |                                                                                                    |  |  |  |  |
| Startup                                                        |                                                                                                    |                                                                                                    |                                                                                                    |  |  |  |  |
| Does not boot on AC or battery.                                | Check the power source. Press the system-off switch to reset the computer. Press the blue sleep button to turn the computer on. Unplug the AC adapter and remove all batteries, then reconnect power. Remove all but one SDRAM modules and try again. Reinsert any other SDRAM modules and try again. | AC adapter. SDRAM module. CPU module. Power supply PCA. Display interface PCA. Motherboard. Display assembly. Hard drive. | Check AC adapter. Remove any SDRAM modules and retry.  If power status light does not turn on, reprogram BIOS, replace power supply PCA, replace motherboard.  If power status light turns on but display remains off, try external monitor. If monitor shows successful boot, replace display assembly. If monitor shows activity but BIOS does not complete, replace display assembly. If monitor is blank, replace display interface PCA, replace display interface, replace motherboard.  If power status light and display turn on, BIOS completes, but OS does not start from hard disk or from floppy drive, replace CPU module, then motherboard. If OS starts from floppy drive, reload hard drive, replace hard drive. |  |  |  |  |
| Beeps once, spins<br>hard disk, repeats,<br>but does not boot. |                                                                                                    | SDRAM module.                                                                                                    | Make sure at least one SDRAM module is installed.                                                                                                    |  |  |  |  |
| Does not boot on battery, but boots on ac.                     | Check battery level on battery LEDs. Check battery contacts. If available, try another battery.                                                                                                    | Battery or contacts.<br>Motherboard.                                                                                      |                                                                                                    |  |  |  |  |
| Does not boot from floppy drive.                               | Make sure the floppy disk is bootable.  Make sure the floppy drive is installed or connected correctly.  Use BIOS Setup to check the boot order and to make sure that floppy boot is enabled.  Try using alternate connection (with or without floppy cable).                                         | Floppy drive or<br>contacts.<br>Floppy cable.<br>Motherboard.                                                             |                                                                                                    |  |  |  |  |

| Symptom                                                                   | Call Center:<br>Suggestions                                                                                                    | Repair Center:<br>Likely Causes         | Repair Center:<br>Comments                                                                                                    |
|---------------------------------------------------------------------------|----------------------------------------------------------------------------------------------------|-----------------------------------------|----------------------------------------------------------------------------------------------------|
| Does not boot from<br>a CD or DVD in the<br>CD/DVD drive                  | Make sure the CD or DVD is bootable. Use BIOS Setup to check the boot order. Restart the computer. Test the DVD drive with the e-Diagtools diagnostics.                                                                                                    | CD/DVD drive<br>module.<br>Motherboard. |                                                                                                    |
| Error message<br>such as "Invalid<br>system disk" or<br>"Auto IDE error". | Check for a disk in floppy drive. Check boot order in BIOS Setup. Remove and reinsert hard drive.                                                                                                    | Hard drive contacts. Hard drive.        | If unit boots from floppy drive, check for corrupt files on hard drive, reload hard drive, replace hard drive.                      |
| Sluggish startup or shutdown.                                             | Run ScanDisk and Disk Defragmenter to check and optimize the hard drive. Delete temporary and unneeded files.                                                                                                    |                                         | Use the suggestions shown at left.                                                                                                  |
| Password has been forgotten.                                              | Verify proper ownership, then follow the removal procedure with the owner and log the appropriate data—see page 5-1.                                                                                                    |                                         | The user must call Technical Support and provide proof of ownership. Password removal is restricted to certain sites. See page 5-1. |
| Power/Battery                                                             |                                                                                                    |                                         |                                                                                                    |
| Short battery operating time.                                             | Turn down display brightness. Check power management settings in BIOS Setup. Try the default settings. Shut down and restart. During boot at the F2 prompt, press F6. This starts a process that recalibrates the battery gauge, possibly improving operating time. When the discharge cycle ends, you may have to unplug and reconnect the AC adapter to begin recharging. Certain applications can cause excess power usage. (User can get the Intel Power Monitor from www.intel.com and monitor CPU load.) PCMCIA card use can affect battery life. Some PCMCIA cards draw power even while not in use. Heavy modem use can affect battery operating time. | Battery. Motherboard.                   | Battery capacity often decreases after a year or more.                                                                              |
| Turns off immediately after turning on.                                   | Battery may be extremely low. Plug in the AC adapter, insert a charged battery, or plug in a secondary battery.                                                                                                    | Battery.                                |                                                                                                    |

| Symptom                                            | Call Center:<br>Suggestions                                                                                                    | Repair Center:<br>Likely Causes                                   | Repair Center:<br>Comments                                                                                                    |
|----------------------------------------------------|----------------------------------------------------------------------------------------------------|-------------------------------------------------------------------|----------------------------------------------------------------------------------------------------|
| Does not run on battery; empty battery indication. | Check the battery and contacts. If one is available, try another battery.                                                                                                    | Battery or contacts. Motherboard.                                 |                                                                                                    |
| Battery does not charge.                           | Check the power source. Check the battery contacts. If available, try another battery and AC adapter. Move the computer away from any nearby heat source. Unplug the AC adapter and allow the battery to cool down. Check for blocked air vents.                                                                                                    | Battery or contacts. AC adapter. Motherboard. Heatsink.           | Check battery and AC adapter. Check heatsink.                                                                                                    |
| Secondary battery does not charge.                 | Check the power source.  Make sure main battery is fully charged. If not, secondary battery will not charge.  Check contacts on second battery.                                                                                                    | Second battery or contacts.  Motherboard.                         |                                                                                                    |
| Battery indicator is inaccurate.                   | The Time Remaining is an estimate based on how quickly the computer is using power at the moment. It therefore depends on the current task, and assumes that power will be used at the same rate until the battery runs out. So, for example, if the computer is performing a task requiring a good deal of power (such as reading from a CD or DVD), the value will probably show too little time remaining. |                                                                   |                                                                                                    |
| Display                                            |                                                                                                    | 1                                                                 |                                                                                                    |
| Dark display, no<br>light.                         | Adjust display brightness. Press Fn+F5 several times. Try external monitor.                                                                                                    | Display cable<br>connection.<br>Display assembly.<br>Motherboard. | Set DIP switch on display interface PCA to match label on display cable. Reprogram EEPROM for display type—see page 2-31. Check the cable connection. Replace the display assembly. If an external monitor displays no image, replace the motherboard. |
| White display.                                     | Adjust display brightness.                                                                                                    | Display assembly. Display interface PCA.                          |                                                                                                    |
| Erratic display.                                   |                                                                                                    | Display cable connection. Display assembly.                       |                                                                                                    |
| Bright or missing pixels or lines.                 | See quality statement on page 5-2.                                                                                                    | Display cable connection. Display assembly.                       | See quality statement on page 5-2.                                                                                                    |

| Symptom                                                                        | Call Center:<br>Suggestions                                                                                                    | Repair Center:<br>Likely Causes                                         | Repair Center:<br>Comments                                                                               |
|--------------------------------------------------------------------------------|----------------------------------------------------------------------------------------------------|-------------------------------------------------------------------------|----------------------------------------------------------------------------------------------------|
| Punctured display.                                                             |                                                                                                    |                                                                         | Declared to be caused by customer abuse.                                                                 |
| Vertical crack near center of display.                                         |                                                                                                    | Usually caused by closing display with pencil-sized object on keyboard. | Declared to be caused by customer abuse.                                                                 |
| Scratched display glass.                                                       |                                                                                                    |                                                                         | Declared to be caused by customer abuse.                                                                 |
| Local area of dark<br>or light discoloration<br>visible when display<br>is on. |                                                                                                    | Caused by excessive pressure applied to an area on the screen.          | Declared to be caused by customer abuse.                                                                 |
| Hard disk                                                                      |                                                                                                    |                                                                         |                                                                                                    |
| Hard disk never spins.                                                         | Check the power source. Remove and reinsert the hard drive. Check the connector.                                                                                                    | Hard drive or connector. Motherboard.                                   | If the drive case is damaged, the drive may not operate properly.                                        |
| Hard disk makes clunking or scratching noise.                                  | Back up the drive immediately. Was the computer or drive dropped?                                                                                                    | Hard drive.                                                             | Check the computer and drive for evidence of customer abuse.                                             |
| Hard disk makes<br>buzzing or whining<br>noise.                                | Back up the drive immediately. Check for alternate noise sources, such as a PCMCIA drive or fan. If a keystroke causes the sound to change, it may be from the power supply PCA.                                                                                                    | Depends on the source of the noise.                                     |                                                                                                    |
| Files are corrupted.                                                           | Run the VirusScan program. Check the disk surface by running Scandisk (Windows 95/98) or by using the Tools tab in the disk's Properties sheet (Windows 2000). Test the hard disk drive with the e-Diagtools diagnostics. Use the Recovery CD to restore original factory software. |                                                                         | Use the suggestions shown at left.                                                                       |
| Drive capacity is less than normal.                                            | Check the disk surface by running Scandisk (Windows 95/98) or by using the Tools tab in the disk's Properties sheet (Windows 2000).  Check partitions using FDISK (Windows 95/98) or Control Panel, Administrative Tools, Computer Management under Storage (Windows 2000).         | Hard drive.                                                             | Use the suggestions shown at left. Recreate the Hibernate partition, then partition and format the disk. |

| Symptom                                             | Call Center:<br>Suggestions                                                                                                    | Repair Center:<br>Likely Causes                                                        | Repair Center:<br>Comments                                                              |
|-----------------------------------------------------|----------------------------------------------------------------------------------------------------|----------------------------------------------------------------------------------------|-----------------------------------------------------------------------------------------|
| Floppy drive                                        |                                                                                                    |                                                                                        |                                                                                         |
| General problems.                                   | Make sure floppy drive module is installed or connected correctly. Try using alternate connection (with or without floppy cable). Check settings in BIOS Setup.                                                      | Floppy drive module<br>or contacts.<br>External floppy drive<br>cable.<br>Motherboard. |                                                                                         |
| Floppy drive does not work as 3-mode drive.         | 3-mode drive is not supported when the drive is connected to a dock.                                                                                                    | External floppy drive cable. Floppy drive module.                                      |                                                                                         |
| Keyboard                                            |                                                                                                    |                                                                                        |                                                                                         |
| Some or all keys do not work properly.              | Check settings in BIOS Setup.                                                                                                    | Keyboard. Power supply PCA. Motherboard.                                               | Try reinserting the flex cable in the connector on the power supply PCA.                |
| PS/2 keyboard and mouse with Y-adapter do not work. | Check devices separately.                                                                                                    | Y-adapter. PS/2 device. Motherboard.                                                   |                                                                                         |
| Pointing stick                                      |                                                                                                    |                                                                                        |                                                                                         |
| General problems.                                   | Slide and hold the power button four seconds to reset the computer. Check settings in Control Panel. Make sure pointing stick is enabled in Mouse Properties. Make sure the pointing stick is enabled in BIOS Setup. | Keyboard. Power supply PCA. Motherboard.                                               | Try reinserting the flex cable in the connector on the power supply PCA or motherboard. |
| Special pointing stick features not working.        | In Mouse Properties, select the Synaptics PS/2 TouchPad driver. (The driver is installed from the directory \hp\Drivers\Touchpad.)                                                                                   | Keyboard assembly. Power supply PCA. Motherboard.                                      |                                                                                         |
| Touch pad                                           |                                                                                                    |                                                                                        |                                                                                         |
| General problems.                                   | Slide and hold the power button four seconds to reset the computer. Check settings in Control Panel. Make sure touch pad is enabled in Mouse Properties. Make sure the touch pad is enabled in BIOS Setup.           | Top case. Power supply PCA. Motherboard.                                               |                                                                                         |
|                                                     | Check pointing stick settings in Control Panel.                                                                                                    |                                                                                        |                                                                                         |
| Special touch pad features not working.             | In Mouse Properties, select the Synaptics PS/2 TouchPad driver. (The driver is installed from the directory \hp\Drivers\Touchpad.)                                                                                   | Top case.<br>Motherboard.                                                              |                                                                                         |
| Click button does not work.                         |                                                                                                    | Top case. Motherboard.                                                                 |                                                                                         |

| Symptom                | Call Center:<br>Suggestions                                                                                                    | Repair Center:<br>Likely Causes                                                     | Repair Center:<br>Comments                                                  |  |  |  |
|------------------------|----------------------------------------------------------------------------------------------------|-------------------------------------------------------------------------------------|-----------------------------------------------------------------------------|--|--|--|
| Audio                  |                                                                                                    |                                                                                     |                                                                             |  |  |  |
| No sound is audible.   | Increase sound volume (Fn+UP and software controls). Check settings in BIOS Setup. Check whether sound is enabled (audio-off button and software controls). Check for sound resource conflicts in Device Manager.                                                                                                    | Top case.<br>Volume PCA<br>Motherboard.                                             | Check operation using headphones or external speakers (volume PCA).         |  |  |  |
| Sound does not record. | Check settings in BIOS Setup. Check software controls. Test audio with e-Diagtools diagnostics.                                                                                                    | Display interface<br>PCA.<br>Volume PCA.<br>Motherboard.                            | Check operation using external microphone (volume PCA).                     |  |  |  |
| Serial/Parallel/USB    |                                                                                                    |                                                                                     |                                                                             |  |  |  |
| General problems.      | Check connections. Check settings in BIOS Setup. Check settings in Control Panel. Test ports with e-Diagtools diagnostics. For USB: check for latest versions of drivers.                                                                                                    | Motherboard.                                                                        | Use loop-back connector when testing serial or parallel port—see page 3-19. |  |  |  |
| Modem                  |                                                                                                    | T                                                                                   |                                                                             |  |  |  |
| General problems.      | In Control Panel, open Modems (Windows 95 or 98) or Phone And Modem Options (Windows 2000). Make sure the parity, speed, word length, and stop bits match on sending and receiving modems. Open the hardware Device Manager. If the modem is disabled, try to enable it. If it has a conflict, try disabling another device. Use an analog telephone line (2, 3, or 4 wires), not a PBX or digital line. In a hotel, ask for a data line. Try disabling error correction and data compression. | Mini-PCI card #1 (OB 6000). Mini-PCI card #2 (OB 6100) Mini-PCI panel. Motherboard. |                                                                             |  |  |  |

| Symptom           | Call Center:<br>Suggestions                                                                                                    | Repair Center:<br>Likely Causes                          | Repair Center:<br>Comments |  |  |
|-------------------|----------------------------------------------------------------------------------------------------|----------------------------------------------------------|----------------------------|--|--|
| LAN/Network       |                                                                                                    |                                                          |                            |  |  |
| General problems. | Check connections. Try connecting a different computer to the cable. Check settings in BIOS Setup. Check settings in Control Panel. Make sure the LAN cable is Category 3, 4, or 5 for 10Base-T operation, or Category 5 for 100Base-TX operation. Maximum cable length is 100 meters (330 feet). Run the e-Diagtools LAN test. | Mini-PCI card #1 (OB 6000). Mini-PCI panel. Motherboard. |                            |  |  |
| Infrared          |                                                                                                    |                                                          |                            |  |  |
| General problems. | Infrared is disabled and no drivers installed as shipped. (Drivers are included.) Check settings in BIOS Setup. Remove any PC Cards from the computer (possible IRQ conflict). For fast-IrDA, check for DMA conflict with ECP parallel port.                                                                                    | Motherboard.                                             |                            |  |  |

| Symptom                                        | Call Center:<br>Suggestions                                                                                                    | Repair Center:<br>Likely Causes                                     | Repair Center:<br>Comments                                                                                                    |
|------------------------------------------------|----------------------------------------------------------------------------------------------------|---------------------------------------------------------------------|----------------------------------------------------------------------------------------------------|
| Wireless                                       |                                                                                                    |                                                                     |                                                                                                    |
| General problems.                              | Check TCP/IP setup in Control Panel. For Windows 98: try disabling DNS in TCP/IP setup. Check SSID, channel, and encryption settings: click wireless link icon in taskbar and select Advanced Configuration.                                                                                                    | Mini-PCI card #1. Rear antenna PCA. Front antenna PCA. Motherboard. | Make sure all cables are properly connected to mini-PCI card #1 and the motherboard. Check for damaged coaxial cables and connectors.                                                    |
| PCMCIA                                         |                                                                                                    |                                                                     |                                                                                                    |
| General problems.                              | Restart the computer. Try the card in the other slot or in another computer. If the card requires an IRQ, make sure one is available. Check for conflicts or refresh the device list in Device Manager. Zoomed Video is supported only in the lower slot. Check the HP Notebook Web site for installation instructions (page vi). When using a PC card in a docking system, insert or remove the card while the system is turned on. Download current drivers from the card manufacturer's web site. | PCMCIA socket. Motherboard.                                         | Using a flashlight, look for bent pins inside the PCMCIA socket.  If both slots have problems, replace the motherboard. If only one slot has a problem, try replacing the PCMCIA socket. |
| AC adapter                                     |                                                                                                    |                                                                     | •                                                                                                    |
| Does not power the<br>Omnibook                 | Try another AC adapter, if available.                                                                                                    | AC adapter. Power supply PCA. Motherboard.                          | The AC adapter cannot be repaired, and must be replaced.                                                                                                    |
| Motherboard                                    |                                                                                                    |                                                                     |                                                                                                    |
| Evidence of spilled liquid.                    |                                                                                                    |                                                                     | Declared to be caused by customer abuse.                                                                                                    |
| Bent or broken connectors, or burnt component. |                                                                                                    |                                                                     | Declared to be caused by customer abuse.                                                                                                    |
| Motherboard cracked.                           |                                                                                                    |                                                                     | Declared to be caused by customer abuse.                                                                                                    |
| Miscellaneous                                  |                                                                                                    |                                                                     |                                                                                                    |
| Clock loses time                               | Plug in AC adapter for 24 hours to charge CMOS battery.                                                                                                    | CMOS battery.<br>Motherboard.                                       | Charge CMOS battery.                                                                                                    |

| Symptom                            | Call Center:<br>Suggestions                                                                                                    | Repair Center:<br>Likely Causes | Repair Center:<br>Comments                                                                                              |
|------------------------------------|----------------------------------------------------------------------------------------------------|---------------------------------|----------------------------------------------------------------------------------------------------|
| Computer gets abnormally hot       | Always set the computer on a flat surface, so that air can flow freely around and underneath it Make sure the air vents are clear. Games and other programs that drive CPU usage toward 100% can contribute.                                                                                                    | Heatsink.                       | Check the heatsink for proper fan operation or heatsink damage. Check the thermal contact between the CPU and heatsink. |
| Computer pauses or runs sluggishly | May be normal Windows behavior (background processing can affect response time). Certain background operations (such as VirusScan) can affect performance. Press CTRL+ALT+DEL to see if an application is not responding. Restart the computer. If the hard disk has spun down to conserve power, it can take several seconds to spin up (you can hear this). You can use the BIOS Setup utility to change the hard disk time-out to match the Standby time-out. Some file browsers respond slowly while processing graphics or waiting for broken network connections to time out. Check for overheating—see the previous symptom. If the computer's hard disk drive frequently runs (as indicated by the hard drive light on the front of the computer appears to be paused or running slowly, consider installing additional SDRAM. Check the amount of available free disk space. Delete temporary and unneeded files. Run the BIOS Setup utility and set the Power Management Mode to Max. Performance. Run the BIOS Setup utility and turn off Intel SpeedStep Mode. | CPU module. Motherboard.        | If computer slows after a period of continuous activity, check heatsink—see the previous symptom.                       |

| Symptom                                                  | Call Center:<br>Suggestions                                                                                                    | Repair Center:<br>Likely Causes          | Repair Center:<br>Comments                                 |
|----------------------------------------------------------|----------------------------------------------------------------------------------------------------|------------------------------------------|------------------------------------------------------------|
| Computer is still on but stops responding.               | Press CTRL+ALT+DEL and end any application that is not responding.  Slide and hold the power button four seconds to turn off and reset the computer.  Press the blue sleep button to turn the computer back on. If the above fails, insert a straightened paper clip into the system-off switch. Then press the blue sleep button to turn the computer back on.                                 |                                          |                                                            |
| Does not suspend to Standby mode as expected.            | The computer won't suspend if it has an active connection to another computer.  If the computer is busy, it normally waits to finish the current operation before suspending.                                                                                                    |                                          |                                                            |
| Does not automatically enter Hibernate mode as expected. | For Windows 2000, make sure hibernate support is enabled in Power in Control Panel. Also, make sure the Hibernate timeouts (Power Schemes tab) for AC and battery power are not set to Never.  For Windows 98, check the Hibernate timeout in BIOS Setup. If the computer has more than 512 MB (OB 6000) or 768 MB (OB 6100) of SDRAM, the Utility partition on the hard disk must be expanded. |                                          |                                                            |
| Standby option<br>missing from Shut<br>Down window.      | Do not allow Windows 98 to disable APM. If it prompts you to do so, answer No. In System in Control Panel, expand System Devices (System Manager tab), and remove Advanced Power Management. Restart the computer, then use Add New Hardware in Control Panel to install support for APM. Restart the computer.                                                                                 |                                          |                                                            |
| Plug-in Modules                                          |                                                                                                    |                                          |                                                            |
| General problems.                                        | Make sure module is installed properly. Reset computer.                                                                                                    | Plug-in module or contacts. Motherboard. | Plug-in modules cannot be repaired, and must be exchanged. |

| Symptom                         | Call Center:<br>Suggestions                                                                                                    | Repair Center:<br>Likely Causes           | Repair Center:<br>Comments                                                                                                    |
|---------------------------------|----------------------------------------------------------------------------------------------------|-------------------------------------------|----------------------------------------------------------------------------------------------------|
| Accessories                     |                                                                                                    |                                           |                                                                                                    |
| Docking product I/O problems    | Make sure AC power is connected to the dock. Make sure computer is fully inserted in dock. Check computer's power supply. Check settings in BIOS Setup. Try using the corresponding port on the computer while undocked. | Docking product.<br>Motherboard.          | Test the corresponding Omnibook ports while undocked. The port replicator and mini dock are not repairable—they must be exchanged. The docking system is repairable—see its service manual. |
| General plug-in module problems | Check module contacts. Push system-off button.                                                                                                    | Plug-in module or contacts.  Motherboard. | Plug-in modules cannot be repaired, and must be exchanged.                                                                                                    |

## **Diagnostic Tools**

This section describes the following diagnostic tools you can use for troubleshooting and repairing the Omnibook:

- Omnibook e-Diagtools or Diagtools (below).
- Power-on self-test (page 3-24).
- Sycard PCCtest 450 PC Card (page 3-27).
- Desktop Management Interface (page 3-28).
- BIOS Setup utility (page 3-29).

## **Overview of Diagnostic Tools**

The hardware diagnostic programs provide two levels of testing:

- User-level testing using a basic hardware test.
- Advanced testing using individual hardware tests.

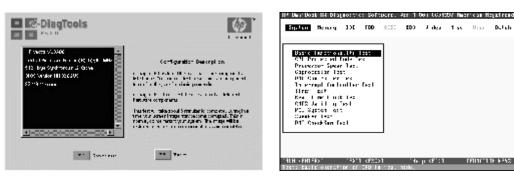

Figure 3-2. Diagnostic Screens — Basic and Advanced

The tests are designed to run after the system reboots, so that the computer will be in a predictable state during the tests. The tests are non-destructive, and are intended to preserve the state of the computer. The computer reboots when you exit the program so drivers can be loaded.

#### **Updating e-Diagtools**

You can download the latest version of e-Diagtools from the HP Notebook Web site (see page vi), then follow the included instructions.

#### **Running e-Diagtools**

The following steps describe e-Diagtools. Diagtools steps may differ slightly.

- 1. Restart the computer.
- 2. When the HP logo appears, press F10 to start the diagnostic test.
- 3. When the menu appears, press ENTER to run e-DiagTools.
- 4. The first time you run the program, you are prompted to select the language for the program.
- 5. Press F2 to proceed with the basic tests.

You can also proceed directly to the advanced tests from this point by pressing CTRL-F9 (in which case skip to step 10, below).

6. When the Configuration Description appears, check the list of detected hardware.

#### Note

If a device is not detected or fails its test, it might be configured incorrectly in BIOS Setup. You can confirm this by running BIOS Setup and checking the settings—see "BIOS Setup Utility" on page 3-29.

- 7. **Run the basic test.** Press F2 to start the basic hardware test.
- 8. To exit without running the advanced tests, press F4 to view the Support Ticket. Press F3 to exit.
- 9. **Optional: Run the advanced tests**. Press F2 to open the advanced test screen.
- 10. Select and run the appropriate tests. Note that individual tests do not appear if the hardware they test is not detected. Press the following keys to run tests:

ENTER Runs the highlighted test.

F5 or SPACE Marks/unmarks the highlighted test.

F6 Marks/unmarks all tests in the current menu.

F7 Marks/unmarks all tests in all menus.

F10 Runs all marked tests.

If a test fails, the error code and description are logged, and the error code is displayed temporarily. If several errors occur, look for patterns that might indicate a common cause. See the table on page 3-20 for repair suggestions. Consider these suggestions in combination with other troubleshooting information.

- 11. **Save the Support Ticket.** Press T to update and display a Support Ticket containing system and test information.
- 12. When you are finished running tests, press ESC to exit the advanced tests.
- 13. **Optional:** To save the Support Ticket to a floppy disk, press F7 then ALT+C.
- 14. **Exit.** Press F3 and then any key to exit and reboot.
- 15. **Optional for e-Diagtools only: Open the Support Ticket.** In Windows, click Start, Programs, HP e-DiagTools, e-DiagTools for Windows.
- 16. Click View to display the Support Ticket.
- 17. To add information about the problem, click Comments and type the information, then click OK. To save or print the Support Ticket, click Save As or Print.

For Diagtools, to view or edit the support ticket, run c:\Dmi\Hputils\Hpsuppt.exe.

Note that the serial and parallel port tests are more thorough if you connect a loop-back connector to the port before running the test for that port. See the wiring diagrams below.

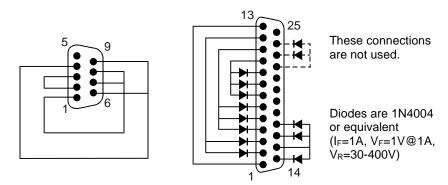

Figure 3-3. Serial and Parallel Loopback Connectors

### Interpreting the Results

The following table lists test groups, error codes, and suggestions for follow-up actions. Consider these suggestions in combination with other troubleshooting information.

Table 3-3. Omnibook Diagnostic Error Codes

| Code                                        | Suggestions                                                                                                    |  |  |
|---------------------------------------------|----------------------------------------------------------------------------------------------------|--|--|
|                                             | Note: If the BIOS IC appears to be corrupted, you can try                                                        |  |  |
| to repair it (see page 2-33).  System Tests |                                                                                                    |  |  |
| _                                           |                                                                                                    |  |  |
| 0001h –<br>0008h                            | Reseat or replace the CPU module.                                                                                |  |  |
| 0009h                                       | OB 6000: Replace the power supply PCA. All models: Replace the CPU module. Replace the motherboard.              |  |  |
| 0010h –<br>0016h                            | Reseat or replace the CPU module.                                                                                |  |  |
| 001Eh                                       | Reseat or replace the CPU module.                                                                                |  |  |
| 0020h –<br>002Fh                            | Reseat or replace the CPU module.                                                                                |  |  |
| 0030h –<br>0040h                            | Replace the motherboard.                                                                                         |  |  |
| 0041h                                       | Run BIOS Setup and check IRQ assignments for all devices.                                                        |  |  |
| 0050h –<br>0063h                            | Replace the motherboard.                                                                                         |  |  |
| 0070h                                       | Replace the CMOS battery.                                                                                        |  |  |
| 0071h –<br>0076h                            | Reset the system, then run BIOS Setup and check settings. Replace the CMOS battery. Replace the motherboard.     |  |  |
| 0077h                                       | Replace the motherboard.                                                                                         |  |  |
| 0078h                                       | Reset the system, then run BIOS Setup and check settings. Replace the CMOS battery. Replace the motherboard.     |  |  |
| 0079h                                       | Replace the CMOS battery. Replace the motherboard.                                                               |  |  |
| 0080h-<br>0082h                             | No repair. (EISA not supported.)                                                                                 |  |  |
| 0083h –<br>008Ah                            | Reprogram the BIOS IC. <b>OB 6000:</b> Replace the power supply PCA. <b>All models:</b> Replace the motherboard. |  |  |
| 00C0h -<br>00CCh                            | Replace the CPU module.                                                                                          |  |  |
| Memory 7                                    | l'ests                                                                                                    |  |  |
|                                             | esses below are absolute (32-bit) addresses, and the segment:offset format.                                      |  |  |
| 0100h –<br>0101h                            | Replace the motherboard.                                                                                         |  |  |
| 0102h                                       | Reprogram the BIOS IC. <b>OB 6000:</b> Replace the power supply PCA. <b>OB 6100:</b> Replace the motherboard.    |  |  |
| 0120h                                       | Replace the SDRAM module (each 01000000h represents 16 MB). Replace the motherboard.                             |  |  |
| 0130h                                       | Test with cache off. Replace the SDRAM module (each 010000000h represents 16 MB). Replace the motherboard.       |  |  |
| 0131h –<br>0150h                            | Replace the SDRAM module (each 01000000h represents 16 MB). Replace the motherboard.                             |  |  |

| Code             | Suggestions                                                                                                    |
|------------------|----------------------------------------------------------------------------------------------------|
| 0160h            | Remove all but one SDRAM module and repeat the test. Check the CPU module for shorts. Replace the CPU module. Replace the motherboard.                      |
| 0170h –<br>0172h | Replace the motherboard.                                                                                                    |
| 0180h            | Replace the SDRAM module (each 01000000h represents 16 MB). Replace the motherboard.                                                                        |
| 0181h            | Enable external cache memory through BIOS Setup. Replace the CPU module.                                                                                    |
| 0182h            | Unload HIMEM.SYS or any programs using the extended memory allocated by HIMEM.SYS.                                                                          |
| 0183h            | Check installation of the SDRAM module.<br>Replace the SDRAM module. Replace the<br>motherboard.                                                            |
| 0184h            | Check installation of the SDRAM module. Replace the SDRAM module. Replace the CPU module. Replace the motherboard.                                          |
| 0190h –<br>01A0h | Replace the SDRAM module (each 01000000h represents 16 MB). Replace the motherboard.                                                                        |
| 01A1h –<br>01A4h | Replace the CPU module.                                                                                                    |
| 01A5h            | Make sure cache is enabled.                                                                                                    |
| 01B0h            | Test with cache off. Replace the SDRAM module (each 01000000h represents 16 MB). Replace the motherboard.                                                   |
| 01B1h –<br>01B2h | Replace the SDRAM module (each 01000000h represents 16 MB). Replace the motherboard.                                                                        |
| 01B3h            | Replace motherboard.                                                                                                    |
| Hard Disk        |                                                                                                    |
| 0201h            | Replace the hard disk. Replace the motherboard.                                                                                                    |
| 0202h –<br>0204h | Repeat the test (check test parameters). Replace the hard disk.                                                                                             |
| 0205h            | Replace the motherboard.                                                                                                    |
| 0207h            | Run BIOS Setup and check the hard disk type.<br>Check hard disk connectors and motherboard<br>connector. Replace the hard disk. Replace the<br>motherboard. |
| 0208h -<br>0209h | Transient DMA error. Repeat the test.                                                                                                    |
| 020Ah –<br>0211h | Repeat the test. Run SCANDISK or equivalent.                                                                                                    |
| 0220h            | Replace the motherboard.                                                                                                    |
| 0240h            | Replace the hard disk. Replace the motherboard.                                                                                                    |
| 0252h –<br>0254h | Repeat the test (check test parameters). Replace the hard disk.                                                                                             |
| 025Ah –<br>0260h | Repeat the test. Run SCANDISK or equivalent, Replace the hard disk.                                                                                         |
| 0265h            | Check hard disk connectors and motherboard connector. Replace the hard disk. Replace the motherboard.                                                       |
| 0275h            | Replace the hard disk.                                                                                                    |

| Code             | Suggestions                                                                                                    |
|------------------|----------------------------------------------------------------------------------------------------|
| 0280h            | Check hard disk connectors and motherboard                                                                                                    |
|                  | connector. Replace the hard disk. Replace the motherboard.                                                                                                    |
| 0281h            | Replace the hard disk.                                                                                                    |
| 0290h            | Repeat the test. Replace the hard disk.                                                                                                    |
| 0293h –<br>0296h | Replace the hard disk.                                                                                                    |
| 02AAh            | Check hard disk connectors and motherboard connector. Replace the hard disk. Replace the motherboard.                                                                                                    |
| 02CCh            | Run BIOS Setup and check the hard disk type.<br>Replace the hard disk. Replace the<br>motherboard.                                                                                                    |
| 02EEh            | Run BIOS Setup and temporarily select a drive type that has more than 200 cylinders, then repeat the test.                                                                                                    |
| 02F1h            | Use a Recovery CD to restore the original factory configuration.                                                                                                    |
| 02F3h –<br>02F5h | Run SCANDISK or an equivalent. Use a Recovery CD to restore the original factory configuration.                                                                                                    |
| 02FFh            | Check the hard disk connectors and motherboard connector. Replace the hard disk. Replace the motherboard.                                                                                                    |
| 9602h –<br>964C  | (See Hard Disk Tests at end of table.)                                                                                                    |
| Floppy Di        | isk Tests                                                                                                    |
| 0301h –<br>0304h | Replace the floppy drive. Replace the motherboard.                                                                                                    |
| 0305h            | Run Floppy Disk Controller test. Make sure the floppy diskette is fully inserted in the drive. Check that the drive is properly installed in or                                                                                                 |
|                  | connected to the notebook. Replace the diskette. Replace floppy drive. Replace the motherboard.                                                                                                    |
| 0306h            | Replace the floppy drive.                                                                                                    |
| 0307h –<br>030Bh | Run Floppy Disk Controller test. Make sure the floppy diskette is fully inserted in the drive. Check that the drive is properly installed in or connected to the computer. Replace the diskette. Replace floppy drive. Replace the motherboard. |
| 030Ch            | Replace the floppy drive.                                                                                                    |
| Keyboard         |                                                                                                    |
| 0400h –<br>0401h | OB 6000: Replace the power supply PCA. All models: Replace the motherboard.                                                                                                    |
| 0410h -          | Check the keyboard flex cable connection.                                                                                                    |
| 0414h            | Replace the keyboard. <b>OB 6000:</b> Replace the power supply PCA. <b>All models:</b> Replace the motherboard.                                                                                                    |
| 0415h            | Replace the keyboard. Replace the display interface PCA. <b>OB 6000:</b> Replace the power supply PCA. <b>All models:</b> Replace the motherboard.                                                                                              |
| 0416h –<br>0418h | Replace the keyboard. <b>OB 6000:</b> Replace the power supply PCA. <b>All models:</b> Replace the motherboard.                                                                                                    |

| Code             | Suggestions                                                                                                    |
|------------------|----------------------------------------------------------------------------------------------------|
| Serial Po        | rt Tests                                                                                                    |
| 0601h            | For the external loopback test, make sure the loopback connector is installed and constructed properly. For the external or internal loopback test, replace the motherboard.   |
| 0602h            | Replace the motherboard.                                                                                                    |
| 0603h            | For the external loopback test, make sure the loopback connector is installed and constructed properly. For the external or internal loopback test, replace the motherboard.   |
| 0604h –<br>0605h | Replace the motherboard.                                                                                                    |
| 0606h            | For the external loopback test, make sure the loopback connector is installed and constructed properly. For the external or internal loopback test, replace the motherboard.   |
| 0607h            | Make sure the loopback connector is installed and constructed properly. Replace the motherboard.                                                                               |
| 0608h –<br>0617h | Replace the motherboard.                                                                                                    |
| 0618h-<br>0619h  | Make sure the computers are positioned properly. If the problem persists, replace the motherboard.                                                                             |
| Parallel P       | Port Tests                                                                                                    |
| 0701h            | For the external loopback test, make sure the loopback connector is installed and constructed properly. For the external or internal loopback test, replace the motherboard.   |
| 0702h –<br>0706h | Replace the motherboard.                                                                                                    |
| 0707h            | Connect the loopback connector.                                                                                                    |
| 0708h-<br>0709h  | Replace the motherboard.                                                                                                    |
| Audio Tes        | sts                                                                                                    |
| 0801h-<br>0810h  | If this error does not occur for an external headphone, check internal speaker connection. <b>OB 6000:</b> Replace the top case. <b>OB 6100:</b> Replace the speaker assembly. |
|                  | If this error also occurs for an external headphone, replace the motherboard.  If it occurs only for an external headphone, replace the volume PCA.                            |
| 08C0h –<br>08C2h | If this error does not occur for an external headphone, check internal speaker connection. <b>OB 6000:</b> Replace the top case. <b>OB 6100:</b> Replace the speaker assembly. |
|                  | If this error also occurs for an external headphone, replace the motherboard.  If it occurs only for an external headphone, replace the volume PCA.                            |
| 08D0h –<br>08F3h | Replace the volume PCA. Replace the motherboard.                                                                                                    |
| Video Tes        | sts                                                                                                    |
| 0900h –<br>0905h | Replace the motherboard.                                                                                                    |
| 0911h            | If this test fails on the internal display, replace the motherboard.                                                                                                    |
| 0912h –<br>0933h | Replace the motherboard.                                                                                                    |

| Code             | Suggestions                                                                       |
|------------------|-----------------------------------------------------------------------------------|
| 2100h –          | Replace the display assembly. <b>OB 6000:</b>                                     |
| 2102h            | Replace the display interface PCA. All                                            |
|                  | models: Replace the motherboard. If error also                                    |
|                  | occurs with external monitor, replace the                                         |
| 04401            | motherboard.                                                                      |
| 2110h –<br>2120h | OB 6000: Replace the display interface PCA.  All models: Replace the motherboard. |
| 212011           | Replace the display assembly.                                                     |
| 2130h            | Replace the display assembly. <b>OB 6000:</b>                                     |
|                  | Replace the display interface PCA. All                                            |
|                  | models: Replace the motherboard. If error also                                    |
|                  | occurs with external monitor, replace the                                         |
| 0440             | motherboard.                                                                      |
| 2140h –<br>2141h | OB 6000: Replace the display interface PCA.  All models: Replace the motherboard. |
| 214111           | Replace the display assembly.                                                     |
| 2150h            | Replace the display assembly. <b>OB 6000</b> :                                    |
| 210011           | Replace the display interface PCA. All                                            |
|                  | models: Replace the motherboard. If error also                                    |
|                  | occurs with external monitor, replace the                                         |
|                  | motherboard.                                                                      |
| 9016h            | Reset the computer. Reprogram the BIOS IC.                                        |
|                  | OB 6000: Replace the power supply PCA. All models: Replace the motherboard.       |
| 9017h            | See chapter 5 for cosmetic guidelines. If                                         |
| 301711           | warranted, replace the display assembly.                                          |
| CD-ROM           | Tests                                                                             |
| 0A00h            | Insert a CD in the drive.                                                         |
| 0A01h            | Repeat the test. Replace the CD-ROM drive.                                        |
| 0A02h            | No repair. (Automatic close not supported.)                                       |
| 0A03h            | Insert a different CD in the drive and repeat the                                 |
|                  | test. Check the connectors on the CD-ROM                                          |
|                  | drive and motherboard. Replace the CD-ROM drive. Replace the motherboard.         |
| 0A04h            | Insert a data CD in the drive and repeat the                                      |
| 0/10-111         | test.                                                                             |
| 0A05h            | Insert a different CD in the drive and repeat the                                 |
|                  | test. Check the connectors on the CD-ROM                                          |
|                  | drive and motherboard. Replace the CD-ROM                                         |
| 0.4.001-         | drive. Replace the motherboard.                                                   |
| 0A06h            | Insert a data CD in the drive and repeat the test. Replace the drive.             |
| 0A07h            | Repeat the test. Replace the drive.                                               |
| 0A08h            | Insert an audio CD and repeat the test.                                           |
| 0710011          | Replace the drive.                                                                |
| 0A09h            | Repeat the test. Replace the drive.                                               |
| 0A10h –          | Insert an audio CD and repeat the test.                                           |
| 0A11h            | Replace the drive.                                                                |
| 0A12h            | Insert a different multisession CD and repeat                                     |
| Hen no           | the test. Replace the drive.                                                      |
| OB00h            |                                                                                   |
|                  | Replace the USB mouse.                                                            |
| 0B10h            | Check the USB device connector.                                                   |
| 0B20h            | Make sure the USB mouse is connected.                                             |
| 0B30h,<br>0B40h  | Replace the USB keyboard.                                                         |
| 0B40H            | Check the keyboard connector and replace if                                       |
| 320011           | necessary.                                                                        |
| 0B60h            | Make sure the USB keyboard is connected.                                          |
| 0B70h            | Replace the USB hub.                                                              |
|                  |                                                                                   |

| Code             | Suggestions                                                                                                    |  |  |
|------------------|----------------------------------------------------------------------------------------------------|--|--|
| 0B80h            | Check the port configuration.                                                                                                    |  |  |
| 0B90h            | Make sure the hub is connected.                                                                                                    |  |  |
| SMBUS T          | ests                                                                                                    |  |  |
| 0E00h –<br>0E20h | Replace the motherboard.                                                                                                    |  |  |
| ATAPI Re         | movable Tests (LS-120)                                                                                                    |  |  |
| 0F01h            | Connect the LS-120 drive and repeat the test.                                                                                                    |  |  |
| 0F02h –<br>0F03h | Insert a different disk in the LS-120 drive and repeat the test. Check the connectors on the LS-120 drive and motherboard. Replace the LS-120 drive.                                    |  |  |
| 0F04h            | Replace the LS-120 drive.                                                                                                    |  |  |
| 0F05h            | Repeat the test. Replace the LS-120 drive.                                                                                                    |  |  |
| 0F06h            | Insert a different disk in the LS-120 drive and repeat the test. Check the connectors on the LS-120 drive and motherboard. Replace the LS-120 drive.                                    |  |  |
| 0F07h            | Replace the LS-120 drive.                                                                                                    |  |  |
| 0F08h            | Insert a different disk in the LS-120 drive and repeat the test. Check the connectors on the LS-120 drive and motherboard. Replace the LS-120 drive.                                    |  |  |
| 0F09h            | Replace the LS-120 drive.                                                                                                    |  |  |
| TI CardBu        | us Tests                                                                                                    |  |  |
| 1201h            | Remove any attached ISA or PCI cards and repeat the test.                                                                                                    |  |  |
| 1202h –<br>1203h | Replace the motherboard.                                                                                                    |  |  |
| 1205h –<br>1206h | Insert a different PC Card and repeat the test.<br>Replace the PCMCIA socket. Replace the<br>motherboard.                                                                               |  |  |
| 1207h            | Reset the computer. Replace the motherboard.                                                                                                    |  |  |
| USB Test         | s                                                                                                    |  |  |
| 1301h            | Reprogram the BIOS IC. <b>OB 6000:</b> Replace the power supply PCA. <b>All models:</b> Replace the motherboard.                                                                        |  |  |
| 1302h –<br>1316h | Replace the motherboard.                                                                                                    |  |  |
| 9006h            | (See USB Port Test below.)                                                                                                    |  |  |
| DVD Test         | ···                                                                                                    |  |  |
| 1900h –<br>1902h | Insert a different DVD in the drive and repeat the test. Replace the DVD drive.                                                                                                    |  |  |
| 1904h            | Insert a different DVD in the drive and repeat the test. Replace the DVD drive.                                                                                                    |  |  |
| 1905h            | Make sure the DVD Drive region and DVD Media region match. If the region is not set for the drive, use an unencrypted DVD.                                                              |  |  |
| LAN/Mod          | LAN/Modem Tests (OB 6000 only)                                                                                                    |  |  |
| 8000h            | Note: the test checks only the internal hardware up to the mini-PCI card, and does not check the mini-PCI panel or any external cabling.  Repeat the test with the LAN cable/phone line |  |  |
|                  | unplugged. Replace the cable/phone line. Check the connections. Replace the mini-PCI card. Replace the mini-PCI panel. Replace the motherboard.                                         |  |  |

| Code             | Suggestions                                                                                                    |  |  |
|------------------|----------------------------------------------------------------------------------------------------|--|--|
| Fan Tests        | Fan Tests                                                                                                    |  |  |
| 9001h            | If the fan is already running, you will not hear a change. Check the fan connection. Check thermal contact between heatsink and CPU. Replace the heatsink. Replace the motherboard.                                     |  |  |
| 9002h            | Reset the computer. Replace the motherboard.                                                                                                    |  |  |
| USB Port         | Test                                                                                                    |  |  |
| 9006h            | Make sure a USB device is connected to the port you are testing. Select the correct speed for the device. Try another USB device. Replace the motherboard (or dock component, if applicable).                           |  |  |
| IR Tests (       | (FIR enabled, undocked)                                                                                                    |  |  |
| 9002h            | Reset the computer. Replace the motherboard.                                                                                                    |  |  |
| 9007h –<br>9008h | Reset the computer. Run BIOS Setup and restore default settings. <b>OB 6000</b> : Replace the power supply PCA. <b>OB 6100</b> : Replace the motherboard.                                                               |  |  |
| 9009h            | Do not run this test in Windows. For the one-<br>unit test, replace the motherboard. For the two-<br>unit test, make sure the IR ports on the<br>reflector and test computers are lined up,<br>replace the motherboard. |  |  |
| 900Ah            | Repeat the test. For the two-unit test, make sure the IR ports on the reflector and test computers are lined up. Replace the motherboard.                                                                               |  |  |
| 900Ch            | Repeat the test. Make sure the IR ports on the reflector and test computers are lined up. Restart the reflector unit. Replace the motherboard.                                                                          |  |  |
| Dock Tes         | ts                                                                                                    |  |  |
| 9071h,<br>9073h  | Update BIOS in computer. Replace electronics PCA in dock.                                                                                                    |  |  |

| Code             | Suggestions                                                                                                    |
|------------------|----------------------------------------------------------------------------------------------------|
| 9075h –<br>907Ah | Replace electronics PCA in dock.                                                                                      |
| 907Bh            | Replace LED/button assembly in dock.                                                                                  |
| 9082h            | Rerun test with known good computer. Replace electronics PCA in dock.                                                 |
| 9088h            | Replace electronics PCA in dock.                                                                                      |
| Hard Disl        | < Tests                                                                                                    |
| 9602h            | Failure may occur soon. Back up data and replace the hard disk.                                                       |
| 9603h            | Repeat the hard disk test. If other errors occur, follow the instructions for those errors.                           |
| 9604h            | Back up data if possible. Use a Recovery CD to restore the original factory configuration.                            |
| 9605h –<br>9606h | Run full HDD test. Use a Recovery CD to restore the original factory configuration.                                   |
| 9607h            | Back up data, then reformat the hard disk.<br>Replace the hard disk.                                                  |
| 9640h            | Back up data, then replace the hard disk.                                                                             |
| 9641h            | Back up data if possible, and replace the hard disk.                                                                  |
| 9642h            | Perform the IDE disk test (in the Advanced section). If other errors occur, follow the instructions for those errors. |
| 9643h            | Back up data, then replace the hard disk.                                                                             |
| 9644h            | Back up data if possible, and replace the hard disk.                                                                  |
| 9645h-<br>9646h  | Back up data if possible. Use a Recovery CD to restore the original factory configuration.                            |
| 964Ah-<br>9648h  | The hard disk is password-protected, and so can't be tested.                                                          |
| 964Bh,<br>964Ch  | Replace the hard disk.                                                                                                |

### **Power-On Self-Test**

#### Note

If Quiet Boot is enabled in BIOS Setup (the default setting), press ESC during boot to see POST messages.

The POST (Power-On Self-Test) is a series of initialization routines and diagnostic tests that the system BIOS runs when the computer boots. The system BIOS will not boot the operating system if system memory, the CPU, DMA, or the interrupt controller fails the POST diagnostic tests. POST progress is indicated by a sequence of codes, and error messages are displayed if possible.

You should not necessarily interpret the failure of one or more POST tests as a hardware, software, or firmware failure. First, confirm the failure by performing a "clean" boot:

- Remove all accessories, including SDRAM modules, floppy drive, port replicator, PC Cards, printer, external monitor, pointing device, and keyboard.
- Provide "clean" AC power—no auto adapter or unusual AC adapter configuration.
- Press the system-off switch to start the computer from a known state.

If the computer fails to boot with a clean boot, it requires repair. If an error message appears, *confirm the problem using other diagnostic tools*. Not all POST messages indicate a hardware, software, or firmware failure—some messages are for information only.

If the BIOS detects a terminal error condition, it halts POST after issuing a terminal error beep code (see the following table). The beep code indicates the POST routine in which the terminal error occurred.

| Beep Codes*    | POST Description                                                                                                    |
|----------------|----------------------------------------------------------------------------------------------------|
| 1              | One short beep before boot.                                                                                                |
| 1-2            | Search for option ROMs.                                                                                                    |
| 1-2-2-3        | BIOS ROM checksum.                                                                                                    |
| 1-3-1-1        | Test DRAM refresh.                                                                                                    |
| 1-3-1-3        | Test 8742 Keyboard Controller (part of power supply PCA).                                                                  |
| 1-3-4-1        | RAM failure on address line xxxx.                                                                                          |
| 1-3-4-3        | RAM failure on data bits xxxx of low byte of memory bus.                                                                   |
| 1-4-1-1        | RAM failure on data bits xxxx of high byte of memory bus.                                                                  |
| 2-1-2-3        | Check ROM copyright notice.                                                                                                |
| 2-2-3-1        | Test for unexpected interrupts.                                                                                            |
| 1 long-2 short | Improper video configuration (check display DIP switches, replace display interface PCA) or external ROM checksum failure. |
| 1 long-5 short | Display DIP switches and EEPROM settings do not match (check DIP switch settings, reprogram EEPROM) (Omnibook 6000 only).  |

**Table 3-4. POST Terminal-Error Beep Codes** 

The following table lists POST messages and explanations for reported problems. If the system fails after you make changes in BIOS Setup, reset the computer, enter BIOS Setup, and install the defaults or correct the error.

**Table 3-5. POST Messages** 

| Message                                                                                                    | Description                                                                                                    |
|----------------------------------------------------------------------------------------------------|----------------------------------------------------------------------------------------------------|
| 0200 Failure Fixed Disk                                                                                                    |                                                                                                    |
|                                                                                                    | Fixed disk is not working or not configured properly. Make sure the fixed disk is attached properly. Run Setup. Find out if the fixed-disk type is correctly identified.                   |
| 0210 Stuck key                                                                                                    |                                                                                                    |
| -                                                                                                    | Stuck key on keyboard.                                                                                                    |
| 0211 Keyboard error                                                                                                    | Keyboard not working.                                                                                                    |
| 0212 Keyboard Controller Fail                                                                                                    | led                                                                                                    |
| ,                                                                                                    | Keyboard controller failed test. May require replacing power supply PCA (contains keyboard controller).                                                                                    |
| 0213 Keyboard locked – Unlo                                                                                                    | ck key switch Unlock the system to proceed.                                                                                                    |
| 0220 Monitor type does not m                                                                                                    | ·                                                                                                    |
| , , , , , , , , , , , , , , , , , , ,                                                                                                    | Monitor type not correctly identified in Setup                                                                                                    |
| 0230 Shadow RAM Failed at o                                                                                                    | offset: nnnn Shadow RAM failed at offset nnnn of the 64k block at which the error was detected.                                                                                            |
| 0231 System RAM Failed at of                                                                                                    | ifset: nnnn                                                                                                    |
|                                                                                                    | System RAM failed at offset <i>nnnn</i> of in the 64k block at which the error was detected.                                                                                               |
| 0232 Extended RAM Failed at                                                                                                    | offset: nnnn                                                                                                    |
|                                                                                                    | Extended memory not working or not configured properly at offset <i>nnnn</i> . Update to the latest BIOS version.                                                                          |
| 0250 System battery is dead -                                                                                                    | - Replace and run SETUP                                                                                                    |
|                                                                                                    | The CMOS clock battery indicator shows the battery is dead. Connect the AC adapter for at                                                                                                  |
|                                                                                                    | least 24 hours; replace the motherboard.                                                                                                    |
| 0251 System CMOS checksur                                                                                                    | n bad – Default configuration used                                                                                                    |
|                                                                                                    | System CMOS has been corrupted or modified incorrectly, perhaps by an application                                                                                                    |
|                                                                                                    | program that changes data stored in CMOS. The BIOS installed Default Setup Values. If you do not want these values, enter Setup and enter your own values. If the error persists, check    |
|                                                                                                    | the system battery. Connect the AC adapter for at least 24 hours; replace the motherboard.                                                                                                 |
| 0260 System timer error                                                                                                    | The timer test failed. Requires replacement of motherboard.                                                                                                    |
| 0270 Real time clock error                                                                                                    | · · ·                                                                                                    |
|                                                                                                    | Real-time clock fails BIOS test. May require replacement of motherboard.                                                                                                    |
| 0280 Previous boot incomple                                                                                                    | te – Default configuration used                                                                                                    |
| •                                                                                                    | Previous POST did not complete successfully. POST loads default values and offers to run                                                                                                   |
|                                                                                                    | Setup. If the failure was caused by incorrect values and they are not corrected, the next boot will likely fail. This error is cleared the next time the system is booted.                 |
| 0281 Memory Size found by P                                                                                                    | OST differed from CMOS                                                                                                    |
|                                                                                                    | Memory size found by POST differed from CMOS.                                                                                                    |
| 02B0 Diskette drive A error                                                                                                    |                                                                                                    |
| 02B1 Diskette drive B error                                                                                                    |                                                                                                    |
|                                                                                                    | Drive A: or B: is present but fails the BIOS POST diskette tests. Make sure the drive is defined with the proper diskette type in Setup and that the diskette drive is attached correctly. |
| 02B2 Incorrect Drive A type –                                                                                                    |                                                                                                    |
| 02B2 IIICOITECT Drive A type –                                                                                                    | Type of floppy drive A: not correctly identified in Setup.                                                                                                    |
| 02B3 Incorrect Drive B type –                                                                                                    | run SETUP Type of floppy drive B: not correctly identified in Setup.                                                                                                    |
| 02D0 System cache error – Ca                                                                                                    |                                                                                                    |
| CLES Gystein caone enter - Oc                                                                                                    | RAM cache failed and BIOS disabled the cache. May require replacement of motherboard. A disabled cache slows system performance considerably.                                              |
| 02F0: CPU ID:                                                                                                    | and a second of stem performance outsidestably.                                                                                                    |
| 021 0. OI 0 ID.                                                                                                    | CPU socket number for Multi-Processor error.                                                                                                    |
| 02F4: EISA CMOS not writeab                                                                                                    |                                                                                                    |
| The state of the state of the s | ServerBIOS2 test error: Cannot write to EISA CMOS.                                                                                                    |
|                                                                                                    |                                                                                                    |

| Mossago                                | Description                                                                                                    |
|----------------------------------------|----------------------------------------------------------------------------------------------------|
| Message                                | Description                                                                                                    |
| 02F5: DMA Test Failed                  | ServerBIOS2 test error: Cannot write to extended DMA (Direct Memory Access) registers.                                                                                                    |
| 02F6: Software NMI Failed              | ServerBIOS2 test error: Cannot generate software NMI (Non-Maskable Interrupt).                                                                                                    |
| 02F7: Fail-Safe Timer NMI Fai          | led ServerBIOS2 test error: Fail-Safe Timer takes too long.                                                                                                    |
| device Address Conflict                | Address conflict for specified device.                                                                                                    |
| Allocation Error for: device           | Run ISA or EISA Configuration Utility to resolve resource conflict for the specified device.                                                                                                    |
| CD ROM Drive                           | CD ROM Drive identified.                                                                                                    |
| Entering SETUP                         | Starting Setup program                                                                                                    |
| Failing Bits: nnnn                     |                                                                                                    |
|                                        | The hex number nnnn is a map of the bits at the RAM address which failed the memory test. Each 1 (one) in the map indicates a failed bit. See errors 230, 231, or 232 above for offset address of the failure in System, Extended, or Shadow memory.                                                                                                    |
| Fixed Disk n                           | Fixed disk n (0–3) identified.                                                                                                    |
| Invalid System Configuration           | Data Problem with NVRAM (CMOS) data.                                                                                                    |
| I/O device IRQ conflict                | I/O device IRQ conflict error.                                                                                                    |
| PS/2 Mouse Boot Summary S              | Creen: PS/2 Mouse installed.                                                                                                    |
| nnnn kB Extended RAM Pass              | ed Where <i>nnnn</i> is the amount of RAM in kilobytes successfully tested.                                                                                                    |
| nnnn Cache SRAM Passed                 | Where <i>nnnn</i> is the amount of system cache in kilobytes successfully tested.                                                                                                    |
| nnnn kB Shadow RAM Passe               | ·                                                                                                    |
| nnnn kB System RAM Passed              | Where <i>nnnn</i> is the amount of system RAM in kilobytes successfully tested.                                                                                                    |
| Operating system not found             | Operating system cannot be located on either drive A: or drive C:. Enter Setup and see if fixed disk and drive A: are properly identified.                                                                                                    |
| Parity Check 1 <i>nnnn</i>             | Parity error found in the system bus. BIOS attempts to locate the address and display it on the screen. If it cannot locate the address, it displays ????. Parity is a method for checking errors in binary data. A parity error indicates that some data has been corrupted.                                                                                        |
| Parity Check 2 nnnn                    | Parity error found in the I/O bus. BIOS attempts to locate the address and display it on the screen. If it cannot locate the address, it displays ????.                                                                                                    |
| Press <f1> to resume, <f2> t</f2></f1> | o Setup, <f3> for previous  Displayed after any recoverable error message. Press <f1> to start the boot process or <f2> to enter Setup and change the settings. Press <f3> to display the previous screen (usually an initialization error of an Option ROM, such as an add-on card). Write down and follow the information shown on the screen.</f3></f2></f1></f3> |
| Press <f2> to enter Setup</f2>         | Optional message displayed during POST.                                                                                                    |
| PS/2 Mouse:                            | PS/2 mouse identified.                                                                                                    |
| System BIOS shadowed                   | System BIOS copied to shadow RAM.                                                                                                    |
| UMB upper limit segment add            | dress: nnnn Displays the address nnnn of the upper limit of Upper Memory Blocks, indicating released                                                                                                    |
| Video BIOS shadowed                    | segments of the BIOS which can be reclaimed by a virtual memory manager.  Video BIOS copied to shadow RAM                                                                                                    |
|                                        | Video BIOS copied to shadow RAM.                                                                                                    |

### Sycard PCCtest 450 CardBus Card (Optional)

The PCCtest 450 CardBus Card (version 1.05) available from Sycard Technology is the only recommended diagnostic tool that tests the functionality of the PCMCIA slots using a PCMCIA card. It is a Type II CardBus Card that works with compatible test software to exercise PCMCIA functions. (For details, see the Sycard Technology Web site: http://www.sycard.com.) The PCCtest 450 product contains these components:

- PCCtest 450 CardBus Card, version 1.05.
- PCCtest 450 software disk. (Software updates are available at the Sycard Technology Web site: http://www.sycard.com.)
- Configuration headers (PC Card/16-bit and CardBus/32-bit) that attach to the card.

In addition, you will need this:

• CardBus extender card (such as the Sycard PCCextend 70) to avoid wear on the Sycard PCMCIA connector.

The Sycard PCCtest 450 provides the following tests. See the Sycard documentation for details about running the tests.

**Table 3-6. Sycard PCCtest Commands** 

| Slot               |       | PCMCIA PC Card (16-bit) test<br>(PC Card configuration header) | CardBus (32-bit) test<br>(CardBus configuration header) |  |  |
|--------------------|-------|----------------------------------------------------------------|---------------------------------------------------------|--|--|
| Omnibook 6000/6100 | Upper | PCT450 -1 -v -b75                                              | TESTCB -1 -v -b75 -jsD000:0                             |  |  |
| (PCI1420)          | Lower | PCT450 -0 -v -b75                                              | TESTCB -0 -v -b75 -jsD000:0                             |  |  |

### **Desktop Management Interface (DMI)**

The Desktop Management Interface (Windows 98) and Windows Management Instrumentation (Windows 2000) are basically sets of rules for accessing information about a computer. DMI/WMI allows an application to determine, for example, the operating system being used, which hardware and software components are in the computer, and possibly whether any of the components need replacing. A local or remote application can use the DMI/WMI interface to check which hardware and software components are installed on your computer, and may be able to tell how well they are working or if they need replacement.

#### Installing the DMI Package

The DMI package is either preinstalled on the computer's hard disk or can be downloaded from <a href="http://www.hp.com/toptools">http://www.hp.com/toptools</a> (the contents are the same in both cases). The package must be properly installed before it can be used.

#### To install the DMI/WMI preloaded on the hard disk:

- 1. Start Windows, if it is not already running.
- 2. Click Start, Programs, HP Toptools, Setup.

#### Using DMI/WMI

For a complete description of how to use DMI/WMI, see the following documentation provided with the computer:

- A README.TXT file: click Start, Programs, HP Toptools, Read me.
- A Windows online help file describing Hewlett-Packard's implementation of DMI/WMI (group and attribute definitions): click Start, Programs, HP Toptools, HP Toptools Help.

#### Uninstalling the DMI/WMI Package

- 1. Click Start, Programs, HP Toptools, Uninstall HP Toptools (Windows 98) or Uninstall WMI (Windows 2000).
- 2. Restart the computer.

### **BIOS Setup Utility**

The BIOS Setup utility provides access to basic configuration settings. It is independent of the operating system.

#### **Running the BIOS Setup Utility**

- 1. Close all applications, then click Start, Shut Down, Reboot. (If necessary, you can press CTRL+ALT+DEL to reboot.)
- 2. When the HP logo appears, press F2 to enter the BIOS Setup utility.
- 3. The pointing devices are not active in BIOS Setup, so you will need to use the keyboard to navigate:
  - Press the LEFT and RIGHT arrow keys to move among menus.
  - Press the UP and DOWN arrow keys to move among parameters in a menu.
  - Press F5 or F6 to move through values for the current parameter, or press ENTER to change a setting.
- 4. After you select the options you want, press F10 or use the Exit menu to exit BIOS Setup.

If the settings cause a conflict between devices during reboot, the system prompts you to run BIOS Setup, and marks the conflicting settings.

#### **Table 3-7. BIOS Setup Menus and Parameters**

| This table provides BIOS setup menus and parameters for OB 6100 models. Specifications vary for Omnibook 6000 models. |                                                                                                    |                         |  |  |  |
|----------------------------------------------------------------------------------------------------|----------------------------------------------------------------------------------------------------|-------------------------|--|--|--|
|                                                                                                    | ed with BIOS version EB.M1.00 (Summer 2001). ed with BIOS version EA.M1.00 (Spring 2000).                            |                         |  |  |  |
| Main Menu                                                                                                    |                                                                                                    | Default                 |  |  |  |
| BIOS Revision                                                                                                    | Shows the current BIOS version.                                                                                      | Detected automatically. |  |  |  |
| System Time                                                                                                    | Sets the date using dd/mm/yy format (except English, which uses mm/dd/yy format).                                    |                         |  |  |  |
| System Date                                                                                                    | Sets the date using mm/dd/yy (English) or dd/mm/yy format.                                                           |                         |  |  |  |
| Internal Hard Disk                                                                                                    | Sets the hard disk drive type and various parameters.                                                                | Detected automatically. |  |  |  |
| Quiet Boot                                                                                                    | When enabled, hides summary of power-on self-test and messages during boot.                                          | Enabled                 |  |  |  |
| Video Display Device                                                                                                  | Sets whether the built-in display automatically switches to an external display, if one is detected.                 | Auto                    |  |  |  |
| Video Expansion                                                                                                    | When enabled, the video image covers the entire display in lower resolution modes. When disabled, the video image is | Disabled                |  |  |  |

Sets whether the computer automatically switches to an

Controls the signal format (NTSC or PAL) output by the

S-video port when Windows is not running

Shows the system memory size.

Shows the extended memory size.

external video adapter connected to the docking system, if

centered in the display.

one is detected.

Primary Video Adapter

**Television Type** 

System Memory

**Extended Memory** 

Auto

NTSC

640 KB

Detected automatically.

| Unique Dock ID  Sets whether the computer creates a unique hardware profile for each dock (Enabled) or uses a common profile for all docks (Disabled).                                                                                                    |                                                                                                    | Enabled                |
|----------------------------------------------------------------------------------------------------|----------------------------------------------------------------------------------------------------|------------------------|
| UUID                                                                                                    | Displays the value of the 16-byte UUID (Universally Unique ID) as 32 hex characters.                                                                                   | Detected automatically |
| System Devices Menu                                                                                                    |                                                                                                    | Default                |
| PS/2 Pointing Devices                                                                                                    | Disables the internal pointing devices when an external PS/2 mouse is connected.                                                                                       | Auto                   |
| External Fn Key                                                                                                    | Sets whether left CTRL+left ALT on an external keyboard is interpreted as the Fn key.                                                                                  | Enabled                |
| FDD Controller                                                                                                    | Enables the floppy drive.                                                                                                    | Enabled                |
| Legacy USB Support                                                                                                    | Enables BIOS support for USB mouse, keyboard, and floppy disk drive.                                                                                                   | Enabled                |
| Internal LAN                                                                                                    | Enables the internal (wired) LAN.                                                                                                    | Enabled                |
| Mini PCI Slot 1                                                                                                    | Enables the PCI slot normally used for a wireless LAN.                                                                                                    | Enabled                |
| Mini PCI Slot 2                                                                                                    | Enables the PCI slot normally used for a modem, which is located under the cover on the bottom of unit. (Does not affect Ambit modem.)                                 | Enabled                |
| Serial port                                                                                                    | Enables the serial port.                                                                                                    | Enabled                |
| Base I/O address                                                                                                    | Sets the I/O address.                                                                                                    | 3F8h                   |
| Interrupt                                                                                                    | Sets the interrupt.                                                                                                    | IRQ4                   |
| Infrared port                                                                                                    | Enables the infrared port.                                                                                                    | Disabled               |
| Mode                                                                                                    | Sets the hardware to support FIR (Fast IR) or SIR (Standard IR) infrared communications.                                                                               | FIR                    |
| Base I/O address                                                                                                    | Sets the I/O address.                                                                                                    | 2F8h                   |
| Interrupt                                                                                                    | Sets the interrupt.                                                                                                    | IRQ3                   |
| DMA channel                                                                                                    | Sets the DMA channel for Fast IR (FIR) mode.                                                                                                    | DMA0                   |
| Parallel Port                                                                                                    | Enables the parallel port.                                                                                                    | Enabled                |
| Mode                                                                                                    | Sets the port to output only, bi-directional, EPP, or ECP.                                                                                                    | ECP                    |
| Base I/O address                                                                                                    | Sets the I/O address.                                                                                                    | 378h                   |
| Interrupt                                                                                                    | Sets the interrupt.                                                                                                    | IRQ7                   |
| DMA channel                                                                                                    | Sets the DMA channel for ECP mode.                                                                                                    | DMA1                   |
| Security Menu                                                                                                    |                                                                                                    | Default                |
| User Password is                                                                                                    | Shows if a user password is set.                                                                                                    | Clear                  |
| Administrator Password is                                                                                                    | Shows if an administrator password is set.                                                                                                    | Clear                  |
| Set User Password                                                                                                    | Press ENTER to set, change, or clear the user password. The password can have no more than 8 characters (0-9, A-Z), and cannot include special or accented characters. | Enter                  |
| Set Administrator Password Password Pas |                                                                                                    | Enter                  |
| Boot Sets whether a user password is required when the computer boots. Requires the administrator password for changes.                                                                                                    |                                                                                                    | Enabled                |
| Resume*                                                                                                    | Sets whether a user password is required when resuming from Standby or Hibernate mode. Requires the administrator password for changes. (Windows 98 only.)             | Enabled                |

| Undock*                                                                 | Sets whether a user password is required when undocking the computer. Requires the administrator password for changes. (Windows 98 only.)                                                                                                    | Disabled                                                                  |
|-------------------------------------------------------------------------|----------------------------------------------------------------------------------------------------|---------------------------------------------------------------------------|
| Internal hard disk drive lock*                                          | Encodes the current user password (or administrator password if that is the only password set) on the hard disk drive.                                                                                                    | Disabled                                                                  |
| Removable Device Boot                                                   | Sets whether the computer will attempt to boot from a floppy drive or other removable device.                                                                                                    | Enabled                                                                   |
| * Resume, Undock, and Inte                                              | rnal hard disk drive lock options are available only if the Boot opti                                                                                                    | ion is enabled.                                                           |
| Power Menu                                                              |                                                                                                    | Default                                                                   |
| Windows 2000 uses only the other settings in the Power r                | e settings marked with *. Windows 98 uses only the settings mark<br>nenu are ignored.                                                                                                    | ed with * or **. All                                                      |
| Power Management<br>Mode                                                | Disables time-outs, selects a combination of time-outs, or allows customized time-outs.                                                                                                    | Max. Power<br>Savings                                                     |
| Suspend Time-out                                                        | Sets the period of inactivity after which the computer goes from Display-off to Standby power mode.                                                                                                    | 4 minutes                                                                 |
| Hibernate Time-out**                                                    | Sets whether the computer goes from Standby to Hibernate power mode after the indicated period of inactivity. (Skips Standby mode if the suspend time-out is disabled.)                                                                                              | 4 hours                                                                   |
| Hard Disk Time-out                                                      | Sets the period of hard disk inactivity after which the internal hard disk (and any hard disk drive in the plug-in module bay) stops spinning.                                                                                                    | 2 minutes                                                                 |
| Time-out on AC                                                          | Sets whether power management time-outs occur while the AC adapter is connected.                                                                                                    | Disabled                                                                  |
| Lid Switch Mode                                                         | Sets the action that occurs if the computer's lid is closed.                                                                                                    | Turn off LCD                                                              |
| Resume On Serial Ring                                                   | Sets whether the system resumes if it received a ring signal.                                                                                                    | Disabled                                                                  |
| Resume On Time of Day                                                   | Sets whether the system resumes at a defined time of day.                                                                                                    | Disabled                                                                  |
| Resume Time                                                             | Sets the 24-hour time when the system resumes from if Resume On Time of Day is enabled.                                                                                                    |                                                                           |
| Auto Low-Battery<br>Hibernate**                                         | Sets whether the computer goes to Hibernate mode or continues running when the battery drains to its critically low level.                                                                                                    | Enabled                                                                   |
| Graphics Mode*                                                          | Sets the graphics system for maximum 3D performance or to save power.                                                                                                    | Max.<br>Performance                                                       |
| Backlight Mode*                                                         | When switching to battery power, sets whether the display brightness reverts to the previous battery-power brightness (Auto Restore) or to a very low brightness to save power (Auto Dim).                                                                           | Auto Restore                                                              |
| Auto Suspend on<br>Undock*                                              | Sets whether the computer suspends to Standby power mode after undocking.                                                                                                    | When Lid<br>Closed                                                        |
| Auto Turn-On on Dock*                                                   | Sets whether the computer turns on after docking.                                                                                                    | Enabled                                                                   |
| * Windows 98 and 2000 use<br>** Windows 98 uses these a                 |                                                                                                    |                                                                           |
| Boot Menu                                                               |                                                                                                    | Default                                                                   |
| +Hard Disk<br>+Removable Device<br>CD-ROM/DVD Drive<br>Intel Boot Agent | Shows the order of boot devices, with "+" indicating a device category. Move the entries to change the order. If the computer has more than one device in a category, you can select the one scanned. Intel Boot Agent provides diskless boot from a network server. | 1. Hard Disk 2. Removable Device 3. CD- ROM/DVD drive 4. Intel Boot Agent |

| Exit Menu                |                                                                                                    |
|--------------------------|----------------------------------------------------------------------------------------------------|
| Save Changes and Exit    | Saves Setup changes, then exits and reboots.                                                                              |
| Discard Changes and Exit | Discards any Setup changes made since last save, then exits and reboots. Does not affect password, date, or time changes. |
| Get Default Values       | Restores default settings, and remains in Setup. Does not affect password, date, or time changes.                         |
| Load Previous Values     | Discards any Setup changes made since last save, and remains in Setup. Does not affect password, date, or time changes.   |
| Save Changes             | Saves Setup changes, and remains in Setup. Security settings are saved when changed.                                      |

# **Replaceable Parts**

This chapter contains an exploded view of the Omnibook and the following lists of parts:

- Omnibook replaceable parts (page 4-3).
- Accessory replacement parts (page 4-8).
- Part number reference (page 4-9).

HP Omnibook 6000/6100 Replaceable Parts

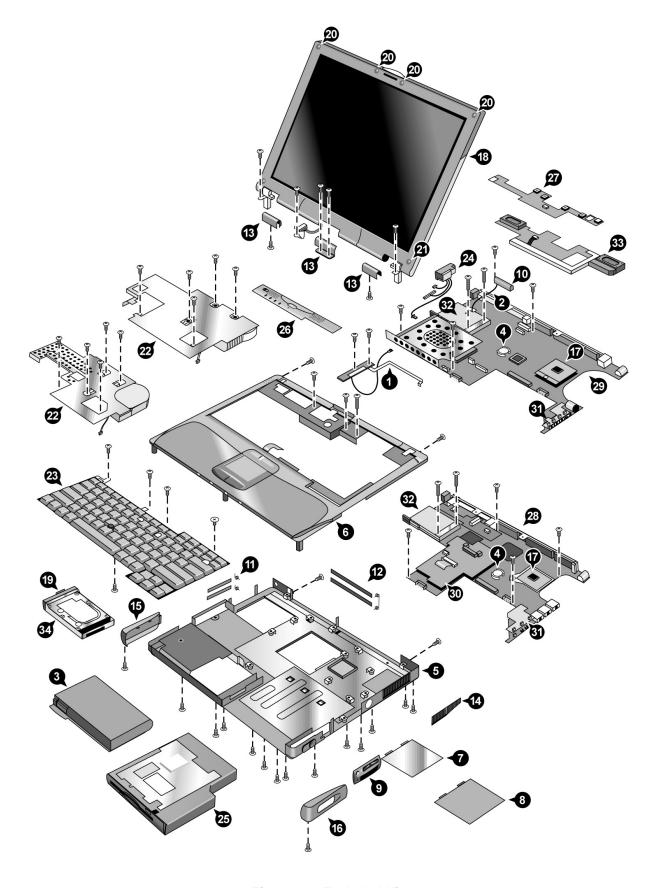

Figure 4-1. Exploded View

Table 4-1. Omnibook Replaceable Parts

|    | Exchange Omnibook                                      |                                   |             |      |      | User- |
|----|--------------------------------------------------------|-----------------------------------|-------------|------|------|-------|
|    | Description                                            | Part Number                       | Part Number | 6100 | 6000 | Repl. |
|    | Antennas, kit                                          | F3257-60952                       |             | •    |      | •     |
| 1  | Front antenna PCA                                      | (see above kit)                   |             | •    |      |       |
| 2  | Rear antenna PCA                                       | (see above kit)                   |             | •    |      |       |
| 15 | Cover, left corner (14" and 15" displays)              | (see above kit)                   |             | •    |      |       |
| 3  | Battery, main (14.8 V)                                 | F2072-60906                       |             | •    | •    | Yes   |
| 4  | Battery, CMOS (rechargeable 3 V)                       | Maxell<br>ML1220 or<br>equivalent |             | •    | •    |       |
|    | Card, mini-PCI (LAN/modem, 3Com)                       | F2072-60902                       |             |      | •    | Yes   |
|    | Card, mini-PCI (SW modem, Ambit)                       | F2072-60903                       |             |      | •    | Yes   |
|    | Card, mini-PCI (802.11 wireless)                       | F3257-60925                       |             | •    |      | Yes   |
|    | Card, mini-PCI (HW modem)                              | F3257-60927                       |             | •    |      | Yes   |
|    | Card, mini-PCI (LAN/modem w/regulatory)                | F2072-60994                       |             |      | •    | Yes   |
| 5  | Case, bottom                                           | F2140-60950                       |             |      | •    |       |
| 5  | Case, bottom                                           | F3257-60935                       |             | •    |      |       |
| 6  | Case, top                                              | F2072-60905                       |             |      | •    |       |
| 6  | Case, top                                              | F3257-60928                       |             | •    |      |       |
| 7  | Cover, mini-PCI (US Robotics)                          | F3257-60940                       |             | •    |      | Yes   |
| 7  | Cover, mini-PCI (modem)                                | F3257-60942                       |             | •    |      | Yes   |
| 7  | Cover, mini-PCI (Ambit card)                           | F2140-60961                       |             |      | •    | Yes   |
| 7  | Cover, mini-PCI (3Com card)                            | F2140-60962                       |             |      | •    | Yes   |
| 8  | Cover, SDRAM (Actiontec)                               | F3257-60943                       |             | •    |      | Yes   |
| 8  | Cover, SDRAM (wireless)                                | F3257-60944                       |             | •    |      | Yes   |
|    | Covers, corners, kit                                   | F3257-60951                       |             | •    |      | Yes   |
| 16 | Right corner cover, 15.0" display                      | (see above kit)                   |             | •    | •    | Yes   |
| 16 | Right corner cover, 14.1" display                      | (see above kit)                   |             | •    | •    |       |
| 17 | Left corner cover, 15.0" display, with wireless button | (see above kit)                   |             | •    |      |       |
| 17 | Left corner cover, 14.1" display, with wireless button | (see above kit)                   |             | •    |      |       |
| 17 | Left corner cover, 15.0" display                       | (see above kit)                   |             | •    | •    | Yes   |
| 17 | Left corner cover, 14.1" display                       | (see above kit)                   |             | •    | •    | Yes   |
|    | Covers, service kit                                    | F3257-60948                       |             | •    |      | Yes   |
| 9  | Panel, sound/IR                                        | (see above kit)                   |             | •    |      | Yes   |
| 10 | Cover, rear antenna                                    | (see above kit)                   |             | •    |      | Yes   |
| 11 | Doors, PCMCIA (with springs)                           | (see above kit)                   |             | •    |      | Yes   |
| 12 | Doors, docking (with springs)                          | (see above kit)                   |             | •    |      | Yes   |
| 13 | Covers, display hinges                                 | (see above kit)                   |             | •    |      | Yes   |
|    | Covers, service kit                                    | F2072-60999                       |             |      | •    |       |
| 9  | Panel, sound/IR                                        | (see above kit)                   |             |      | •    |       |
| 14 | Panel, vent                                            | (see above kit)                   |             |      | •    |       |
| 11 | Doors, PCMCIA (with springs)                           | (see above kit)                   |             |      | •    |       |
| 12 | Doors, docking (with springs)                          | (see above kit)                   |             |      | •    |       |
| 13 | Covers, hinge                                          | (see above kit)                   |             |      | •    |       |

|    |                                                  |                 | Exchange    | Omr  | nibook | User- |
|----|--------------------------------------------------|-----------------|-------------|------|--------|-------|
|    | Description                                      | Part Number     | Part Number | 6100 | 6000   | Repl. |
|    | Covers, user kit                                 | F2140-60914     |             |      | •      | Yes   |
| 7  | Cover, mini-PCI (no modem)                       | (see above kit) |             |      | •      | Yes   |
| 8  | Cover, SDRAM                                     | (see above kit) |             |      | •      | Yes   |
| 15 | Cover, left corner (14" and 15" displays)        | (see above kit) |             |      | •      | Yes   |
| 16 | Cover, right corner (14" and 15" displays)       | (see above kit) |             |      | •      | Yes   |
| 17 | CPU module, 600 MHz, Pentium III                 | 1821-5688       | F1979-69101 |      | •      |       |
| 17 | CPU module, 650 MHz, Pentium III                 | 1821-5689       | F1980-69101 |      | •      |       |
| 17 | CPU module, 650 MHz, Celeron                     | 1821-5867       | F2111-69102 |      | •      |       |
| 17 | CPU module, 700 MHz, Pentium III                 | 1821-5690       | F2072-69102 |      | •      |       |
| 17 | CPU module, 750 MHz, Celeron                     | 1821-8826       | F2140-69104 |      | •      |       |
| 17 | CPU,Module, 800 MHz, Pentium III                 | 1821-8570       | F2140-69102 |      | •      |       |
| 17 | CPU, Module, 850 MHz, Pentium III                | 1821-8571       | F2140-69103 |      | •      |       |
| 17 | CPU,Module, 900 MHz, Pentium III                 | 1822-0098       | F2140-69105 |      | •      |       |
| 17 | CPU,Module, 933 MHz, Pentium III-M Tualatin      | 1822-0400       | F3257-69004 | •    |        |       |
| 17 | CPU,Module, 1 GHz, Pentium III                   | 1822-0099       | F2140-69106 |      | •      |       |
| 17 | CPU Module, 1 GHz, Pentium III-M Tualatin        | 1822-0395       | F3257-69005 | •    |        |       |
| 17 | CPU,Module, 1.133 GHz, Pentium III-M<br>Tualatin | 1822-0392       | F3257-69006 | •    |        |       |
| 18 | Display assembly, 14.1" XGA                      | F2072-60917     | F2072-60917 |      | •      |       |
| 18 | Display assembly, 14.1" XGA                      | F3257-60937     | F3257-69037 | •    |        |       |
| 18 | Display assembly, 15.0" XGA                      | F2072-60918     | F2072-60918 |      | •      |       |
| 18 | Display assembly, 15.0" SXGA+                    | F3257-60939     | F3257-69039 | •    |        |       |
| 18 | Display assembly, 15.0" SXGA+                    | F2140-60949     | F2140-69049 |      | •      |       |
| 19 | Drive, hard disk (5 GB, 9.5 mm, Fujitsu)         | 0950-3905       | F2072-69106 |      | •      | Yes   |
| 19 | Drive, hard disk (5 GB, 9.5 mm, IBM)             | 0950-3933       | F1660-69111 |      | •      | Yes   |
| 19 | Drive, hard disk (5 GB, 9.5 mm, Hitachi)         | 0950-3963       | F2072-69114 |      | •      | Yes   |
| 19 | Drive, hard disk (6 GB, 9.5 mm, Fujitsu)         | 0950-3731       |             |      | •      | Yes   |
| 19 | Drive, hard disk (6 GB, 9.5 mm, Hitachi)         | 0950-3732       | F1660-69108 |      | •      | Yes   |
| 19 | Drive, hard disk (6 GB, 9.5 mm, Toshiba)         | 0950-4010       | F2072-69112 |      | •      | Yes   |
| 19 | Drive, hard disk (6 GB, 9.5 mm, Hitachi)         | 0950-4032       | F1629-69056 |      | •      | Yes   |
| 19 | Drive, hard disk (7.5 GB, 9.5 mm, IBM)           | 0950-4030       | F2112-69003 |      | •      | Yes   |
| 19 | Drive, hard disk (10 GB, 9.5 mm, Hitachi)        | 0950-3903       | F2072-69108 |      | •      | Yes   |
| 19 | Drive, hard disk (10 GB, 9.5 mm, IBM)            | 0950-3934       | F1660-69112 |      | •      | Yes   |
| 19 | Drive, hard disk (10 GB, 9.5 mm, Hitachi)        | 0950-3964       | F1664-69002 |      | •      | Yes   |
| 19 | Drive, hard disk (10 GB, 9.5 mm, Toshiba)        | 0950-3985       | F2072-69109 |      | •      | Yes   |
| 19 | Drive, hard disk (10 GB, 9.5 mm, IBM Diablo)     | 0950-4166       | F3257-69100 | •    | •      | Yes   |
| 19 | Drive, hard disk (10 GB, 9.5 mm, Toshiba)        | 0950-4178       | F3257-69101 | •    | •      | Yes   |
| 19 | Drive, hard disk (10 GB, 9.5 mm, Hitachi)        | 0950-4213       | F3257-69104 | •    | •      | Yes   |
| 19 | Drive, hard disk (12 GB, 9.5 mm, Toshiba)        | 0950-3725       | F1660-69110 |      | •      | Yes   |
| 19 | Drive, hard disk (20 GB 9.5 mm, Hitachi)         | 0950-3965       | F2072-69113 |      | •      | Yes   |
| 19 | Drive, hard disk (20 GB, 9.5 mm, Toshiba)        | 0950-3986       | F2072-69111 | İ    | •      | Yes   |
| 19 | Drive, hard disk (20 GB, 9.5 mm, IBM Diablo)     | 0950-4163       | F2072-69114 | •    | •      | Yes   |
| 19 | Drive, hard disk (20 GB, 9.5 mm, Toshiba)        | 0950-4171       | F3257-69102 | •    | •      | Yes   |
| 19 | Drive, hard disk (20 GB, 9.5 mm, Hitachi)        | 0950-4193       | F3257-69105 | •    | •      | Yes   |
| 19 | Drive, hard disk (30 GB, 12.5 mm, IBM)           | 0950-3936       | F2072-69110 |      | •      | Yes   |
| 19 | Drive, hard disk (30 GB, 9.5 mm, IBM Diablo)     | 0950-4162       | F2072-69115 | •    | •      | Yes   |
| 19 | Drive, hard disk (30 GB, 9.5 mm, Hitachi)        | 0950-4168       | F3257-69106 | •    | •      | Yes   |

|    |                                           |                 | Exchange    |                                                  | nibook | User- |
|----|-------------------------------------------|-----------------|-------------|--------------------------------------------------|--------|-------|
|    | Description                               | Part Number     | Part Number | 6100                                             | 6000   | Repl. |
| 19 | Drive, hard disk (30 GB, 9.5 mm, Toshiba) | 0950-4176       | F3257-69103 | •                                                | •      | Yes   |
| 19 | Feet/bumpers, kit                         | F2072-60926     |             |                                                  | •      | Yes   |
| 20 | Bumpers, display (16 in kit)              | (see above kit) |             |                                                  | •      | Yes   |
| 21 | Covers, display screw (16 in kit)         | (see above kit) |             |                                                  | •      | Yes   |
|    | Feet, rubber (16 in kit)                  | (see above kit) |             |                                                  | •      | Yes   |
|    | Feet/bumpers, kit                         | F3257-60950     |             | •                                                |        | Yes   |
| 20 | Bumpers, display (16 in kit)              | (see above kit) |             | •                                                |        | Yes   |
| 21 | Covers, display screw (16 in kit)         | (see above kit) |             | •                                                |        | Yes   |
|    | Feet, rubber (16 in kit)                  | (see above kit) |             | •                                                |        | Yes   |
| 22 |                                           | F2140-60909     |             |                                                  | •      |       |
| 22 | Heatsink (thin, with fan)                 | F2140-60951     |             |                                                  | •      |       |
| 22 | Heatsink (with fan)                       | F3257-60930     |             | •                                                |        |       |
| 23 | Keyboard, Arabic English                  | F2072-60949     |             |                                                  | •      |       |
| 23 | Keyboard, Arabic/English                  | F3257-60924     |             | •                                                |        |       |
| 23 | Keyboard, Belgian                         | F2072-60944     |             |                                                  | •      |       |
| 23 | Keyboard, Belgian                         | F3257-60902     |             | •                                                |        |       |
| 23 | Keyboard, Czech                           | F2072-60943     |             |                                                  | •      |       |
| 23 | Keyboard, Czech                           | F3257-60903     |             | •                                                |        |       |
| 23 | Keyboard, Danish                          | F2072-60941     |             |                                                  | •      |       |
| 23 | Keyboard, Danish                          | F3257-60904     |             | •                                                |        |       |
| 23 | Keyboard, French                          | F2072-60936     |             |                                                  | •      |       |
| 23 | Keyboard, French                          | F3257-60905     |             | •                                                |        |       |
| 23 | Keyboard, French Canadian                 | F2072-60933     |             |                                                  | •      |       |
| 23 | Keyboard, French Canadian                 | F3257-60906     |             | •                                                |        |       |
| 23 |                                           | F2072-60934     |             |                                                  | •      |       |
| 23 | Keyboard, German                          | F3257-60907     |             | •                                                |        |       |
| 23 | Keyboard, Greek                           | F2072-60930     |             |                                                  | •      |       |
| 23 | Keyboard, Greek                           | F3257-60908     |             | •                                                |        |       |
| 23 | Keyboard, Hebrew                          | F2072-60945     |             |                                                  | •      |       |
| 23 | Keyboard, Hebrew                          | F3257-60920     |             | •                                                |        |       |
| 23 | Keyboard, Hungarian                       | F2072-60946     |             |                                                  | •      |       |
| 23 |                                           | F3257-60922     |             | •                                                |        |       |
|    | Keyboard, Icelandic                       | F3257-60921     |             | •                                                |        |       |
| 23 | -                                         | F2072-60929     |             |                                                  | •      |       |
| 23 |                                           | F3257-60909     |             | •                                                |        |       |
| 23 |                                           | F2072-60942     |             |                                                  | •      |       |
| 23 |                                           | F3257-60910     |             | •                                                |        |       |
| 23 |                                           | F2072-60937     |             |                                                  | •      |       |
| 23 | •                                         | F3257-60911     |             | •                                                |        | +     |
|    | Keyboard, Norwegian                       | F2072-60938     |             |                                                  | •      |       |
|    | Keyboard, Norwegian                       | F3257-60912     |             | •                                                |        |       |
| 23 |                                           | F2072-60948     |             | -                                                | •      | +     |
|    | Keyboard, Portuguese                      | F3257-60913     |             |                                                  | 1      |       |
| 23 |                                           | F2072-60947     |             | -                                                | •      |       |
| 23 |                                           | F3257-60923     |             | •                                                | +      | -     |
| 23 |                                           | F2072-60935     |             | <del>                                     </del> | •      | -     |
| 23 |                                           | F3257-60914     |             | •                                                | +      |       |
|    |                                           |                 |             |                                                  | •      |       |
| 23 | Keyboard, Swedish/Finnish                 | F2072-60940     |             | <u> </u>                                         |        |       |

|    |                                         |                 | Exchange    | Omn  | ibook | User- |
|----|-----------------------------------------|-----------------|-------------|------|-------|-------|
|    | Description                             | Part Number     | Part Number | 6100 | 6000  | Repl. |
| 23 | Keyboard, Swedish/Finnish               | F3257-60915     |             | •    |       |       |
| 23 | Keyboard, Swiss                         | F2072-60939     |             |      | •     |       |
| 23 | Keyboard, Swiss                         | F3257-60916     |             | •    |       |       |
| 23 | Keyboard, Traditional Chinese           | F2072-60950     |             |      | •     |       |
| 23 | Keyboard, Traditional Chinese           | F3257-60919     |             | •    |       |       |
| 23 | Keyboard, Turkish                       | F2072-60931     |             |      | •     |       |
| 23 | Keyboard, Turkish                       | F3257-60917     |             | •    |       |       |
| 23 | Keyboard, UK English                    | F2072-60932     |             |      | •     |       |
| 23 | Keyboard, UK English                    | F3257-60918     |             | •    |       |       |
| 23 | Keyboard, US English                    | F2072-60928     |             |      | •     |       |
| 23 | Keyboard, US English                    | F3257-60901     |             | •    |       |       |
|    | Label, MS W2K OS COA                    | 5184-2085       |             | •    | •     | Yes   |
|    | Label, MS W98 OS COA                    | 5184-2097       |             | •    | •     | Yes   |
|    | Label, serial overlay,                  | 7121-7525       |             |      | •     |       |
|    | Mini-PCI panels, kit                    | F3257-60949     |             | •    |       |       |
| 24 | Panel, mini-PCI, LAN/modem              | (see above kit) |             | •    |       |       |
| 24 | Panel, mini-PCI, LAN                    | (see above kit) |             | •    |       |       |
|    | Mini-PCI panels, kit                    | F2072-60925     |             |      | •     |       |
| 24 | Panel, mini-PCI (LAN/modem, 3Com)       | (see above kit) |             |      | •     |       |
| 24 | Panel, mini-PCI (modem)                 | (see above kit) |             |      | •     |       |
| 24 | Panel, mini-PCI (blank)                 | (see above kit) |             |      | •     |       |
| 25 | Module, floppy disk drive               | F2013-60901     |             | •    | •     | Yes   |
|    | Pad, thermal (for heatsink)             | F3257-60956     |             | •    | •     |       |
| 26 | Panel, power button                     | F2072-60995     |             |      | •     | Yes   |
| 26 | Panel, power button                     | F3257-60929     |             | •    |       |       |
| 27 | PCA, display interface*                 | F2072-60915     |             |      | •     |       |
| 27 | PCA, display interface (XGA)*           | F2140-60911     |             |      | •     |       |
| 27 | PCA, display interface (SXGA+)*         | F2140-60912     |             |      | •     |       |
| 27 | PCA, display interface                  | F3257-60934     |             | •    |       |       |
| 28 | PCA, motherboard (Pentium)*             | F2072-60913     | F2072-69013 |      | •     |       |
| 28 | PCA, motherboard (Celeron)*             | F2072-60914     | F2072-69014 |      | •     |       |
| 28 | PCA, motherboard (Pentium)*             | F2140-60952     | F2140-69052 |      | •     |       |
| 28 | PCA, motherboard (Celeron)*             | F2140-60964     | F2140-69064 |      | •     |       |
| 28 | PCA, motherboard (with Intel SpeedStep) | F3257-60933     | F3257-69033 | •    |       |       |
| 30 | PCA, power supply*                      | F2072-60911     |             |      | •     |       |
| 30 | PCA, power supply *                     | F2140-60910     |             |      | •     |       |
| 30 | PCA, power supply*                      | F2140-60953     |             |      | •     |       |
| 31 | PCA, volume*                            | F2072-60912     |             |      | •     |       |
| 31 | PCA, volume *                           | F2140-60915     |             |      | •     |       |
| 31 | PCA, volume                             | F3257-60932     |             | •    |       |       |
|    | Screws, kit                             | F2072-60923     |             |      | •     | Yes   |
|    | Screw, M2x4mm                           | (see above kit) |             |      | •     | Yes   |
|    | Screw, M2x15mm                          | (see above kit) |             |      | •     | Yes   |
|    | Screw, M2.5x2mm (wide-head)             | (see above kit) |             |      | •     | Yes   |
|    | Screw, M2.5x4mm                         | (see above kit) |             |      | •     | Yes   |
|    | Screw, M2.5x6mm                         | (see above kit) |             |      | •     | Yes   |
|    | Screw, M2.5x8mm                         | (see above kit) |             |      | •     | Yes   |
|    | Screw, M3x2mm                           | (see above kit) |             |      | •     | Yes   |

|     |                                             |                     | Exchange    | Om   | nibook | User- |
|-----|---------------------------------------------|---------------------|-------------|------|--------|-------|
|     | Description                                 | Part Number         | Part Number | 6100 | 6000   | Repl. |
|     | Screws, kit                                 | F3257-60947         |             | •    |        | Yes   |
|     | Screw, M2x4mm                               | (see above kit)     |             | •    |        | Yes   |
|     | Screw, M2x13mm                              | (see above kit)     |             | •    |        | Yes   |
|     | Screw, M2x15mm                              | (see above kit)     |             | •    |        | Yes   |
|     | Screw, M2.5x2mm (wide-head)                 | (see above kit)     |             | •    |        | Yes   |
|     | Screw, M2x3mm                               | (see above kit)     |             | •    |        | Yes   |
|     | Screw, M2.5x4mm                             | (see above kit)     |             | •    |        | Yes   |
|     | Screw, M2.5x5mm                             | (see above kit)     |             | •    |        | Yes   |
|     | Screw, M2.5x6mm                             | (see above kit)     |             | •    |        | Yes   |
|     | Screw, M2.5x8mm                             | (see above kit)     |             | •    |        | Yes   |
|     | Screw, M2.5x17mm                            | (see above kit)     |             | •    |        | Yes   |
|     | Screw, M3x3mm                               | (see above kit)     |             | •    |        | Yes   |
|     | Screw, M3x6mm                               | (see above kit)     |             | •    |        | Yes   |
|     | SDRAM module, 32 MB, SODIMM (100 MHz)       | 1818-7950           |             |      | •      | Yes   |
|     | SDRAM module, 64 MB, SODIMM (100 MHz)       | 1818-7951           | F1660-69103 |      | •      | Yes   |
|     | SDRAM module, 128 MB, SODIMM (100 MHz)      | 1818-7952           | F1660-69104 |      | •      | Yes   |
|     | SDRAM module, 256 MB, SODIMM (100 MHz)      | 1818-7953           | F1654-69101 |      | •      | Yes   |
|     | SDRAM module, 64 MB, SODIMM (133 MHz)       | 1818-8505           |             | İ    | •      | Yes   |
|     | SDRAM module, 64 MB, SODIMM (133 MHz)       | 1818-8510           |             | •    | •      | Yes   |
|     | SDRAM module, 128 MB, SODIMM (133 MHz)      | 1818-8503           |             |      | •      | Yes   |
|     | SDRAM module, 128 MB, SODIMM (133 MHz)      | 1818-8504           |             |      | •      | Yes   |
|     | SDRAM module, 256 MB, SODIMM (133 MHz)      | 1818-8534           |             | İ    | •      | Yes   |
|     | SDRAM module, 256 MB, SODIMM (133 MHz)      | 1818-8635           | F3257-69003 | •    |        | Yes   |
|     | SDRAM module, 512 MB, SODIMM (133 MHz)      | 1818-8604           | F2298-69001 | •    |        | Yes   |
| 32  | Socket, PCMCIA                              | F2072-60919         |             | •    | •      |       |
| 33  | Speaker assembly                            | F3257-60936         |             | •    | İ      |       |
|     | Tray, business card                         | F2072-60921         |             | •    | •      | Yes   |
|     | Tray, docking E                             | F2012-60901         |             | •    | •      | Yes   |
| 34  |                                             | F2072-60909         |             |      | •      | Yes   |
| 34  |                                             | F3257-60931         |             | •    |        | Yes   |
| * S | ee "Table 2-5. Motherboard and PCA Compatil | oility" on page 2-2 | 28.         | •    | •      | •     |

**Table 4-2. Accessory Replaceable Parts** 

|                                                         | CCESSOLY IVEDIA | Exchange     | Omn  | ibook | User  |
|---------------------------------------------------------|-----------------|--------------|------|-------|-------|
| Description                                             | Part Number     | Part Number  | 6100 | 6000  | Repl. |
| Adapter, AC (60 watt)                                   | 0950-3634       |              |      | •     | Yes   |
| Adapter, AC (60 watt ultraslim, 19 V output)            | 0950-3988       |              | •    | •     | Yes   |
| Adapter, auto/air (75 watt)                             | F1455-80003     |              | •    | •     | Yes   |
| Adapter, docking module bay                             | F2010-60901     |              | •    | •     | Yes   |
| Adapter, PS/2 "Y"                                       | F1469-80001     |              | •    | •     | Yes   |
| Battery, main (14.8 V)                                  | F2072-60906     |              |      | •     | Yes   |
| Battery, secondary module                               | F2014-60901     |              | •    | •     | Yes   |
| Battery, 8-cell lithium ion 4000 maH                    | F2019-60901     |              | •    | •     | Yes   |
| Cable, floppy disk drive (external)                     | F2008-60901     |              | •    | •     | Yes   |
| Charger, battery (external)                             | F2011-60901     |              | •    | •     | Yes   |
| Cord, power, Argentina (2w)                             | 8120-8367       |              | •    | •     | Yes   |
| Cord, power, Australia #ABG (2w)                        | 8120-6312       |              | •    | •     | Yes   |
| Cord, power, Chile (2w)                                 | 8120-8452       |              | •    | •     | Yes   |
| Cord, power, China #AB2 (2w)                            | 8120-8373       |              | •    | •     | Yes   |
| Cord, power, Europe #ABB (2w)                           | 8120-6314       |              | •    | •     | Yes   |
| Cord, power, India (2w)                                 | 8121-0702       |              | •    | •     | Yes   |
| Cord, power, Japan #ABJ (2w)                            | 8120-6316       |              | •    | •     | Yes   |
| Cord, power, S. Korea (2w)                              | 8120-8441       |              | •    | •     | Yes   |
| Cord, power, S. Africa #ACQ (2w)                        | 8120-6317       |              | •    | •     | Yes   |
| Cord, power, UK (EPSR) for Hong Kong/<br>Singapore (2w) | 8120-8699       |              | •    | •     | Yes   |
| Cord, power, U.S #ABA (2w)                              | 8120-6313       |              | •    | •     | Yes   |
| Cover, Trackpoint, (Bag of 3, Raspberry Red)            | 5182-5138       |              | •    | •     | Yes   |
| Mini-dock (A) version                                   | F1452-60901     |              | •    | •     | Yes   |
| Mini-dock (B) version                                   | F1452-60902     |              | •    | •     | Yes   |
| Module, floppy disk drive                               | F2013-60901     |              | •    | •     | Yes   |
| Module, DVD drive                                       | F2015-60902     |              | •    | •     | Yes   |
| Module, CD-ROM drive                                    | F2017-60901     |              | •    | •     | Yes   |
| Module, LS-120 drive                                    | F2022-60901     |              | •    | •     | Yes   |
| Module, CD-RW drive                                     | F2026-60902     | F2026-69002  | •    | •     | Yes   |
| Module, second hard disk drive housing                  | F2072-60910     |              | •    | •     | Yes   |
| Module, weight saving                                   | F2072-60922     |              | •    | •     | Yes   |
| Monitor stand (short)                                   | F1453-60901     |              | •    | •     | Yes   |
| Plug, adapter, auto/air                                 | 5182-5131       |              | •    | •     | Yes   |
| Port replicator                                         | F1451-60901     |              | •    | •     | Yes   |
| Port replicator (B) version                             | F1451-60902     |              | •    | •     | Yes   |
| SDRAM module, 32 MB, SODIMM (100 MHz)                   | 1818-7950       |              |      | •     | Yes   |
| SDRAM module, 64 MB, SODIMM (100 MHz)                   | 1818-7951       | F1660-69103  |      | •     | Yes   |
| SDRAM module, 128 MB, SODIMM (100 MHz)                  | 1818-7952       | F1660-69104  |      | •     | Yes   |
| SDRAM module, 256 MB, SODIMM (100 MHz)                  | 1818-7953       | F1654-69101  |      | •     | Yes   |
| SDRAM module, 128 MB, SODIMM (133 MHz)                  | 1818-8503       |              |      | •     | Yes   |
| SDRAM module, 128 MB, SODIMM (133 MHz)                  | 1818-8504       | F3257-69002  | •    |       | Yes   |
| SDRAM module, 64 MB, SODIMM (133 MHz)                   | 1818-8510       | F3257-69001  | •    | •     | Yes   |
| SDRAM module, 256 MB, SODIMM (133 MHz)                  | 1818-8534       |              |      | •     | Yes   |
| SDRAM module, 512 MB, SODIMM (133 MHz)                  | 1818-8604       | F3257-690010 | •    |       | Yes   |
| SDRAM module, 256MB, SODIMM (133 MHz)                   | 1818-8635       | F3257-69003  | •    |       | Yes   |
| Tray, docking E                                         | F2012-60901     |              | •    | •     | Yes   |

**Table 4-3. Part Number Reference** 

|             | Exchange    |                                               | Omnibook |      | User- |
|-------------|-------------|-----------------------------------------------|----------|------|-------|
| Part Number | Part Number | Description                                   | 6100     | 6000 | Repl. |
| 0950-3634   |             | Adapter, AC (60 watt)                         | •        | •    | Yes   |
| 0950-3725   | F1660-69110 | Drive, hard disk (12 GB, 9.5 mm, Toshiba)     |          | •    | Yes   |
| 0950-3731   |             | Drive, hard disk (6 GB, 9.5 mm, Fujitsu)      |          | •    | Yes   |
| 0950-3732   | F1660-69108 | Drive, hard disk (6 GB, 9.5 mm, Hitachi)      |          | •    | Yes   |
| 0950-3903   | F2072-69108 | Drive, hard disk (10 GB, 9.5 mm, Hitachi)     |          | •    | Yes   |
| 0950-3905   | F2072-69106 | Drive, hard disk (5 GB, 9.5 mm, Fujitsu)      |          | •    | Yes   |
| 0950-3933   | F1660-69111 | Drive, hard disk (5 GB, 9.5 mm, IBM)          |          | •    | Yes   |
| 0950-3934   | F1660-69112 | Drive, hard disk (10 GB, 9.5 mm, IBM)         |          | •    | Yes   |
| 0950-3936   | F2072-69110 | Drive, hard disk (30 GB, 12.5 mm, IBM)        |          | •    | Yes   |
| 0950-3963   | F2072-69114 | Drive, hard disk (5 GB, 9.5 mm, Hitachi)      |          | •    | Yes   |
| 0950-3964   | F1664-69002 | Drive, hard disk (10 GB, 9.5 mm, Hitachi)     |          | •    | Yes   |
| 0950-3965   | F2072-69113 | Drive, hard disk (20 GB 9.5 mm, Hitachi)      |          | •    | Yes   |
| 0950-3985   | F2072-69109 | Drive, hard disk (10 GB, 9.5 mm, Toshiba)     |          | •    | Yes   |
| 0950-3986   | F2072-69111 | Drive, hard disk (20 GB, 9.5 mm, Toshiba)     |          | •    | Yes   |
| 0950-3988   |             | Adapter, AC (60W ultraslim, 19V output)       | •        | •    | Yes   |
| 0950-4010   | F2072-69112 | Drive, hard disk (6 GB, 9.5 mm, Toshiba)      |          | •    | Yes   |
| 0950-4030   | F2112-69003 | Drive, hard disk (7.5 GB, 9.5 mm, IBM)        |          | •    | Yes   |
| 0950-4032   | F1629-69056 | Drive, hard disk (6 GB, 9.5 mm, Hitachi)      |          | •    | Yes   |
| 0950-4162   | F2072-69115 | Drive, hard disk (30 GB, 9.5 mm, IBM ATA100)  | •        | •    | Yes   |
| 0950-4163   | F1660-69114 | Drive, hard disk (20 GB, 9.5 mm, IBM ATA100)  | •        | •    | Yes   |
| 1818-7950   |             | SDRAM module, 32 MB, SODIMM (100 MHz)         |          | •    | Yes   |
| 1818-7951   | F1660-69103 | SDRAM module, 64 MB, SODIMM (100 MHz)         |          | •    | Yes   |
| 1818-7952   | F1660-69104 | SDRAM module, 128 MB, SODIMM (100 MHz)        |          | •    | Yes   |
| 1818-7953   | F1654-69101 | SDRAM module, 256 MB, SODIMM (100 MHz)        |          | •    | Yes   |
| 1818-8503   |             | SDRAM module, 128 MB, SODIMM (133 MHz)        |          | •    | Yes   |
| 1818-8504   |             | SDRAM module, 128 MB, SODIMM (133 MHz)        | •        |      | Yes   |
| 1818-8505   |             | SDRAM module, 64 MB, SODIMM (133 MHz)         |          | •    | Yes   |
| 1818-8510   |             | SDRAM module, 64 MB, SODIMM (133 MHz)         | •        | •    | Yes   |
| 1818-8534   |             | SDRAM module, 256 MB, SODIMM (133 MHz)        |          | •    | Yes   |
| 1818-8604   | F2298-69001 | SDRAM module, 512 MB, SODIMM (133 MHz)        | •        |      | Yes   |
| 1818-8635   | F3257-69003 | SDRAM module, 256 MB, SODIMM (133 MHz)        | •        |      | Yes   |
| 1821-5688   | F1979-69101 | CPU module, 600 MHz, Pentium III              |          | •    |       |
| 1821-5689   | F1980-69101 | CPU module, 650 MHz, Pentium III              |          | •    |       |
| 1821-5690   | F2072-69102 | CPU module, 700 MHz, Pentium III              |          | •    |       |
| 1821-5867   | F2111-69102 | CPU,Module, 650 MHz, Celeron                  |          | •    |       |
| 1821-8570   | F2140-69102 | CPU,Module, 800 MHz, Pentium III              |          | •    |       |
| 1821-8571   | F2140-69103 | CPU,Module, 850 MHz, Pentium III              |          | •    |       |
| 1821-8826   | F2140-69104 | CPU,Module, 750 MHz, Celeron                  |          | •    |       |
| 1822-0098   | F2140-69105 | CPU,Module, 900 MHz, Pentium III              |          | •    |       |
| 1822-0099   | F2140-69106 | CPU,Module, 1 GHz, Pentium III                |          | •    |       |
| 1822-0392   | F3257-69006 | CPU,Module, 1.133 GHz, Pentium III-M Tualatin | •        |      | †     |
| 1822-0395   | F3257-69005 | CPU Module, 1 GHz, Pentium III-M Tualatin     | •        |      | 1     |
| 1822-0400   | F3257-69004 | CPU,Module, 933 MHz, Pentim III-M Tualatin    | •        |      | †     |
| 5182-5131   | 1 2 2223.   | Plug, adapter, auto/air                       | •        | •    | Yes   |
| 5182-5138   |             | Cover, Trackpoint (bag of 3, raspberry red)   | •        | •    | Yes   |

|             | Exchange    |                                                         | Omn  | ibook | User- |
|-------------|-------------|---------------------------------------------------------|------|-------|-------|
| Part Number | Part Number | Description                                             | 6100 | 6000  | Repl. |
| 5184-2085   |             | MS W2K OS COA                                           | •    | •     | Yes   |
| 5184-2097   |             | MS W98 OS COA                                           | •    | •     | Yes   |
| 7121-7525   |             | Label, serial overlay                                   | •    | •     |       |
| 8120-6312   |             | Cord, power, Australia #ABG (2w)                        | •    | •     | Yes   |
| 8120-6313   |             | Cord, power, U.S #ABA (2w)                              | •    | •     | Yes   |
| 8120-6314   |             | Cord, power, Europe #ABB (2w)                           | •    | •     | Yes   |
| 8120-6316   |             | Cord, power, Japan #ABJ (2w)                            | •    | •     | Yes   |
| 8120-6317   |             | Cord, power, S. Africa #ACQ (2w)                        | •    | •     | Yes   |
| 8120-8367   |             | Cord, power, Argentina (2w)                             | •    | •     | Yes   |
| 8120-8373   |             | Cord, power, China #AB2 (2w)                            | •    | •     | Yes   |
| 8120-8441   |             | Cord, power, S. Korea (2w)                              | •    | •     | Yes   |
| 8120-8452   |             | Cord, power, Chile (2w)                                 | •    | •     | Yes   |
| 8120-8699   |             | Cord, power, UK (EPSR) for Hong Kong/<br>Singapore (2w) | •    | •     | Yes   |
| 8121-0702   |             | Cord, power, India (2w)                                 | •    | •     | Yes   |
| F1451-60901 |             | Port replicator                                         | •    | •     | Yes   |
| F1451-60902 |             | Port replicator (B) version                             | •    | •     | Yes   |
| F1452-60901 |             | Mini-dock (A) version                                   | •    | •     | Yes   |
| F1452-60902 |             | Mini-dock (B) version (w/LAN pass-through)              | •    | •     | Yes   |
| F1453-60901 |             | Monitor stand (short)                                   | •    | •     | Yes   |
| F1455-80003 |             | Adapter, auto/air (75 watt)                             | •    | •     | Yes   |
| F1469-80001 |             | Adapter, PS/2 "Y"                                       | •    | •     | Yes   |
| F1660-69114 |             | Drive, hard disk (20 GB, 9.5 mm, IBM Diablo)            | •    | •     | Yes   |
| F2008-60901 |             | Cable, floppy disk drive (external)                     | •    | •     | Yes   |
| F2009-60902 |             | Module, Zip drive                                       | •    | •     | Yes   |
| F2010-60901 |             | Adapter, docking module bay                             | •    | •     | Yes   |
| F2011-60901 |             | Charger, battery (external)                             | •    | •     | Yes   |
| F2012-60901 |             | Tray, docking E                                         | •    | •     | Yes   |
| F2013-60901 |             | Module, floppy disk drive                               | •    | •     | Yes   |
| F2014-60901 |             | Battery, secondary module                               | •    | •     | Yes   |
| F2015-12002 |             | CD-DVD Player Software MediaMatics ver.5039.x           |      | •     | Yes   |
| F2015-12003 |             | CD-DVD Player Software InterVideo ver.                  | •    |       | Yes   |
| F2015-60902 |             | Module, DVD drive                                       | •    | •     | Yes   |
| F2017-60901 |             | Module, CD-ROM drive                                    | •    | •     | Yes   |
| F2019-60901 |             | Battery, 8-cell lithium ion 4000 maH                    | •    | •     | Yes   |
| F2022-60901 |             | Module, LS-120 drive                                    | •    | •     | Yes   |
| F2026-12003 |             | CD-RW Software Adaptec ver. 4.03                        | •    | •     | Yes   |
| F2026-60902 | F2026-69002 | Module, CD-RW drive                                     | •    | •     | Yes   |
| F2072-12039 |             | CD, Training                                            |      | •     | Yes   |
| F2072-60902 |             | Card, mini-PCI (LAN/modem, 3Com)                        |      | •     | Yes   |
| F2072-60903 |             | Card, mini-PCI (SW modem, Ambit)                        |      | •     | Yes   |
| F2072-60905 | 1           | Case, top                                               |      | •     |       |
| F2072-60906 |             | Battery, main (14.8 V)                                  | •    | •     | Yes   |
| F2072-60909 | 1           | Tray, hard disk drive                                   |      | •     | Yes   |
| F2072-60910 | 1           | Module, second hard disk drive housing                  | •    | •     | Yes   |
| F2072-60911 |             | PCA, power supply                                       |      | •     | 1.00  |
| F2072-60912 |             | PCA, volume                                             | +    | •     |       |

| Dest N      | Exchange           | Description                                            | Omni |      | User-    |
|-------------|--------------------|--------------------------------------------------------|------|------|----------|
| Part Number | Part Number        | Description                                            | 6100 | 6000 | Repl.    |
| F2072-60913 | F2072-69013        | PCA, motherboard (Pentium)                             |      | •    | _        |
| F2072-60914 | F2072-69014        | PCA, motherboard (Celeron)                             |      | •    | _        |
| F2072-60915 | <b>50070 00047</b> | PCA, display interface                                 |      | •    | _        |
| F2072-60917 | F2072-60917        | Display assembly, 14.1" XGA                            |      | •    | -        |
| F2072-60918 | F2072-60918        | Display assembly, 15.0" XGA                            |      | •    | _        |
| F2072-60919 |                    | Socket, PCMCIA                                         | •    | •    | ļ.,      |
| F2072-60921 |                    | Tray, business card                                    | •    | •    | Yes      |
| F2072-60922 |                    | Module, weight-saving                                  |      | •    | Yes      |
| F2072-60923 |                    | Screws, kit                                            |      | •    | Yes      |
| F2072-60925 |                    | Mini-PCI panels, kit                                   |      | •    |          |
| F2072-60926 |                    | Feet/bumpers, kit                                      |      | •    | Yes      |
| F2072-60928 |                    | Keyboard, US English                                   |      | •    | <u> </u> |
| F2072-60929 |                    | Keyboard, International English                        |      | •    |          |
| F2072-60930 |                    | Keyboard, Greek                                        |      | •    |          |
| F2072-60931 |                    | Keyboard, Turkish                                      |      | •    |          |
| F2072-60932 |                    | Keyboard, UK English                                   |      | •    |          |
| F2072-60933 |                    | Keyboard, French Canadian                              |      | •    |          |
| F2072-60934 |                    | Keyboard, German                                       |      | •    |          |
| F2072-60935 |                    | Keyboard, Spanish                                      |      | •    |          |
| F2072-60936 |                    | Keyboard, French                                       |      | •    |          |
| F2072-60937 |                    | Keyboard, Japanese                                     |      | •    |          |
| F2072-60938 |                    | Keyboard, Norwegian                                    |      | •    |          |
| F2072-60939 |                    | Keyboard, Swiss                                        |      | •    |          |
| F2072-60940 |                    | Keyboard, Swedish/Finnish                              |      | •    |          |
| F2072-60941 |                    | Keyboard, Danish                                       |      | •    |          |
| F2072-60942 |                    | Keyboard, Italian                                      |      | •    |          |
| F2072-60943 |                    | Keyboard, Czech                                        |      | •    |          |
| F2072-60944 |                    | Keyboard, Belgian                                      |      | •    |          |
| F2072-60945 |                    | Keyboard, Hebrew                                       |      | •    |          |
| F2072-60946 |                    | Keyboard, Hungarian                                    |      | •    |          |
| F2072-60947 |                    | Keyboard, Russian                                      |      | •    |          |
| F2072-60948 |                    | Keyboard, Portuguese                                   |      | •    |          |
| F2072-60949 |                    | Keyboard, Arabic English                               |      | •    |          |
| F2072-60950 |                    | Keyboard, Traditional Chinese                          |      | •    |          |
| F2072-60987 |                    | Training set, Series 00-A                              | •    | •    |          |
| F2072-60994 |                    | Card, mini-PCI (LAN/modem w/regulatory)                |      | •    | Yes      |
| F2072-60995 |                    | Panel, power button                                    |      | •    | Yes      |
| F2072-60999 |                    | Covers, service kit                                    |      | •    | 1        |
| F2072-69115 |                    | Drive, hard disk (30 GB, 9.5 mm, IBM Diablo)           | •    | •    | Yes      |
| F2073-60948 |                    | Recovery CD, Norwegian, W98 (Mfg. P/N F2072-12048)     |      | •    |          |
| F2073-60949 |                    | Recovery CD, Finnish, W98 (Mfg. P/N F2072-12049)       |      | •    |          |
| F2073-60950 |                    | Recovery CD, Danish, W98 (Mfg. P/N F2072-<br>12050)    |      | •    |          |
| F2073-60952 |                    | Recovery CD, German, Dutch, W98 (Mfg. P/N F2072-12052) |      | •    |          |
| F2073-60954 |                    | Recovery CD, English, NT4 (Mfg. P/N F2072-12054)       |      | •    |          |

|             | Exchange    |                                                                 | _    | ibook | User- |
|-------------|-------------|-----------------------------------------------------------------|------|-------|-------|
| Part Number | Part Number | Description                                                     | 6100 | 6000  | Repl. |
| F2073-60955 |             | Recovery CD, German, NT4 (Mfg. P/N F2072-12055)                 |      | •     |       |
| F2073-60956 |             | Recovery CD, Spanish, NT4 (Mfg. P/N F2072-12056)                |      | •     |       |
| F2073-60957 |             | Recovery CD, French, NT4 (Mfg. P/N F2072-12057)                 |      | •     |       |
| F2073-60958 |             | Recovery CD, Norwegian, NT4 (Mfg. P/N F2072-12058)              |      | •     |       |
| F2073-60959 |             | Recovery CD, Finnish, NT4 (Mfg. P/N F2072-12059)                |      | •     |       |
| F2073-60960 |             | Recovery CD, Danish, NT4 (Mfg. P/N F2072-12060)                 |      | •     |       |
| F2073-60961 |             | Recovery CD, Italian, NT4 (Mfg. P/N F2072-12061)                |      | •     |       |
| F2073-60963 |             | Recovery CD, Japanese, NT4 (Mfg. P/N F2072-12063)               |      | •     |       |
| F2073-60965 |             | Recovery CD, Swedish, W98 (Mfg. P/N F2072-12065)                |      | •     |       |
| F2073-60966 |             | Recovery CD, Swedish, NT4 (Mfg. P/N F2072-12066)                |      | •     |       |
| F2073-60969 |             | Recovery CD, Greek, W98 (Mfg. P/N F2072-<br>12069)              |      | •     |       |
| F2140-60902 |             | Recovery CD, Greek/English, W98 (Mfg. P/N F2140-12002)          |      | •     |       |
| F2140-60903 |             | Recovery CD, Turkish, W98 (Mfg. P/N F2140-12003)                |      | •     |       |
| F2140-60906 |             | Recovery CD, Japanese, W98 (Mfg. P/N F2140-12009)               |      | •     |       |
| F2140-60907 |             | Recovery CD, Hebrew, W98 (Mfg. P/N F2140-12012)                 |      | •     |       |
| F2140-60908 |             | Recovery CD, Arabic, W98 (Mfg. P/N F2140-12013)                 |      | •     |       |
| F2140-60909 |             | Heatsink (thick, with fan)                                      |      | •     |       |
| F2140-60910 |             | PCA, power supply                                               |      | •     |       |
| F2140-60911 |             | PCA, display interface (XGA)                                    |      | •     |       |
| F2140-60912 |             | PCA, display interface (SXGA+)                                  |      | •     |       |
| F2140-60914 |             | Covers, user kit                                                |      | •     | Yes   |
| F2140-60915 |             | PCA, volume                                                     |      | •     |       |
| F2140-60917 |             | Recovery CD, Czech, W98 (Mfg. P/N F2140-12017)                  |      | •     |       |
| F2140-60918 |             | Recovery CD, Hungarian, W98 (Mfg. P/N F2140-12018)              |      | •     |       |
| F2140-60919 |             | Recovery CD, Polish, W98 (Mfg. P/N F2140-12019)                 |      | •     |       |
| F2140-60920 |             | Recovery CD, Russian, W98 (Mfg. P/N F2140-12020)                |      | •     |       |
| F2140-60921 |             | Recovery CD, Traditional Chinese, W98 (Mfg. P/N F2140-12021)    |      | •     |       |
| F2140-60923 |             | Recovery CD, North American English, W98 (Mfg. P/N F2140-12023) |      | •     |       |
| F2140-60924 |             | Recovery CD, International English, W98 (Mfg. P/N F2140-12024)  |      | •     |       |

|             | Exchange    |                                                                 | _    | ibook | User- |
|-------------|-------------|-----------------------------------------------------------------|------|-------|-------|
| Part Number | Part Number | Description                                                     | 6100 | 6000  | Repl. |
| F2140-60925 |             | Recovery CD, German, W98 (Mfg. P/N F2140-12025)                 |      | •     |       |
| F2140-60926 |             | Recovery CD, Spanish, W98 (Mfg. P/N F2140-12026)                |      | •     |       |
| F2140-60927 |             | Recovery CD, French, W98 (Mfg. P/N F2140-12027)                 |      | •     |       |
| F2140-60929 |             | Recovery CD, Swedish/English, W98 (Mfg. P/N F2140-12029)        |      | •     |       |
| F2140-60930 |             | Recovery CD, Finnish/English, W98 (Mfg. P/N F2140-12030)        |      | •     |       |
| F2140-60931 |             | Recovery CD, Danish/English, W98 (Mfg. P/N F2140-12031)         |      | •     |       |
| F2140-60932 |             | Recovery CD, Italian, W98 (Mfg. P/N F2140-12032)                |      | •     |       |
| F2140-60933 |             | Recovery CD, Dutch/English, W98 (Mfg. P/N F2140-12033)          |      | •     |       |
| F2140-60934 |             | Recovery CD, North American English, W2K (Mfg. P/N F2140-12034) |      | •     |       |
| F2140-60935 |             | Recovery CD, International English, W2K (Mfg. P/N F2140-12035)  |      | •     |       |
| F2140-60936 |             | Recovery CD, German, W2K (Mfg. P/N F2140-12036)                 |      | •     |       |
| F2140-60937 |             | Recovery CD, Spanish, W2K (Mfg. P/N F2140-12037)                |      | •     |       |
| F2140-60938 |             | Recovery CD, French, W2K (Mfg. P/N F2140-12038)                 |      | •     |       |
| F2140-60939 |             | Recovery CD, Japanese, W2K (Mfg. P/N F2140-12039)               |      | •     |       |
| F2140-60940 |             | Recovery CD, Norwegian, W2K (Mfg. P/N F2140-12040)              |      | •     |       |
| F2140-60941 |             | Recovery CD, Swedish, W2K (Mfg. P/N F2140-12041)                |      | •     |       |
| F2140-60942 |             | Recovery CD, Finnish, W2K (Mfg. P/N F2140-12042)                |      | •     |       |
| F2140-60943 |             | Recovery CD, Danish, W2K (Mfg. P/N F2140-<br>12043)             |      | •     |       |
| F2140-60944 |             | Recovery CD, Italian, W2K (Mfg. P/N F2140-12044)                |      | •     |       |
| F2140-60948 |             | Recovery CD, Norwegian/English, W98 (Mfg. P/N F2140-12048)      |      | •     |       |
| F2140-60949 | F2140-69049 | Display assembly, 15.0" SXGA+                                   |      | •     |       |
| F2140-60950 |             | Case, bottom                                                    |      | •     |       |
| F2140-60951 |             | Heatsink (thin, with fan)                                       |      | •     |       |
| F2140-60952 | F2140-69052 | PCA, motherboard (Pentium)                                      |      | •     |       |
| F2140-60953 |             | PCA, power supply                                               |      | •     |       |
| F2140-60956 |             | Recovery CD, Simplified Chinese, W98 (Mfg. P/N F2140-12056)     |      | •     |       |
| F2140-60957 |             | Recovery CD, Dutch, W2K (Mfg. P/N F2140-12057)                  |      | •     |       |
| F2140-60959 |             | Recovery CD, Taiwanese Chinese, W98 (Mfg. P/N F2140-12059)      |      | •     |       |
| F2140-60960 |             | Recovery CD, German/French W98 (Mfg. P/N F2140-12060)           |      | •     |       |

|             | Exchange    |                                               | Omni | book | User- |
|-------------|-------------|-----------------------------------------------|------|------|-------|
| Part Number | Part Number | Description                                   | 6100 | 6000 | Repl. |
| F2140-60961 |             | Cover, mini-PCI (Ambit card)                  |      | •    | Yes   |
| F2140-60962 |             | Cover, mini-PCI (3Com card)                   |      | •    | Yes   |
| F2140-60964 | F2140-69064 | PCA, motherboard (Celeron)                    |      | •    |       |
| F2196-80001 |             | Card, PC (3Com Bluetooth)                     |      | •    | Yes   |
| F3257-60901 |             | Keyboard, US English                          | •    |      |       |
| F3257-60902 |             | Keyboard, Belgian                             | •    |      |       |
| F3257-60903 |             | Keyboard, Czech                               | •    |      |       |
| F3257-60904 |             | Keyboard, Danish                              | •    |      |       |
| F3257-60905 |             | Keyboard, French                              | •    |      |       |
| F3257-60906 |             | Keyboard, French Canadian                     | •    |      |       |
| F3257-60907 |             | Keyboard, German                              | •    |      |       |
| F3257-60908 |             | Keyboard, Greek                               | •    |      |       |
| F3257-60909 |             | Keyboard, International English               | •    |      |       |
| F3257-60910 |             | Keyboard, Italian                             | •    |      |       |
| F3257-60911 |             | Keyboard, Japanese                            | •    |      |       |
| F3257-60912 |             | Keyboard, Norwegian                           | •    |      |       |
| F3257-60913 |             | Keyboard, Portuguese                          | •    |      |       |
| F3257-60914 |             | Keyboard, Spanish                             | •    |      |       |
| F3257-60915 |             | Keyboard, Swedish/Finnish                     | •    |      |       |
| F3257-60916 |             | Keyboard, Swiss                               | •    |      |       |
| F3257-60917 |             | Keyboard, Turkish                             | •    |      |       |
| F3257-60917 |             | Keyboard, UK English                          | •    |      |       |
| F3257-60919 |             | Keyboard, Traditional Chinese                 | •    |      |       |
| F3257-60919 |             | Keyboard, Haditional Chinese Keyboard, Hebrew | •    |      |       |
| F3257-60920 |             | Keyboard, Reblew Keyboard, Icelandic          | •    |      | 1     |
|             |             |                                               | •    |      |       |
| F3257-60922 |             | Keyboard, Hungarian                           |      |      |       |
| F3257-60923 |             | Keyboard, Russian                             | •    |      |       |
| F3257-60924 |             | Keyboard, Arabic/English                      |      |      | \/    |
| F3257-60925 |             | Card, mini-PCI (802.11 wireless)              | •    |      | Yes   |
| F3257-60927 |             | Card, mini-PCI (HW modem)                     | •    |      | Yes   |
| F3257-60928 |             | Case, top                                     | •    |      |       |
| F3257-60929 |             | Panel, power button                           | •    |      |       |
| F3257-60930 |             | Heatsink (with fan)                           | •    |      |       |
| F3257-60931 |             | Tray, hard disk drive                         | •    |      | Yes   |
| F3257-60932 |             | PCA, volume                                   | •    |      |       |
| F3257-60933 | F3257-69033 | PCA, motherboard (with Intel Speedstep)       | •    |      |       |
| F3257-60934 |             | PCA, display interface                        | •    |      | 1     |
| F3257-60935 |             | Case, bottom                                  | •    |      |       |
| F3257-60936 |             | Speaker assembly                              | •    |      |       |
| F3257-60937 | F3257-69037 | Display assembly, 14.1" XGA                   | •    |      |       |
| F3257-60939 | F3257-69039 | Display assembly, 15.0" SXGA+                 | •    |      |       |
| F3257-60940 |             | Cover, mini-PCI (US Robotics)                 | •    |      | Yes   |
| F3257-60942 |             | Cover, mini-PCI (no label)                    | •    |      | Yes   |
| F3257-60943 |             | Cover, SDRAM (Actiontech)                     | •    |      | Yes   |
| F3257-60944 |             | Cover, SDRAM (no label)                       | •    |      | Yes   |
| F3257-60947 |             | Screws, kit                                   | •    |      | Yes   |
| F3257-60948 |             | Covers, service kit                           | •    |      | Yes   |
| F3257-60949 |             | Mini-PCI panels, kit                          | •    |      |       |

|             | Exchange    |                                              | Omni | book | User- |
|-------------|-------------|----------------------------------------------|------|------|-------|
| Part Number | Part Number | Description                                  | 6100 | 6000 | Repl. |
| F3257-60950 |             | Feet/bumpers, kit                            | •    |      | Yes   |
| F3257-60951 |             | Corner covers, kit                           | •    |      | Yes   |
| F3257-60952 |             | Antennas, kit                                | •    |      |       |
| F3257-60956 |             | Pad, thermal                                 | •    | •    |       |
| F3257-60999 |             | CD, Training                                 | •    |      |       |
| F3257-69100 |             | Drive, hard disk (10 GB, 9.5 mm, IBM Diablo) | •    | •    | Yes   |
| F3257-69101 |             | Drive, hard disk (10 GB, 9.5 mm, Toshiba)    | •    | •    | Yes   |
| F3257-69102 |             | Drive, hard disk (20 GB, 9.5 mm, Toshiba)    | •    | •    | Yes   |
| F3257-69103 |             | Drive, hard disk (30 GB, 9.5 mm, Toshiba)    | •    | •    | Yes   |
| F3257-69104 |             | Drive, hard disk (10 GB, 9.5 mm, Hitachi)    | •    | •    | Yes   |
| F3257-69105 |             | Drive, hard disk (20 GB, 9.5 mm, Hitachi)    | •    | •    | Yes   |
| F3257-69106 |             | Drive, hard disk (30 GB, 9.5 mm, Hitachi)    | •    | •    | Yes   |

HP Omnibook 6000/6100 Replaceable Parts 4-15

## **Reference Information**

This chapter includes the following reference information:

- Password removal policy.
- Display quality statement.

## **Password Removal Policy**

If the user forgets the system password, the user calls Technical Support to determine the proper removal procedure. The user must provide proof of ownership, and the Omnibook must be operated during the procedure.

The password removal procedure is protected as HP Company Private information. There are a restricted number of locations that can perform password removal. It may not be disclosed or distributed outside those locations.

Password removal is strictly controlled. Hewlett-Packard and authorized support providers must ensure with written evidence that the Omnibook being "cleansed" is actually in the possession of the unit's actual and current owner. This requires a sales receipt showing the unit serial number and owner's name, or a written statement from the owner attesting that he or she is the owner of the unit. The statement can be a fax copy of the document. The fact that the unit is in the hands of an HP representative on behalf of the customer is not evidence of ownership. In addition, HP will not remove the password of a unit for any non-owner, even if it is requested by law enforcement agencies. If you receive such a request, you should notify management and HP Corporate Legal immediately. (These requests may require a court order prior to our participation.)

Further, the entity removing the password must log the name, serial number and date of the removal, and file the written backup with the log. The log and backup are subject to standard record retention process and review.

The final issue relating to removal of passwords is that HP cannot provide information to users that would assist them in improperly removing a password and opening a unit.

## **Hewlett-Packard Display Quality Statement**

TFT display manufacturing is a highly precise but imperfect technology, and manufacturers cannot produce large displays that are cosmetically perfect. Most, if not all, TFT displays exhibit some level of cosmetic imperfection. These cosmetic imperfections may be visible to the customer under varying display conditions, and can appear as bright, dim, or dark spots. *This issue is common across all vendors supplying TFT displays in their products and is not specific to the HP Omnibook display.* 

HP Omnibook TFT displays meet or exceed all HP standards for cosmetic quality of TFT displays. HP does not warrant that the displays will be free of cosmetic imperfections. *TFT displays can have a small number of cosmetic imperfections and still conform to HP's cosmetic quality specifications.* 

Here are some guidelines for determining what action to take on customers' complaints of cosmetic imperfections in their TFT displays:

- 1. View the unit under the customer's normal operating conditions.
  - This means that if the customer uses the unit predominately in DOS, in Windows, or in some other application or combination of applications, you should make the determination under those same applications. Self test is not a normal operating condition and is not a sufficient tool for interpreting display quality.
- 2. Use the table below to determine whether the display should be considered for replacement. These are the only conditions in this guideline that may call for a replacement due to a defect in material or workmanship based on the HP Limited Warranty Statement.
- 3. If a display is considered for replacement, make sure the customer understands that cosmetic variations may also exist on the replacement display, and may require the customer to use a workaround to obscure the cosmetic imperfection.
- 4. Customers with cosmetic-based complaints that do not conform to the above conditions and tests will not normally be considered for display replacement. The HP-responsible person working with the customer should identify work-arounds that are reasonable and appropriate for the individual customer. Customers who must have a more perfect display solution should consider switching to an Omnibook with a DSTN display.

We expect that over time the industry will continue to produce displays with fewer inherent cosmetic imperfections, and we will adjust our HP guidelines as these improvements are implemented.

Table 5-1. Omnibook 6000/6100 LCD Guidelines

| Type of Imperfection                                                 | Imperfections Not Allowed                                                                                                    |
|----------------------------------------------------------------------|----------------------------------------------------------------------------------------------------|
| Electrical Imperfections: Bright dots (a)                            | <ul><li>7 or more single bright dots.</li><li>7 or more single dark dots.</li></ul>                                                             |
| Dark dots <sup>(a)</sup>                                             | <ul> <li>9 or more total (bright and dark combined) defective dots.</li> <li>Any occurrence of multiple defective dots within 15 mm.</li> </ul> |
| Mechanical Imperfections: Discoloration Polarizer bubbles, dents (b) | <ul> <li>Any polarizer bubble, discoloration, or dent that is visible from at least<br/>36 cm (14 in).</li> </ul>                               |

#### Definitions of imperfections:

- a Bright or dark dot: a subpixel (red, green, or blue dot) that is stuck on or off.
- b Polarizer dent or bubble: a light spot with a darker border that appears on a lighted display and does not change size. (In contrast, a polarizer scratch is a light line that is visible on a darker background and does not change size.)

## **Service Notes and Obsolete Parts**

Service notes containing important repair information for the HP Omnibook 6000/6100 will be issued periodically as needed. These notes are available online at the Partnership Web site—see page vi.

Service notes often describe new repair parts that replace obsolete parts. The following table summarizes obsolete repair parts.

**Table 5-2. Obsolete Repair Parts** 

| Obsolete<br>Part Number | New<br>Part Number | Description                               | Service Notes/Comments     |
|-------------------------|--------------------|-------------------------------------------|----------------------------|
| 0950-3710               |                    | Hard disk drive, 6.0GB 9.5mm, IBM         | See Table 4-1 on page 4-3. |
| 0950-3712               |                    | Hard disk drive, 18GB 12.7mm, IBM         | See Table 4-1 on page 4-3. |
| 0950-3765               | 0950-3988          | Adapter, AC Ultraslim                     |                            |
| 0950-3825               |                    | Hard disk drive, 5GB 9.5mm, HIT           | See Table 4-1 on page 4-3. |
| 0950-3831               |                    | Hard disk drive, 10GB 9.5mm, IBM          | See Table 4-1 on page 4-3. |
| 0950-3832               |                    | Hard disk drive, 5GB 9.5mm, IBM           | See Table 4-1 on page 4-3. |
| 0950-3906               |                    | Hard disk drive, 10.5GB 9.5mm, FUJ        | See Table 4-1 on page 4-3. |
| 0950-3935               |                    | Hard disk drive, 20GB 9.5mm, IBM DJSA-220 | See Table 4-1 on page 4-3. |
| 0950-3967               |                    | Hard disk drive, 18.0GB 9.5mm, IBM        | See Table 4-1 on page 4-3. |
| F1320-60971             | 5182-5138          | Trackpoint Cap (Bag of 5)                 |                            |
| F2009-60901             | F2009-60902        | Module, Zip drive                         |                            |
| F2015-60901             | F2015-60902        | Module, DVD drive                         |                            |
| F2026-60901             | F2026-60902        | Module, CD-RW drive                       |                            |
| F2072-60907             | F2072-60995        | Panel, power button                       |                            |
| F2072-60908             | F2140-60909        | Heatsink (thick, with fan)                |                            |
| F2072-60916             | F2140-60950        | Case, bottom                              |                            |
| F2072-60920             | 7121-7525          | Overlay, serial label                     |                            |
| F2072-60924             | F2072-60999        | Set, covers (service)                     |                            |
| F2072-60986             | 5184-2085          | Label, MS Prod ID, W2K/NT4                |                            |
| F2140-60904             | F2140-60952        | PCA, motherboard (Pentium)                |                            |
| F2140-60905             | F2140-60964        | PCA, motherboard (Celeron)                |                            |
| F2140-60910             | F2140-60953        | PCA, power supply                         |                            |
| F2140-60913             | F2140-60950        | Case, bottom                              |                            |